**KNX/EIB Produktdokumentation** 

Stand der Dokumentation: 11.02.2010 13545700.102

## **GIRA**

## Wetterstation Standard Best.-Nr. 2150 04

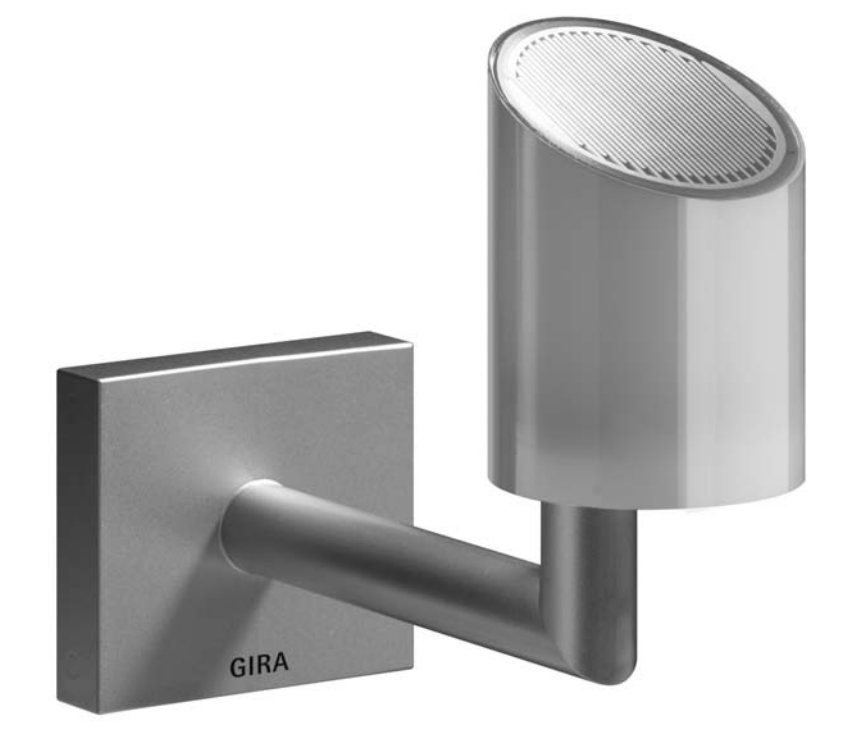

## Inhalt

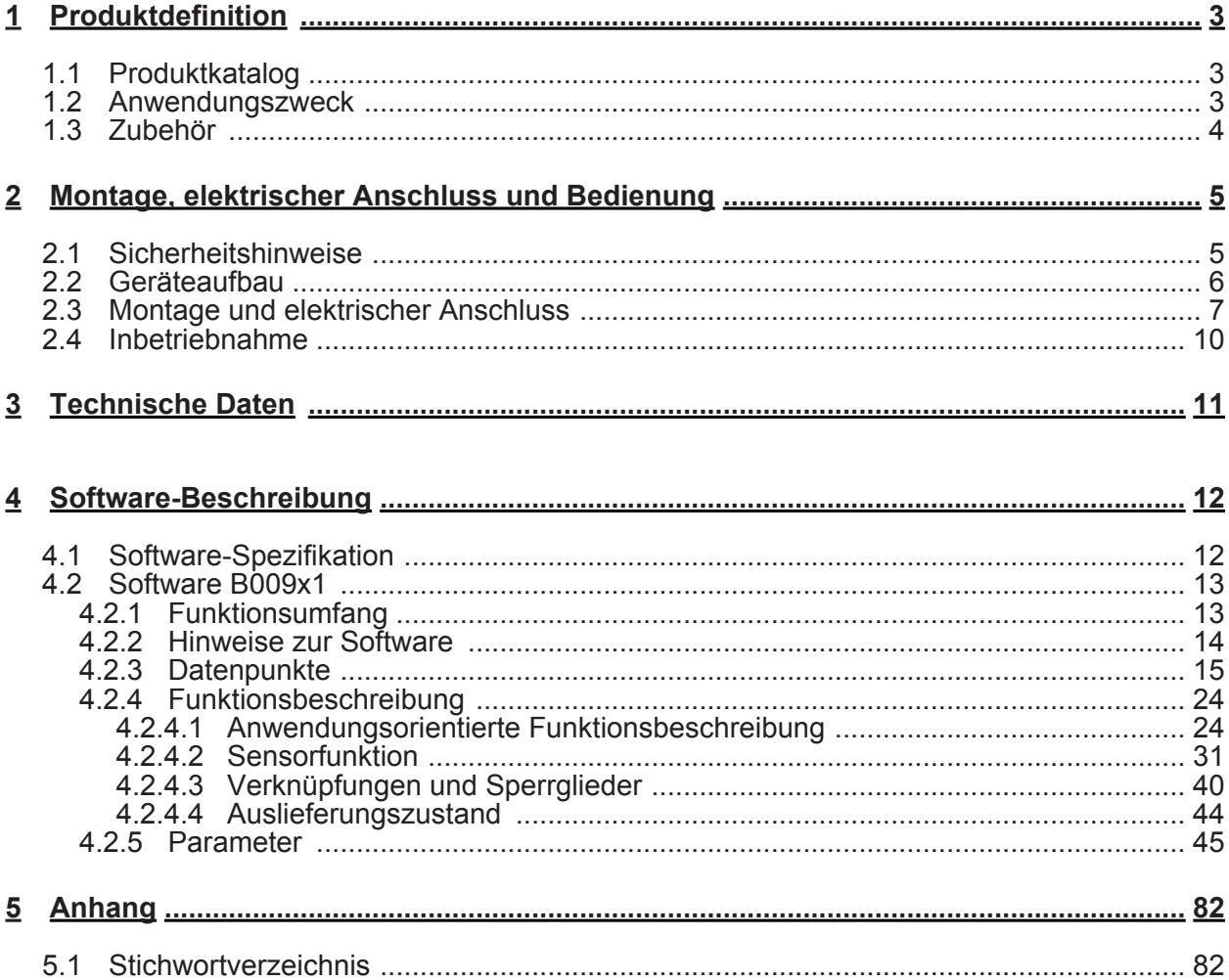

### <span id="page-2-0"></span>**1 Produktdefinition**

### **1.1 Produktkatalog**

Produktname: Wetterstation Standard Verwendung: Physikalischer Sensor Bauform: Aufputzgerät zur Außenmontage

### **1.2 Anwendungszweck**

### **Anwendungszweck**

Die KNX Wetterstation erfasst die meteorologischen Daten "Windgeschwindigkeit", "Niederschlag", "Dämmerung", "Temperatur" und 3-mal richtungsabhängig die Helligkeit.

Das Haupteinsatzgebiet ist die automatische, witterungsabhängige Beschattungssteuerung. Sie ist speziell für den Heimbereich ausgelegt. Um die Funktionssicherheit zu erhöhen, überwacht sich die Wetterstation in einigen wichtigen Funktionen selbst und meldet entsprechende Fehler selbständig über Meldeobjekte auf den Bus.

Sie ist für die Außenmontage am Mast oder an der Wand vorgesehen.

Die Busankopplung an den KNX/EIB ist integriert (Monoblock).

Die Auswertung der Daten selbst, insbesondere die Grenzwertverarbeitung, erfolgt bereits in der Wetterstation.

Vor der Beeinträchtigung der Funktion durch Frost und Betauung ist sie durch eine eingebaute Heizung bis -20 °C geschützt. Die Heizung sorgt ferner, bezüglich der Sensorfläche des Niederschlagssensors für die schnelle Abtrocknung nach Regen, bzw. für die Abtauung bei Schnee und Eis.

Die Versorgung der Einheit, mit Ausnahme der Heizung und der Versorgung des Niederschlagssensors, erfolgt durch den Bus. Für die Heizung benötigt die Wetterstation eine externe 24 V AC/DC Spannungsversorgung, ohne die keine Niederschlagsdetektion möglich ist

Zur Kaskadierung mehrerer Wetterstationen sowie zur Verknüpfung der Grenzwerte und der Überwachungsfunktionen sind Logikgatter verfügbar.

Sperrglieder ermöglichen die Sperrung einzelner Funktionen vor Ort.

<span id="page-3-0"></span>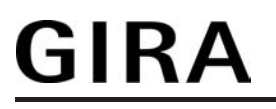

### **1.3 Zubehör**

Spannungsversorgung and the settlement of the Spannungsversorgung best.-Nr. 1024 00 Zusatz-Spannungsversorgung 24 V DC and Best.-Nr. 2570 00 Mastbefestigung für die Montage an freistehenden Masten

Best.-Nr. 1024 00<br>Best.-Nr. 2570 00<br>Best.-Nr. 0848 00

### <span id="page-4-0"></span>**2 Montage, elektrischer Anschluss und Bedienung**

### **2.1 Sicherheitshinweise**

**Einbau und Montage elektrischer Geräte dürfen nur durch Elektrofachkräfte erfolgen. Dabei sind die geltenden Unfallverhütungsvorschriften zu beachten.** 

**Bei der Installation ist auf ausreichende Isolierung zwischen Netzspannung und Bus zu achten! Es ist ein Mindestabstand zwischen Bus- und Netzspannungsadern von mindestens 4 mm einzuhalten.** 

**Vor Arbeiten am Gerät oder vor Austausch der angeschlossenen Lasten freischalten (Sicherungsautomat abschalten), sonst besteht Gefahr durch elektrischen Schlag.** 

**Das Gerät darf nicht geöffnet und außerhalb der technischen Spezifikation betrieben werden.** 

**Bei Nichtbeachten der Anleitung können Schäden am Gerät, Brand oder andere Gefahren entstehen.** 

### **2.2 Geräteaufbau**

### **Geräteaufbau**

<span id="page-5-0"></span>GIRA

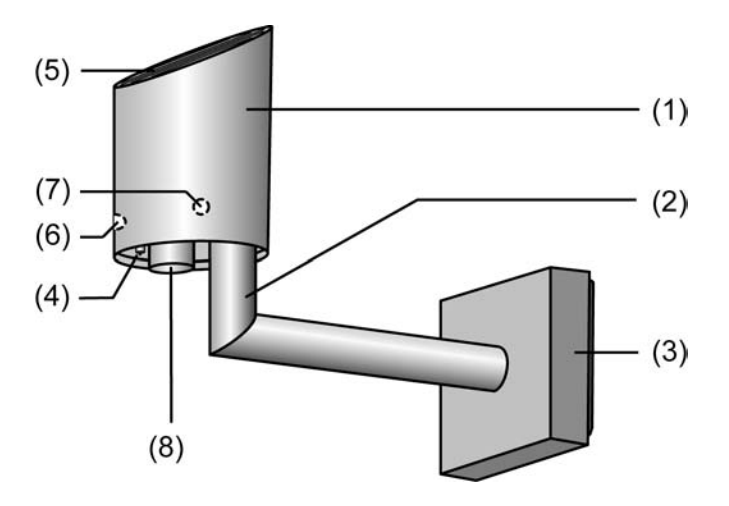

Bild 1: Aufbau der Wetterstation

- (1) Lichtdurchlässiger Sensorkopf mit der Sensorfläche des Niederschlagssensors, dem Temperatursensor, dem Dämmerungssensor, dem Windsensor und den 3 Helligkeitssensoren
- (2) Winkelarm mit variabler Verrastung zur Ausrichtung des Sensorkopfes
- (3) Klemmenkasten zum Anschluss des KNX/EIB und der Heizspannung an den Sensorkopf
- (4) Lage des Temperatursensors
- (5) Sensorfläche der Niederschagssensors
- (6) Lage des Dämmerungssensors und des Helligkeitssensor 2
- (7) Lage des Helligkeitssensor 1 (Helligkeissensor 3 befindet sich in 9 Uhr-Position (Bild 4) und ist somit dieser Ansicht nicht sichtbar )
- (8) Lage des thermischen Windsensors

Abmessungen ca.: Höhe 170 mm, Tiefe 204 mm , Breite 88 mm

i Der mitgelieferte Magnet dient zum Programmieren des Sensors.

## <span id="page-6-0"></span>**2.3 Montage und elektrischer Anschluss**

### **Gerät montieren und anschließen**

### **GEFAHR!**

**Elektrischer Schlag bei Berühren spannungsführender Teile. Elektrischer Schlag kann zum Tod führen. Vor Arbeiten am Gerät freischalten und spannungsführende Teile in der Umgebung abdecken!** 

Montageort muss geeignet sein. Das Gerät darf auf keiner Seite von Hindernissen oder Abschattungen beeinflusst werden.

- i Montageort so wählen, dass die Wetterstation zu Wartungszwecken auch später noch erreichbar ist.
- i Bei Montage an Mastrohr Mastschelle (Zubehör) benutzen.
- Unterteil (9) des Klemmenkastens (3) abnehmen.

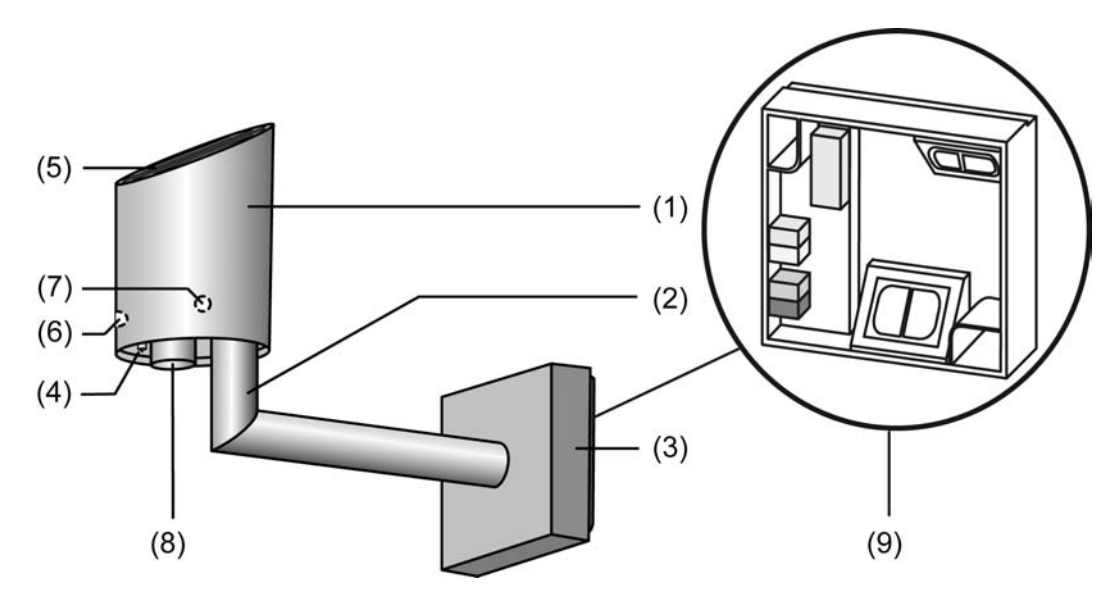

Bild 2: Wetterstation mit Klemmenkasten

■ Leitungen für Spannungsversorgung und Busverbindung durch eine der beiden Leitungsdurchführungen (15) in den Klemmenkasten (9) führen.

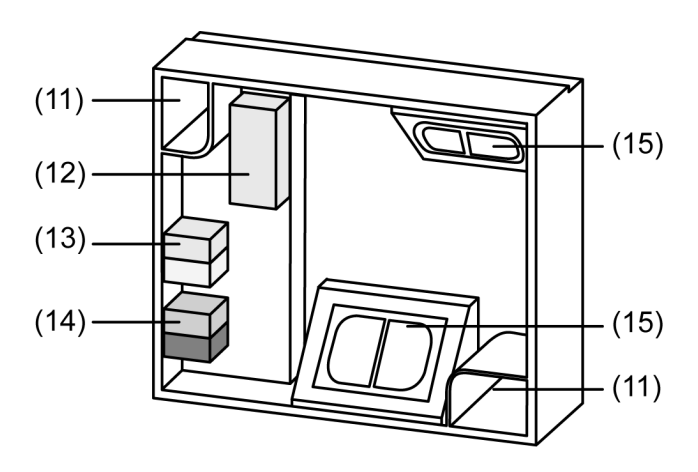

Bild 3: Unterteil Klemmenkasten (9)

- Schrauben durch die Löcher (11) des Unterteils des Klemmenkastens (9) stecken und an Hauswand, Mastrohr etc. befestigen.
- Versorgungsspannung an Anschlussklemme (13) anschließen.
- KNX-Busleitung an Anschlussklemme (14) anschließen.
- Anschlussstecker des Sensors an Anschlussklemme (12) anschließen.

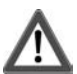

### **VORSICHT!**

### **Der Winkelarm (2) kann beim Öffnen des Klemmkastens brechen. Das Gerät kann beschädigt werden! Nicht den Winkelarm als Hebel benutzen und nach unten ziehen.**

- o Oberteil des Klemmenkastens (3) mit dem Sensor (1, 2) von oben auf das Unterteil des Klemmenkastens (9) aufsetzen und unten einrasten.
- li Der Sensorkopf (1) Ist lichtdurchlässig um die Helligkeits- und Dämmerungsmessungen zu ermöglichen. Den Sensorkopf (1) deshalb nicht bekleben oder beschriften, da dies zu Messfehlern führt.

### **Wetterstation ausrichten**

Die Helligkeitssensoren der Wetterstation können entweder nach den Himmelsrichtungen (Ost, Süd, West) oder bei rechtwinkligen Gebäuden insbesondere bei Wintergärten, nach drei Fassaden ausgerichtet werden .

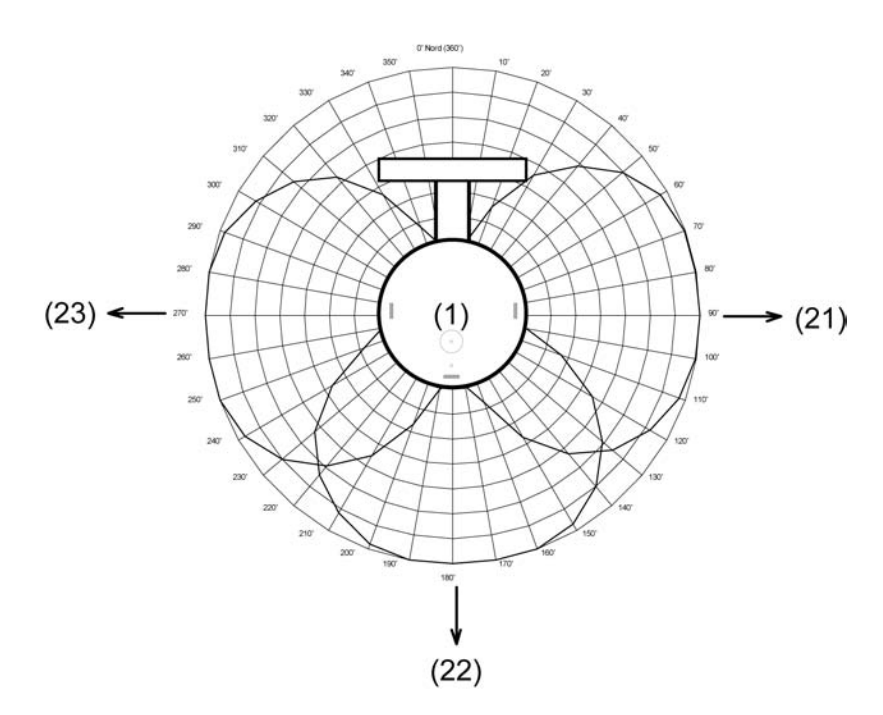

Bild 4: Ausrichtung der Wetterstation

- (1) Sensorkopf
- (21) Helligkeitssensor 1
- (22) Helligkeitssensor 2
- (23) Helligkeitssensor 3

Ausrichtung nach den Himmelsrichtungen:

o Gerät mit Hilfe eines Kompasses so ausrichten, dass die abgeschrägte Seite des Gehäuses (Sensorfläche des Niederschlagssensors) und damit der Helligkeitssensor 2 (22) nach Süden zeigt.

- i Ohne korrekte Ausrichtung ist die Zuordnung der Helligkeitssensoren zu den Himmelsrichtungen Ost (21), Süd (22), West (23) nicht gewährleistet.
- i Wählen Sie diese Ausrichtung, wenn 4 oder mehr Fassaden zu beschatten sind.
- i Wählen Sie diese Ausrichtung, wenn eine Fassade ungefähr nach Süden zeigt.

Ausrichtung nach den Fassaden (zum Beispiel dreiseitiger Wintergarten):

■ Richten Sie die abgeschrägte Seite des Gehäuses (Sensorfläche des Niederschlagssensors) parallel zur mittleren der drei zu beschattenden Fassaden aus.

### <span id="page-9-0"></span>**2.4 Inbetriebnahme**

### **Gerät in Betrieb nehmen**

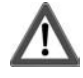

### **GEFAHR!**

**Elektrischer Schlag bei Berühren spannungsführender Teile. Elektrischer Schlag kann zum Tod führen. Vor Arbeiten am Gerät freischalten und spannungsführende Teile in der Umgebung abdecken!** 

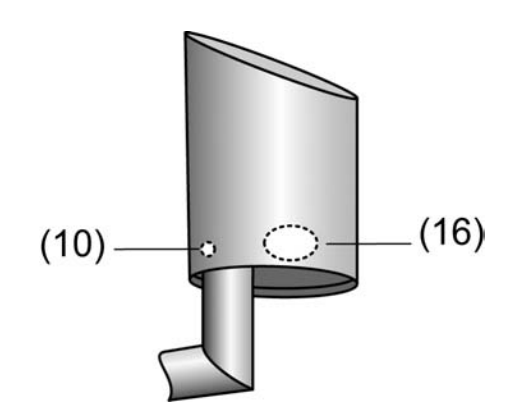

Bild 5: Bedienelemente

- (10) Position der Programmier-LED
- (16) Position des Reedkontakts
- Busspannung einschalten.
- Versorgungsspannung einschalten.
- Beiliegenden Programmiermagnet an den integrierten Reedkontakt (16) halten. Die Programmier-LED (10) zeigt den Programmierzustand rot an.
- i Die Programmier-LED leuchtet durch das lichtdurchlässige Gehäuse des Sensorkopfs und ist im nicht leuchtenden Zustand nicht sichtbar.
- **Physikalische Adresse vergeben und Anwendungssoftware in das Gerät laden.** Die Programmier-LED (10) erlischt.
- i Ein Blinken der Programmier-LED (10) zeigt an, dass es sich um ein Neugerät, dass kein Projekt enthält, handelt oder eine nicht lauffähige Applikation geladen wurde.

### <span id="page-10-0"></span>**3 Technische Daten**

### **KNX**

KNX-Medium TP1<br>Inbetriebnahmemodus S-Mode Inbetriebnahmemodus S-Mode<br>
Spannung (KNX/EIB) 32 V DC SELV Spannung (KNX/EIB)<br>
Leistungsaufnahme KNX/EIB<br>
typ. 450 mW Leistungsaufnahme KNX/EIB<br>Anschluss KNX/EIB

#### **Versorgung extern**

Leistungsaufnahme<br>Anschlussart

### **Umgebung**

Lager-/ Transporttemperatur

### **Bauform**

Schutzklasse

#### **Sensorsignale**

*Wind*  Messbereich Wind<br>
Genauigkeit 1990 - Channel Channel Channel Channel Channel Channel Channel Channel Channel Channel Channel Cha<br>
2 m/s **Genauigkeit** 

*Niederschlag*  Messbereich Niederschlag aus als der auf der auf der auf der auf der auf der auf der auf der auf der auf der a<br>Empfindlichkeit Niederschlag auf der auf der auf der auf der auf der auf der auf der auf der auf der auf der a Empfindlichkeit Niederschlag *Helligkeit (3 Sensoren je um 90° versetzt)* 

Messbereich Helligkeit 1 klx ... 110 klx<br>
Spektralbereich 1 klx ... 110 klx ... 110 klx Spektralbereich (1050 nm) 700 ... 1050 nm<br>Genauigkeit 10 % (v. EW)

*Dämmerung*  Messbereich Dämmerung<br>Spektralbereich Messbereich Dämmerung 0 ... 674 lx<br>
Spektralbereich 1050 nm<br>
Genauigkeit 10 % (v. EW)

*Temperatur* 

**Busanschlussklemme** 

Nennspannung 24 V AC/DC SELV<br>Leistungsaufnahme the typ. 7,5 W Anschlussklemme gelb/weiss

Umgebungstemperatur -20 °C ... +55 °C (eis- und verschmutzungsfrei)<br>Lager-/ Transporttemperatur -40 ... +70 °C

Gehäuseform and and the settlement of the settlement of the Schutzart AP mit Klemmenkasten<br>
AP mit Klemmenkasten<br>
AP mit Klemmenkasten IP 44 (in Gebrauchslage)

10 % (v. EW)

10 % (v. EW)

Messbereich Temperatur<br>Genauigkeit -20 ... +55 °C<br>
+1 K (bei Windgeschwindigkeiten > 0.5 m/s)  $± 1 K$  (bei Windgeschwindigkeiten > 0.5 m/s)

## <span id="page-11-0"></span>**4 Software-Beschreibung**

## **4.1 Software-Spezifikation**

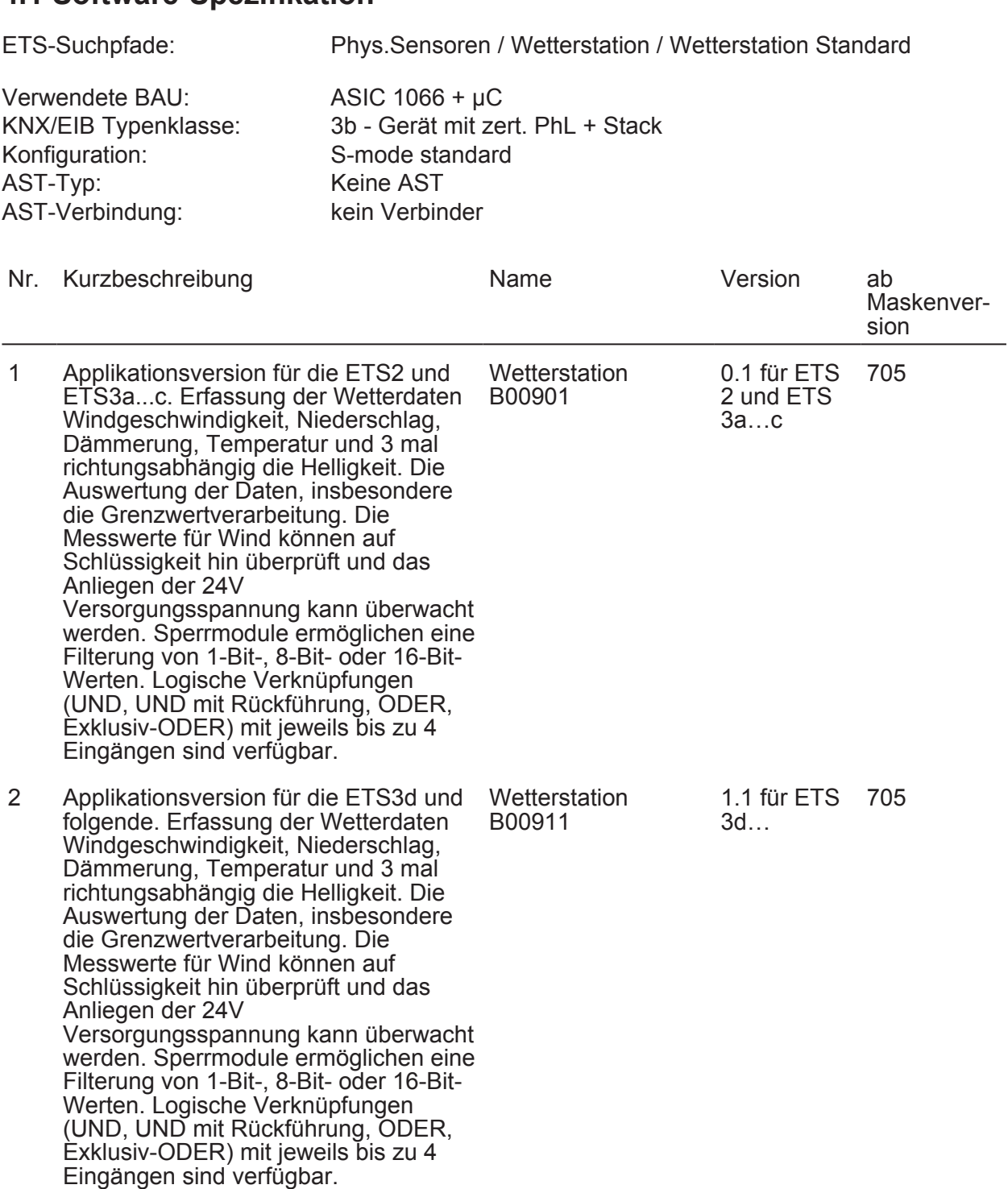

### <span id="page-12-0"></span>**4.2 Software B009x1**

### **4.2.1 Funktionsumfang**

- Ein Temperatursensor ermittelt die Außentemperatur des Standorts der Wetterstation. Der Messwert wird als 16 Bit Wert ausgegeben. Aufgrund des Standorts misst dieser Sensor in der Regel die Temperatur in der Sonne.
- Ein Windsensor (thermisch) ermittelt die Windgeschwindigkeit des Standorts der Wetterstation. Der Messwert wird als 16 Bit Wert ausgegeben. Es ist auf einen ausreichenden Abstand zu Wänden und Hindernissen zu achten, damit der Wind aus keiner Richtung abgeschattet wird, oder dass Verwirbelungen zu Messwertverfälschung führen.
- Ein Dämmerungssensor ermittelt die Helligkeit im Dämmerungsbereich. Der Messwert wird als 16 Bit Wert ausgegeben.
- Drei um 90° versetzte Helligkeitssensoren ermitteln die Helligkeit bei Tageslicht und Sonnenschein richtungsabhängig. Der Messwert wird als 16 Bit Wert ausgegeben. Bei einem rechtwinkligem dreiseitigen Wintergarten kann so die Lichtintensität auf den drei Glasflächen ermittelt werden. Es ist darauf zu achten, dass keine lokalen Schattenwerfer die Sensoren abschatten können, sofern diese nicht auch die entsprechende Fassade in gleicher Weise beschatten.
- Ein Niederschlagssensor ermittelt binär, ob am Standort der Wetterstation Regen, Schnee oder Hagel fällt. Die Ausgaben des Niederschlagssensors erfolgen als 1-Bit-Werte.
- Zwei Grenzwerte mit einstellbarer Hysterese pro Sensor können intern parametriert oder als 8-Bit-Werte oder als 16-Bit Werte von außen vorgegeben werden. Da der Niederschlagssensor kein analoges Signal liefert, sind keine Grenzwerte verfügbar.
- Die Teach-in Funktion ermöglicht das Übernehmen des aktuellen 2 Byte Messwertes zu einem Grenzwert. Dies kann z. B. per Tastendruck eines externen Tasters ausgelöst werden.
- Alle Grenzwertobjekte haben eine parametrierbare Ein- und Ausschaltverzögerung
- 6 Logikgatter (UND, UND mit Rückführung, ODER, Exklusiv-ODER, NAND, NOR) mit bis zu 4 Eingängen für externe und interne 1 Bit Werte.
- 4 Sperrglieder zum Sperren von Funktionen oder manueller Bedienung
- Die Ausgabe aller Werte kann bei Wertänderung und zyklisch erfolgen. Die Ausgänge der Sperrglieder können nur bei Wertänderung gesendet werden.
- Die Kaskadierung von Wetterstationen ist über die Logikfunktionen möglich. Dies ist zur Funktionserweiterungen (Messung der Winde verschiedener Fassaden) oder um eine stark erhöhte Funkionssicherheit durch Redundanzen, zum Beispiel bei sehr teueren Außenbehängen, zu empfehlen.

### <span id="page-13-0"></span>**4.2.2 Hinweise zur Software**

### **ETS Projektierung und Inbetriebnahme**

Zur Projektierung und Inbetriebnahme des Gerätes wird die ETS3.0d empfohlen. Nur bei Verwendung dieser ETS-Patchversion oder einer neueren Version sind Vorteile in Bezug zum Download (deutlich verkürzte Ladezeiten) und Parameter-Projektierung nutzbar. Diese Vorteile ergeben sich durch die Verwendung der neuen Maskenversion 7.05 und durch die Parameter-Darstellung der ETS3.

Die für die ETS3.0d erforderliche Produktdatenbank wird im \*.VD4-Format angeboten. Das entsprechende Applikationsprogramm besitzt die Versionsnummer "1.1". Für die ETS2 und ältere Versionen der ETS3 ist eine separate Produktdatenbank im \*.VD2-Format verfügbar. Das Applikationsprogramm für diese ETS-Versionen besitzt die Versionsnummer "0.1". In Bezug auf den, in dieser Dokumentation beschriebenen Funktionsumfang der Parametrierung, unterscheiden sich die beiden Applikationsprogramme nicht. Bei einem Update von älteren ETS-Versionen auf die ETS3.0d oder auf neuere Versionen steht ein zusätzliches Tool als ETS3-Add-in zur Verfügung. Dieses Tool ist in der Lage, ältere Produktdatenbanken mit Applikationsversion "0.1" – beispielsweise aus bestehenden ETS2- Projekten – in das neue Applikationsformat (Version "1.1") zu konvertieren. Dadurch können einfach und ohne Änderungen der Projektierung die Vorteile der ETS3.0d-Applikation ausgeschöpft werden. Das ETS3-Addin ist separat beim Hersteller zu erhalten und ist kostenfrei.

### <span id="page-14-0"></span>**4.2.3 Datenpunkte**

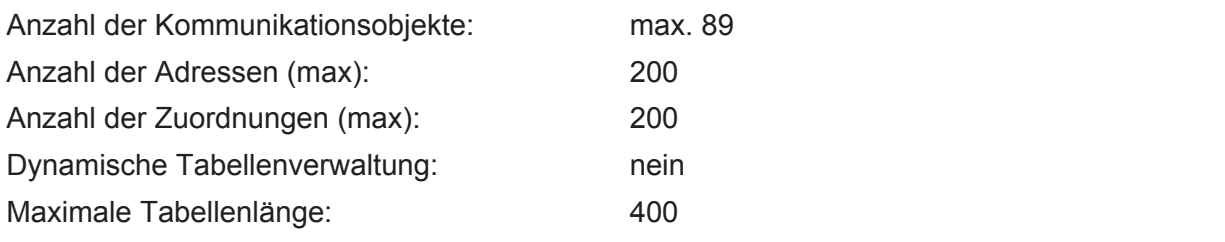

### Allgemein

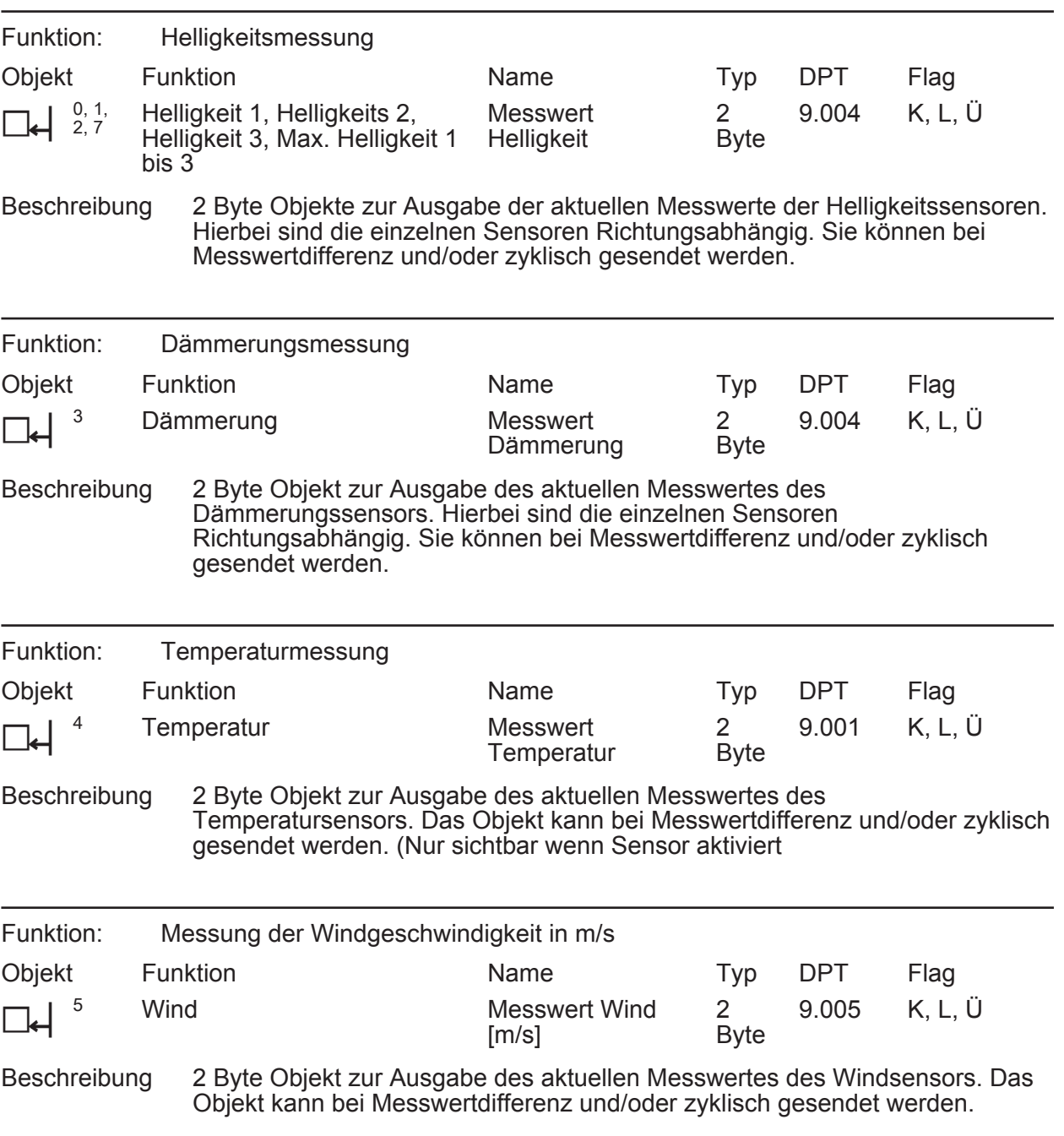

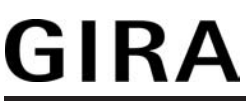

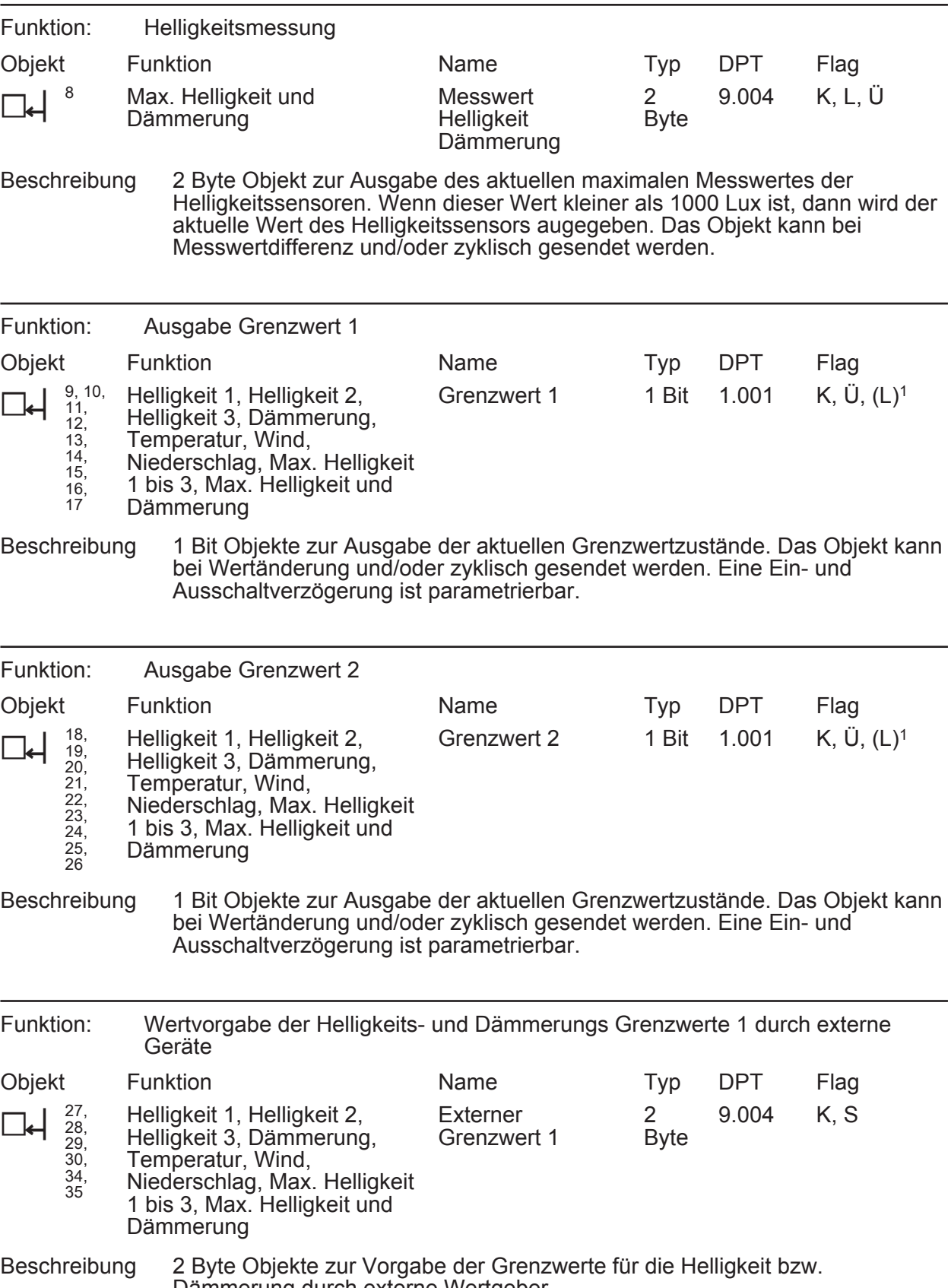

Dämmerung durch externe Wertgeber.

1: Jedes Kommunikationsobjekt kann ausgelesen werden. Zum Auslesen muss das L-Flag gesetzt werden.

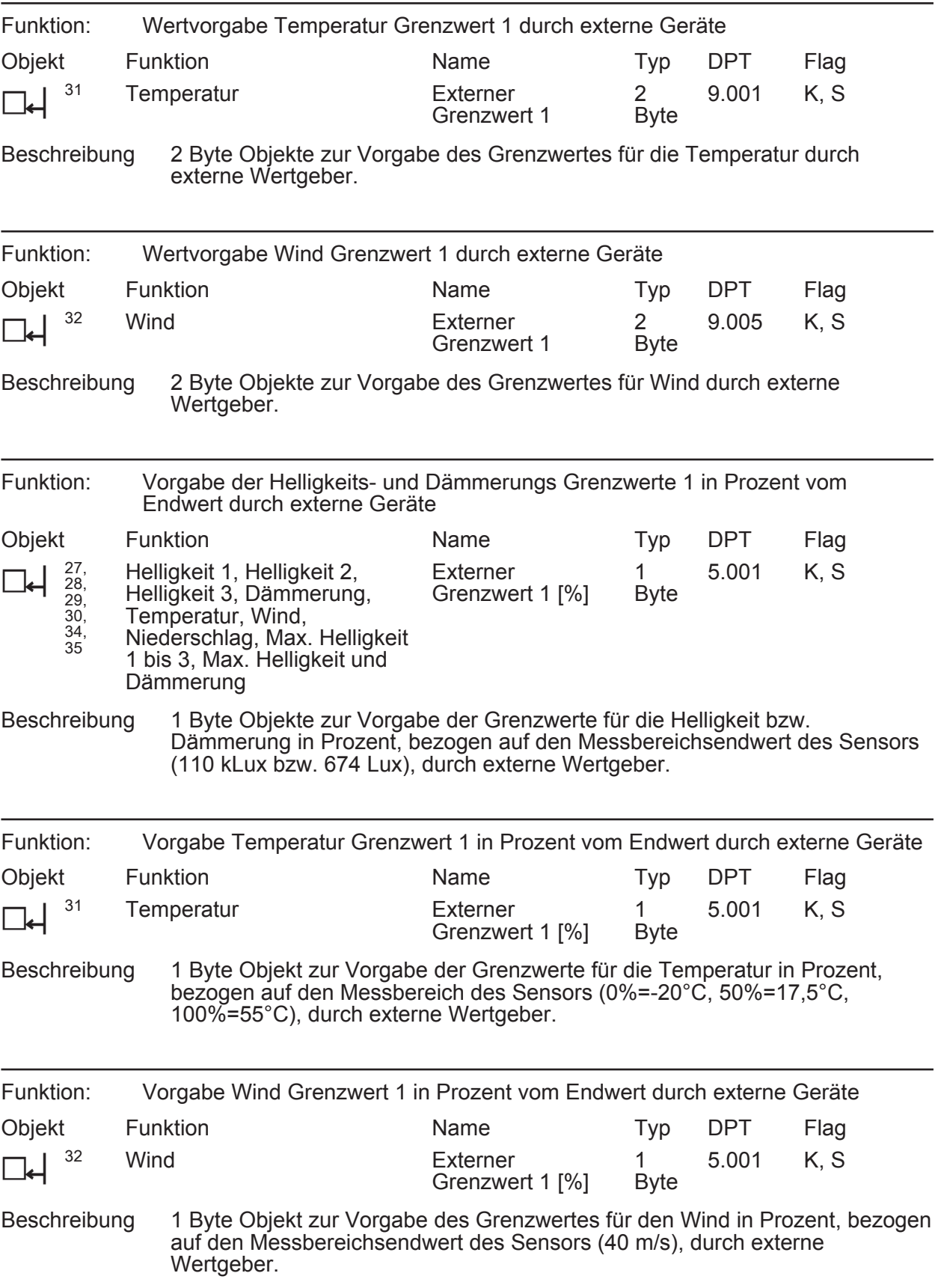

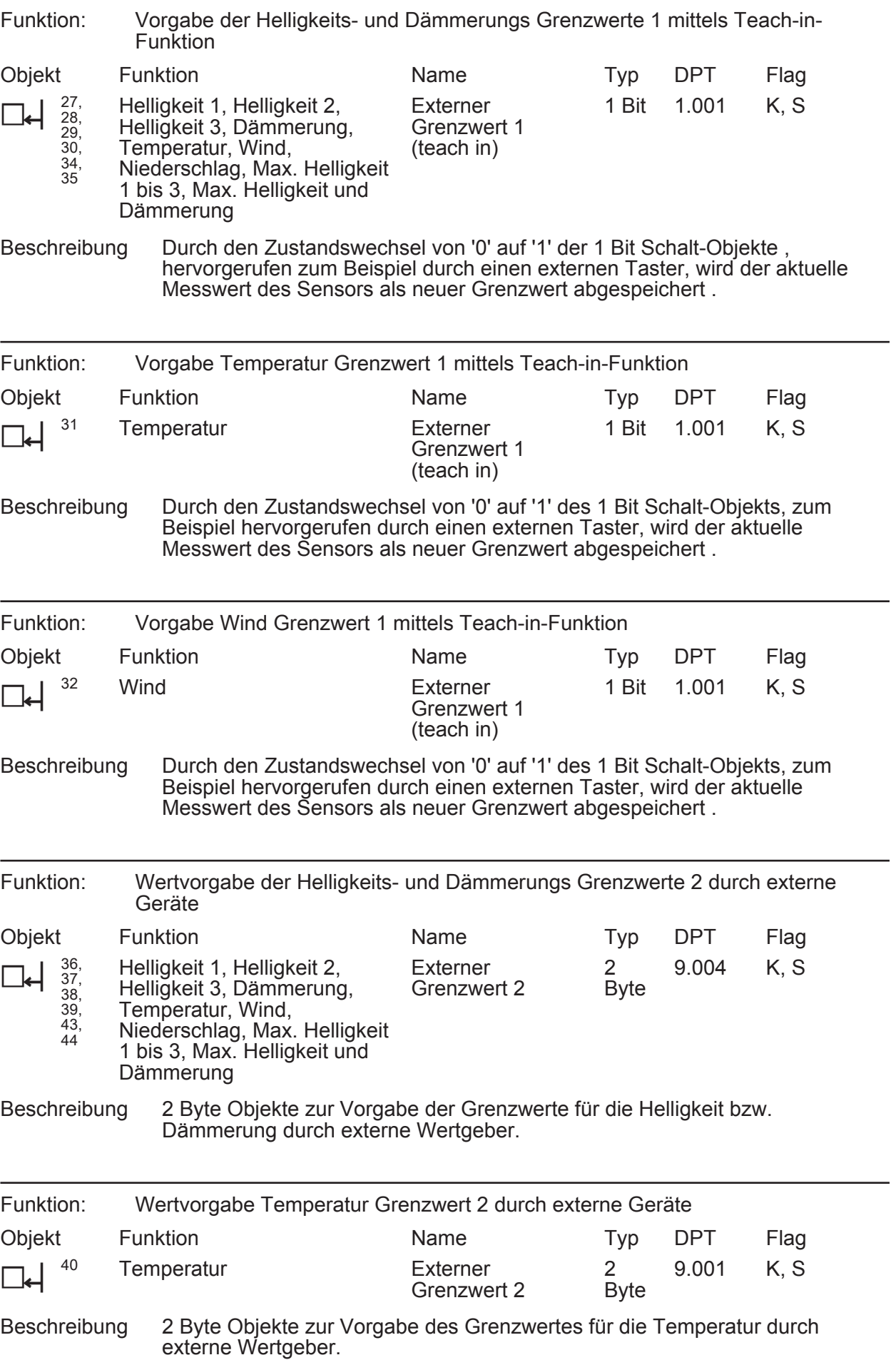

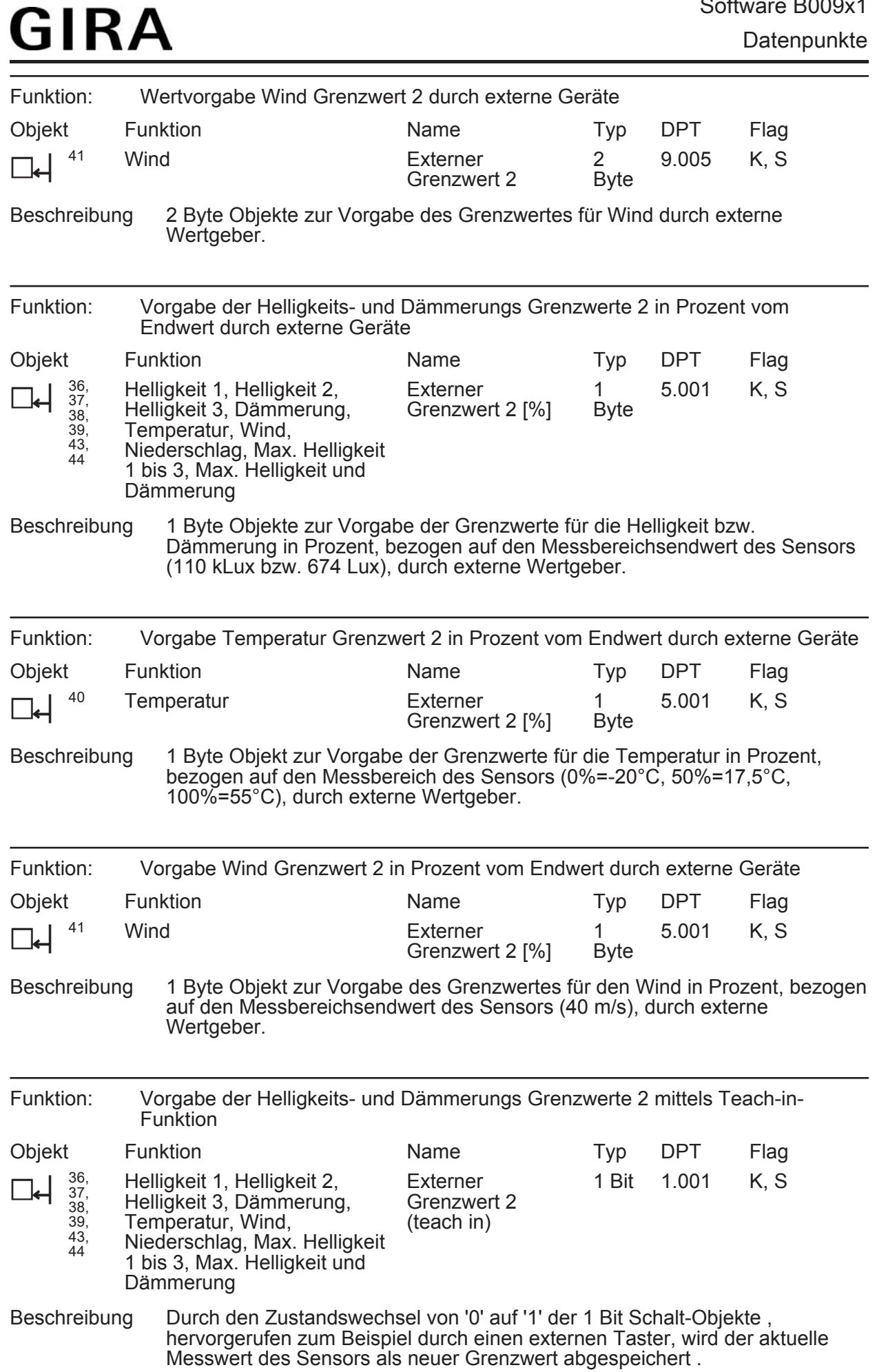

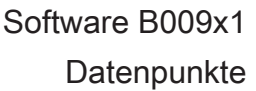

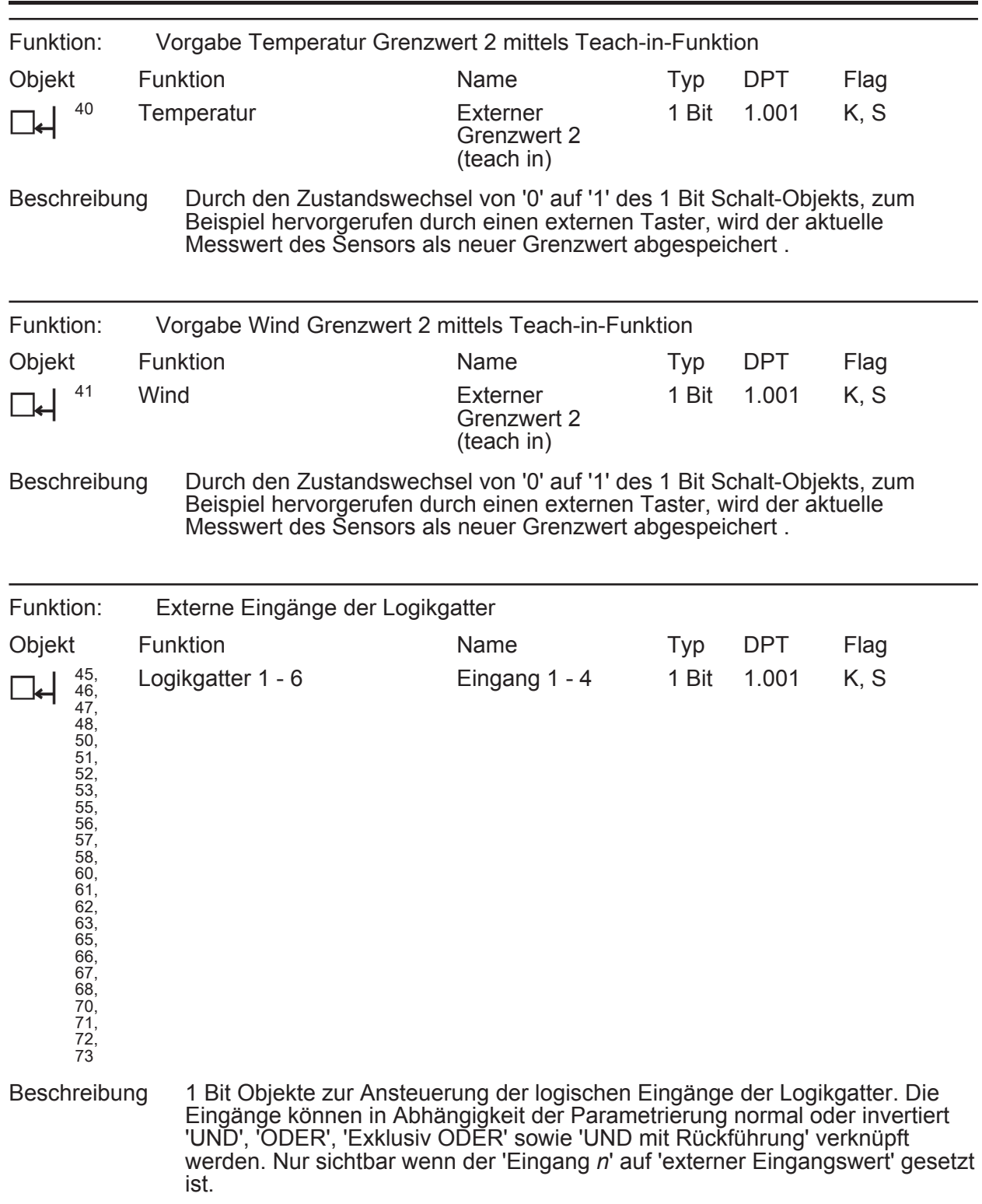

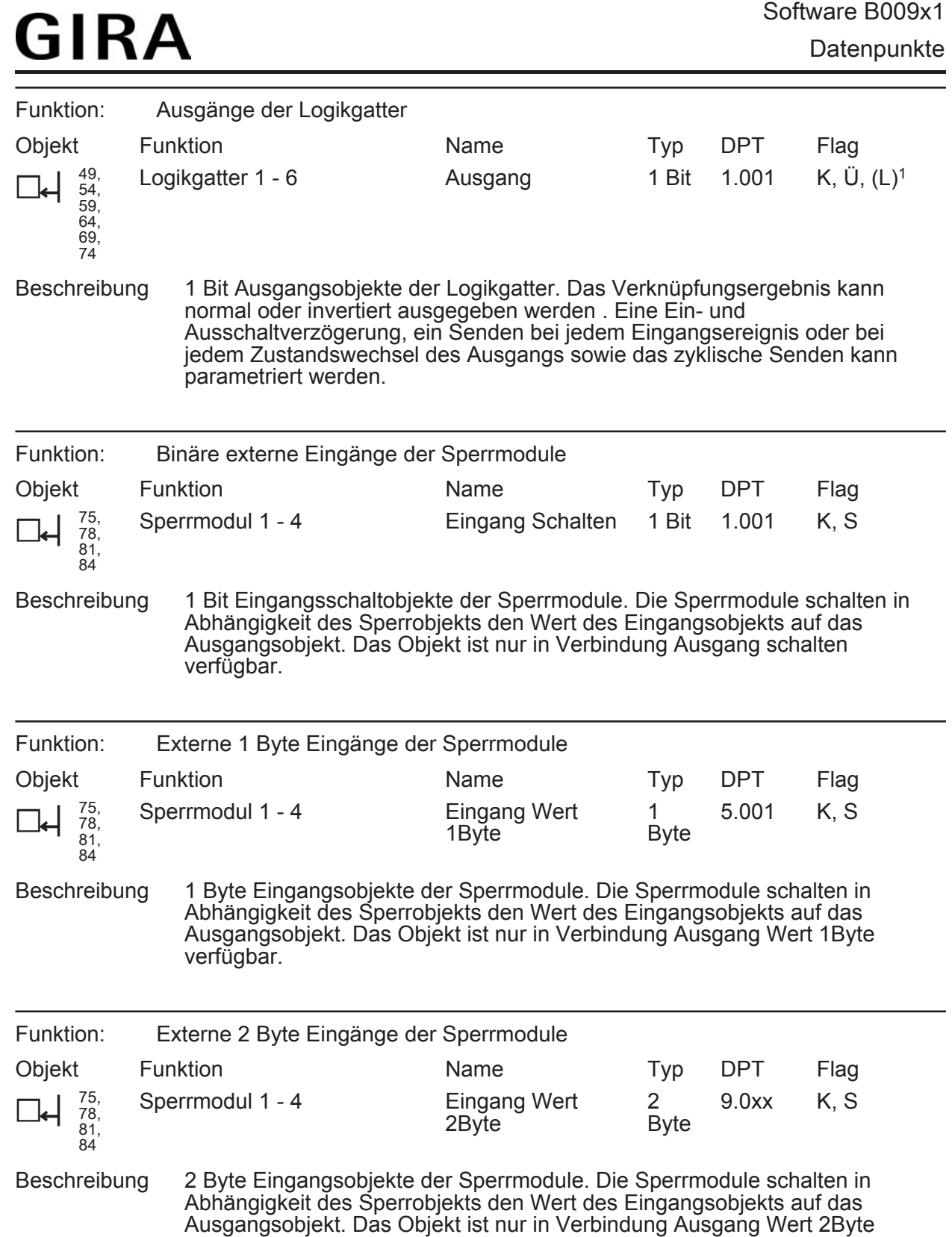

1: Jedes Kommunikationsobjekt kann ausgelesen werden. Zum Auslesen muss das L-Flag gesetzt werden.

verfügbar.

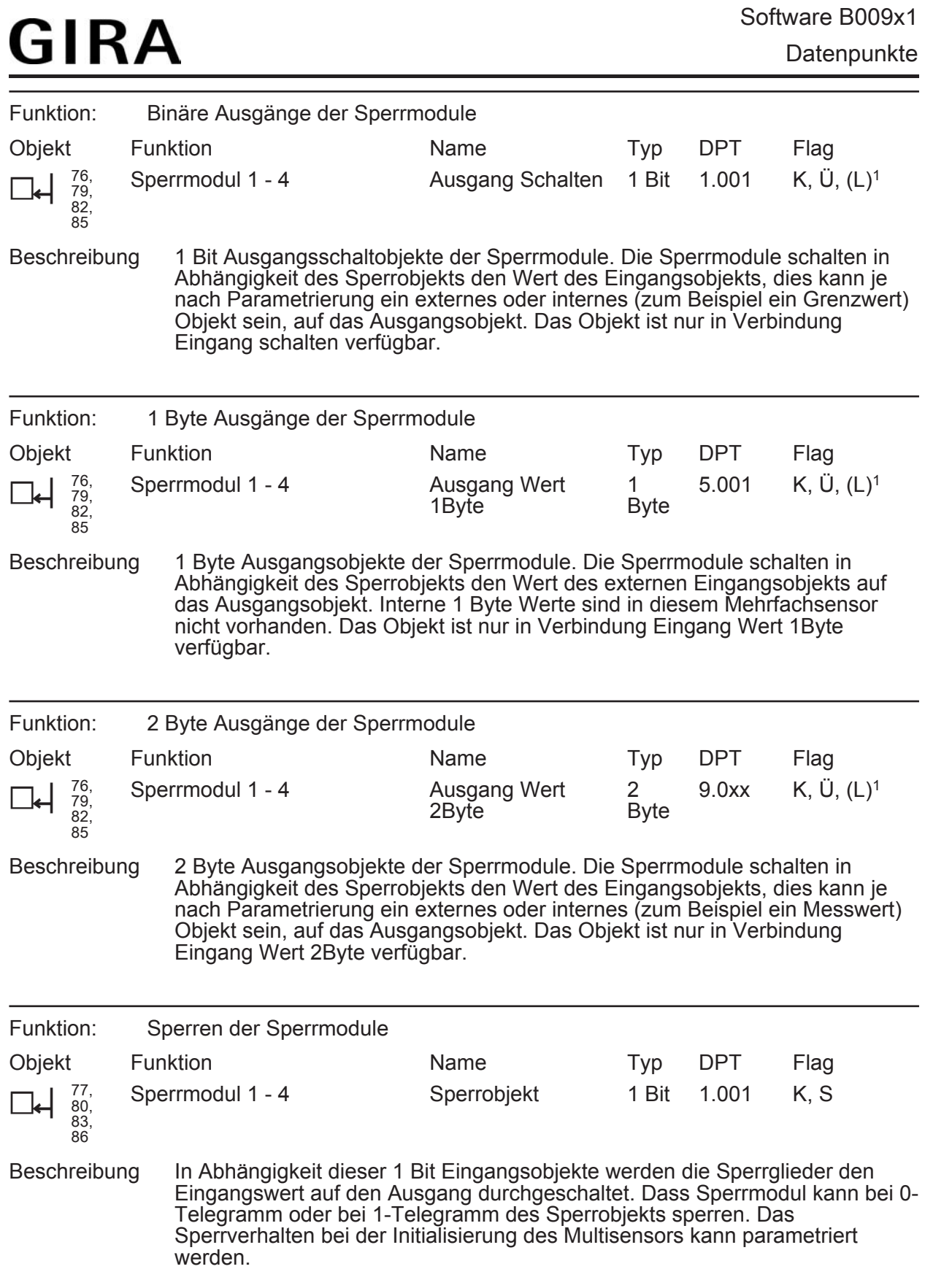

1: Jedes Kommunikationsobjekt kann ausgelesen werden. Zum Auslesen muss das L-Flag gesetzt werden.

Überwachung

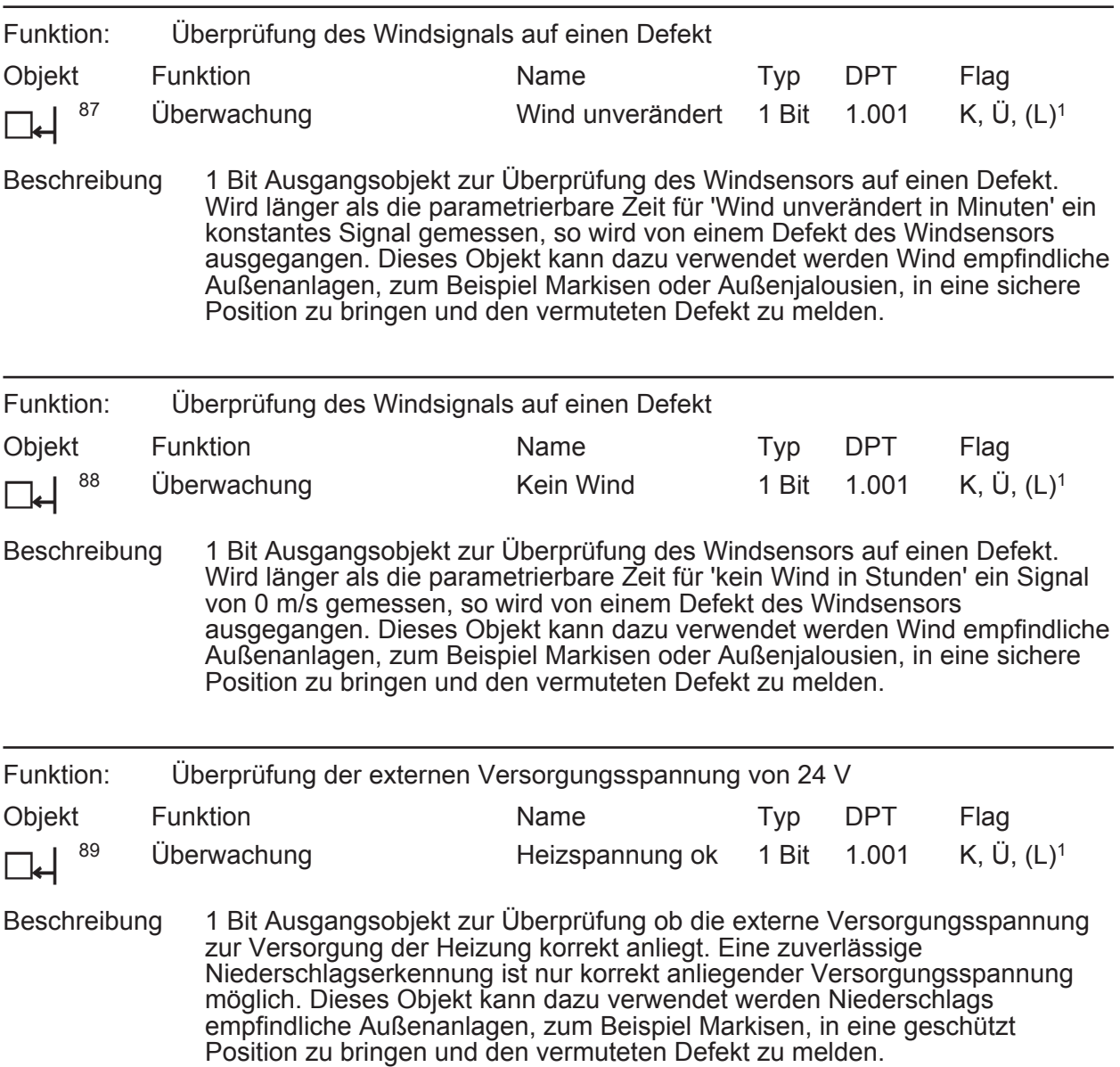

1: Jedes Kommunikationsobjekt kann ausgelesen werden. Zum Auslesen muss das L-Flag gesetzt werden.

### <span id="page-23-0"></span>**4.2.4 Funktionsbeschreibung**

### **4.2.4.1 Anwendungsorientierte Funktionsbeschreibung**

### **Schutz der Außenanlagen vor Witterungseinflüssen**

Die Wetterstation bietet die Möglichkeit die Außenanlagen und Fassadenelemente vor Beschädigungen durch Witterungseinflüsse zu schützen. Üblicher Weise sind diese Außenanlagen und Fassadenelemente, wie zum Beispiel Markisen und außen montierte Jalousien, durch folgende drei Witterungseinflüsse gefährdet.

- Gefahren durch Wind
- Gefahren durch Frost
- Gefahren durch Niederschlag

Durch welche dieser Witterungseinflüsse in welchen Größenordnungen die Außenanlagen gefährdet werden, hängt von den Fassadenelementen selbst ab. Genaue Informationen entnehmen Sie bitte den technischen Daten und Beschreibungen der jeweiligen Hersteller.

### **Schutz der Außenanlagen vor Beschädigung durch Frost**

Um Markisen, Außenjalousien oder andere frostgefährdete Behänge von Vereisung zu schützen, müssen zwei Einflussgrößen betrachtet werden.

Zum einen sollten, wenn die Temperatur unter etwa 3°C sinkt, gefährdete Behänge, zum Beispiel Markisen, generell eingefahren werden.

Soll auch bei Temperaturen von unter 3°C, ein Blendschutzbetrieb durch außenliegende Jalousien aufrecht erhalten werden, sollte als weitere Einflussgröße einer eventuellen Vereisung, der Niederschlag herangezogen werden. In diesem Fall werden die Jalousien nur hochgefahren, wenn die Temperatur unter 3°C sinkt und Niederschlag fällt. Wenn der Niederschlag aufhört, bleibt die Vereisungsgefahr bis die Temperatur über den Grenzwert von ca. 3°C steigt bestehen. Erst dann sollte die Markise wieder ausgefahren werden können.

i Beachten Sie zu diesem Thema unbedingt die Anweisungen der Hersteller der Fassadenelemente.

#### **Vereisungsschutz in Abhängigkeit von Temperatur und Niederschlag parametrieren**

Um diese Aufgabe zu erfüllen müssen zwei einfache logische Gatter kombiniert werden. Das eine dient zur Aktivierung, das andere zur Deaktivierung des Vereisungsschutzes.

#### **Aktivierung des Vereisungsschutzes**

Der Temperatur- und der Niederschlagssensor und mindestens zwei der sechs Logikgatter sind im Gerät frei verfügbar und aktiviert.

Einstellungen des Temperatursensors:

- Wählen Sie den 'Temperatursensor' in dem Sie ihn durch einen einfachen Klick markieren.
- Wählen Sie 'Grenzwerte': 'Grenzwert 1 aktiviert' (wenn Sie noch für eine andere Anwendung einen Grenzwert benötigen wählen die 'Grenzwert 1 und 2 aktiviert')
- Wählen die 'Temperatursensor Grenzwert n' in dem Sie ihn durch einen einfachen Klick markieren.
- Wählen Sie 'Grenzwert *n*': '3°C'.
- o Wählen Sie 'Hysterese Grenzwert *n* in K': '2 K'.
- Wählen Sie 'Aktivierung Grenzwert *n* ': 'Unterschreiten GW=EIN, Übersch. GW+Hast.= AUS.

Einstellungen des Niederschlagssensors:

- Wählen die 'Niederschlag' in dem Sie ihn durch einen einfachen Klick markieren.
- Wählen Sie 'Grenzwerte': 'Grenzwert 1 aktiviert' (wenn Sie noch für eine andere Anwendung einen Grenzwert benötigen wählen die 'Grenzwert 1 und 2 aktiviert')
- Wählen die 'Niederschlag Grenzwert n' in dem Sie ihn durch einen einfachen Klick markieren.
- Wählen die 'Grenzwert n': 'bei Regen EIN' .
- o Wählen Sie 'Einschaltverzögerung': 'keine Verzögerung'.
- o Wählen Sie 'Ausschaltverzögerung': zum Beispiel '15min Verzögerung'.

Einstellungen des Logikgatters:

- Wählen Sie ein freies aktiviertes Gatter an in dem Sie es durch einen einfachen Klick markieren.
- Wählen Sie 'Art der Verknüpfung': 'UND'.
- Wählen Sie 'Ausgang senden bei': 'Jedem Eingangsereignis'
- Wählen Sie 'Anzahl der Eingänge': '2'.
- o Wählen Sie 'Verhalten Ausgang:' 'normal'
- Wählen Sie 'Einschaltverzögerung': 'keine Verzögerung'.
- Wählen Sie 'Ausschaltverzögerung': 'kein Telegramm'.
- Wählen Sie 'zyklisches Senden des Ausgangs' zum Beispiel '60' um die Sicherheit zu erhöhen, wenn der Aktor es (ohne Geräusche) zulässt.
- $\overline{1}$  Ist bei jedem Telegramm ein Ruckeln der Jalousie zu hören, dann wählen Sie '0' für nicht zyklisch senden.
- Wählen Sie 'Logikgatter *n* Eingänge' an in dem Sie es durch einen einfachen Klick markieren.
- Wählen Sie 'Eingang 1': 'interner Eingangswert'
- o Wählen Sie Verhalten 'Eingang 1': 'normal'
- o Wählen Sie 'Eingang 1 zuweisen': 'Temperatur GW *n*'
- Wählen Sie 'Eingang 2': 'interner Eingangswert'
- o Wählen Sie Verhalten 'Eingang 2': 'normal'
- Wählen Sie 'Eingang 2 zuweisen': 'Niederschlag GW n'.
- Den Ausgang legen Sie auf den Sicherheitseingang des Aktors. Die Aktivierung des Vereisungsschutz verhält sich wie nachfolgende Logik.

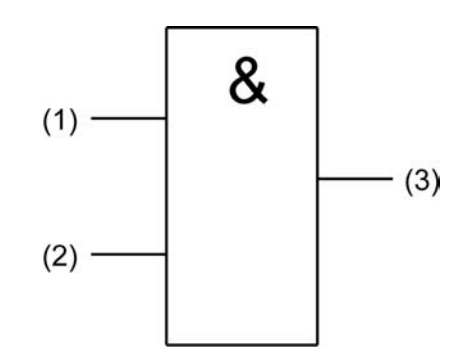

Bild 6: Aktivierung Vereisungsschutz

- (1) Grenzwert *n* Temperatur
- (2) Grenzwert *n* Niederschlag
- (3) Ausgang Logikgatter *n* zur Aktivierung des Vereisungsschutzes
- i Es wir nur ein EIN-Telegramm gesendet. Das AUS-Telegramm wird unterdrückt.

### **Deaktivierung des Vereisungsschutzes**

Die Aktivierung des Vereisungsschutze wurde wie oben beschrieben durchgeführt.

- Wählen Sie ein freies aktiviertes Gatter an in dem Sie es durch einen einfachen Klick markieren.
- Wählen Sie 'Art der Verknüpfung': 'UND'.
- Wählen Sie 'Ausgang senden bei': 'Jedem Eingangsereignis'
- Wählen Sie 'Anzahl der Eingänge': '1'.
- Wählen Sie 'Verhalten Ausgang:' 'normal'

- Wählen Sie 'Einschaltverzögerung': 'kein Telegramm'.
- o Wählen Sie 'Ausschaltverzögerung': 'keine Verzögerung'.
- Wählen Sie 'zyklisches Senden des Ausgangs' zum Beispiel '60' um die Sicherheit zu erhöhen, wenn der Aktor bzw. die Jalousie es (ohne Geräusche) zulässt.
- i Ist bei jedem Telegramm ein Ruckeln der Jalousie zu hören, dann wählen Sie '0' für nicht zyklisch senden.
- Wählen Sie 'Logikgatter *n* Eingänge' an in dem Sie es durch einen einfachen Klick markieren.
- Wählen Sie 'Eingang 1': 'interner Eingangswert'
- o Wählen Sie Verhalten 'Eingang 1': 'normal'
- o Wählen Sie 'Eingang 1 zuweisen': 'Temperatur GW *n*'
- Den Ausgang legen Sie auf den Sicherheitseingang des Aktors. Die Deaktivierung des Vereisungsschutz verhält sich wie nachfolgende Logik.

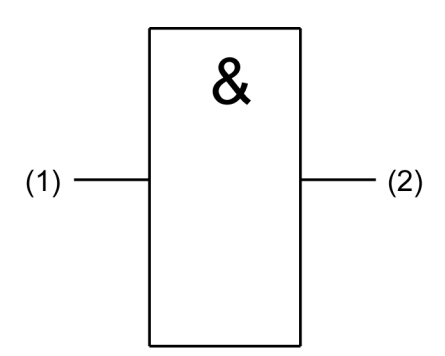

Bild 7: Deaktivierung Vereisungsschutz

- (1) Temperatur Grenzwert *n*
- (2) Ausgang Logikgatter *n* zur Deaktivierung des Vereisungsschutzes

i Es wird nur ein AUS-Telegramm gesendet. Das EIN-Telegramm wird unterdrückt.

Nachfolgendes Zeitdiagramm soll die Wirkungsweise verdeutlichen.

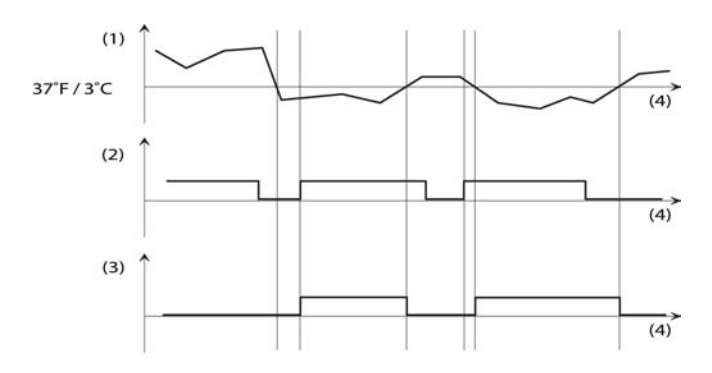

Bild 8: Vereisungsschutz in Abhängigkeit von Temperatur und Niederschlag

- (1) Gemessener Temperaturverlauf
- (2) Signal des Niederschlagssensors
- (3) Beide Ausgangssignale zur Ansteuerung des Aktors mit dem Sicherheitseingang verbunden.
- (4) Zeitachse

### **Plausibilitätskontrolle der Windmessung**

Die Wetterstation bietet neben der reinen Windgeschwindigkeitsmessung die Möglichkeit, die Messergebnisse auf ihre Plausibilität hin zu überprüfen. Hierzu stellen Sie die Zeiten für 'Kein Wind' und 'Wind unverändert' entsprechend den örtlichen Gegebenheiten ein. Befragen Sie örtlichen Meteorologischen Stationen nach sinnvollen Werten.

Den eingestellten Grenzwert verknüpften Sie hierzu logisch ODER mit den Überwachungsfunktionen 'Kein Wind' und 'Wind unverändert' . Um die Sicherheit vor Falschmeldungen weiter zu erhöhen, verbinden Sie zusätzlich noch den Grenzwert eines weiteren Windsensors über einen weiteren Eingang des ODER-Gatters. Die Funktion wird auf nachfolgendem Funktionsbild verdeutlicht.

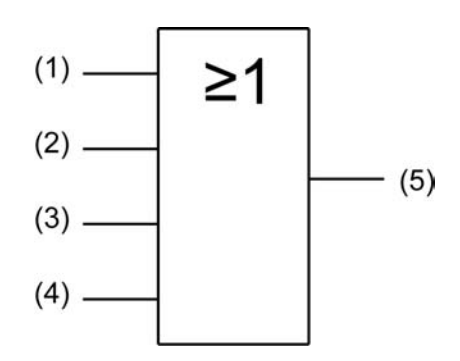

Bild 9: Verknüpfung der Signale

- (1) Wind GW1 oder GW2
- (2) Überwachung 'Kein Wind'
- (3) Überwachung 'Wind unverändert'
- (4) Gegebenenfalls Grenzwert des externen Windgebers
- (5) Den Ausgang des Gatters verbinden Sie mit den Sicherheitseingängen der Aktoren der Außenanlagen.

### **Schutz der Außenanlagen vor Beschädigung durch Wind**

Zur Windüberwachung ist die Wetterstation mit einem Windsensor ausgestattet, der die Windgeschwindigkeit thermisch ermittelt. Mittels zweier parametrierbarer Grenzwerte können die Außenanlagen über einen entsprechenden Eingang des Aktors in eine Wind geschützte Position gebracht werden. Bei großen Gebäuden oder bei verschachtelten Grundrissen kann es sinnvoll sein, mehrere zusätzliche Windsensoren zu kombinieren und über eines der 6 Logikgatter logisch ODER zu verknüpfen.

Die Wetterstation bietet neben der reinen Geschwindigkeitsmessung die Möglichkeit, die Messergebnisse auf ihre Plausibilität hin zu überprüfen.

Die Windgeschwindigkeit wird üblicherweise in Meter pro Sekunde oder in Kilometer pro Stunde angegeben. Seit 1806 existiert eine Einteilung in Geschwindigkeitsstufen, die durch Sir Francis Beaufort erarbeitet worden ist. Aus diesem Grund ist die Einheit der Windstärke nach ihm benannt. Sie wird mit "bft" abgekürzt

Die folgende Tabelle gibt einen Überblick über die verschiedenenWindgeschwindigkeitsstufen und soll Ihnen die Parametrierung mit sinnvollen Werten vereinfachen.

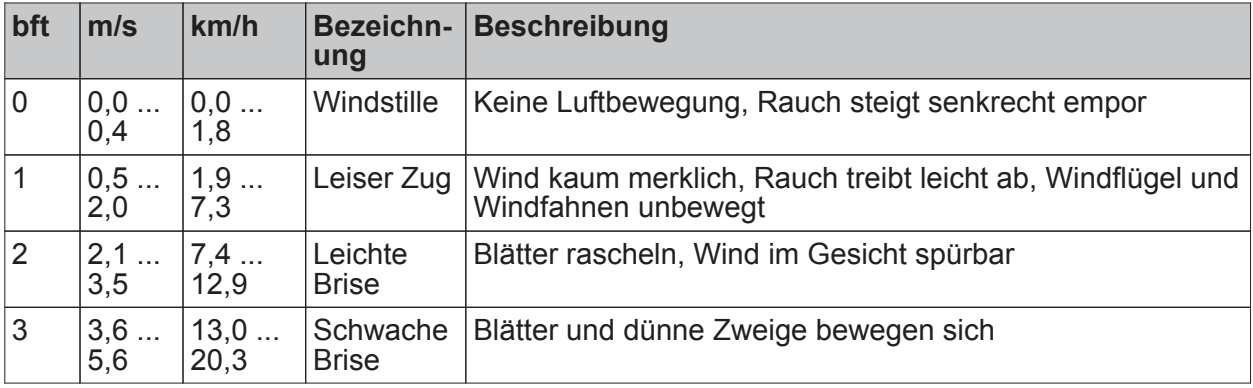

Funktionsbeschreibung

## GIRA

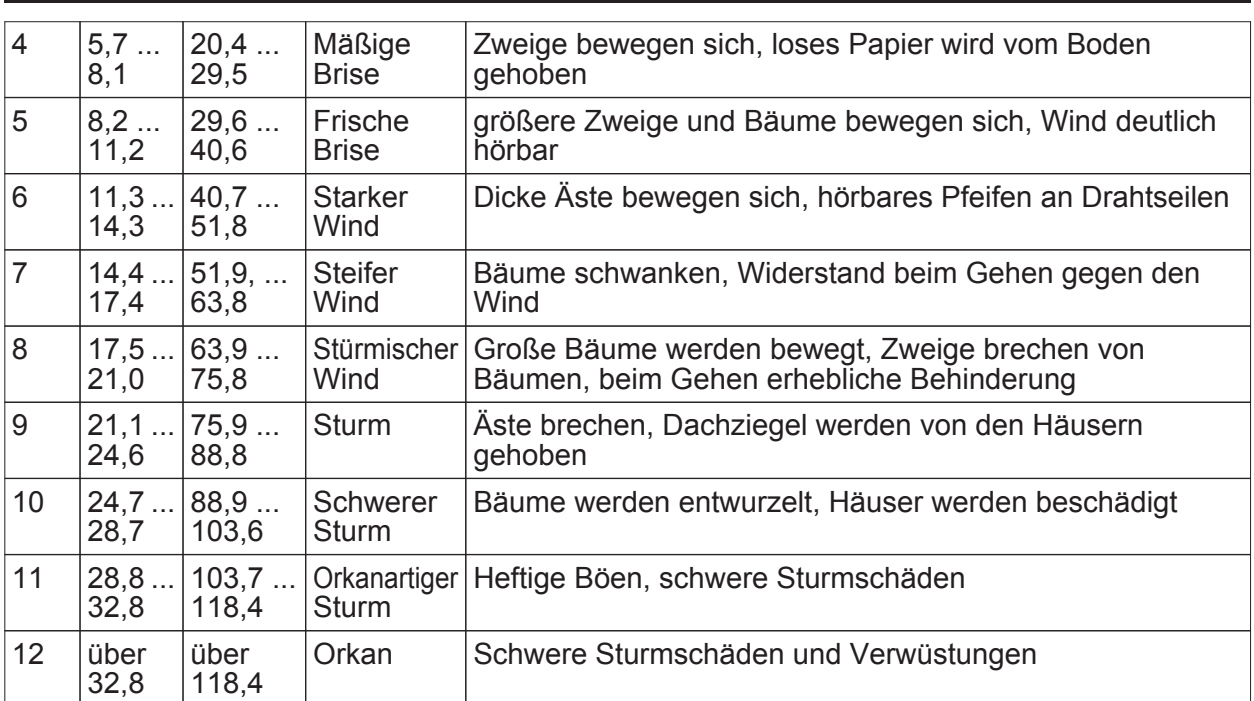

Einstufung der Windgeschwindigkeiten

### **Schutz der Außenanlagen vor Beschädigung durch Wind einstellen**

Der Windsensor und mindestens eines der sechs Logikgatter sind im Gerät frei verfügbar und aktiviert.

Einstellungen des Windsensors:

- Markieren Sie den 'Windsensor'.
- Wählen Sie 'Grenzwerte': 'Grenzwert 1 aktiviert' (wenn Sie noch für eine andere Anwendung einen 2. Grenzwert benötigen wählen die 'Grenzwert 1 und 2 aktiviert')
- Wählen die 'Windsensor Grenzwert *n* in dem Sie ihn durch einen einfachen Klick markieren.
- o Wählen Sie 'Grenzwert *n*': 'x m/s
- $\left| i \right|$  Den Wert für Windstärke 'x' bei dem eine geschützte Position angefahren werden soll, entnehmen Sie bitte den Herstellerangaben des zu schützenden Elementes.
- o Wählen Sie 'Hysterese Grenzwert *n* in m/s': zum Beispiel '5 m/s'.
- o Wählen Sie 'Aktivierung Grenzwert *n* ': 'Überschreiten GW=EIN, Überschr. GW-Hyst.= AUS'.

Einstellungen des der Überwachungsfunktion:

- Wählen Sie 'Überwachung' in dem Sie sie durch einen einfachen Klick markieren.
- Wählen Sie 'Windsignal überwachen': 'überwachen'.
- Wählen Sie max. Zeit für 'kein Wind': ein für den Standort passenden Wert zum Beispiel '10'
- Wählen Sie max. Zeit für 'Wind unverändert': ein für den Standort passenden Wert zum Beispiel '10'
- i Bitte fragen Sie die für den Standort zuständige Meteorologische Station nach den passenden Zeiten.
- i Die Überwachungsbits werden unabhängig von der Einstellung 'zykl. senden der Überwachungsbits' bei jeder Zustandsänderung gesendet. Die interne Auswertung folgt unmittelbar dem Objektwert, das heißt, wird der Wert zyklisch gesendet, wird er auch intern ausgewertet.

Einstellungen des Logikgatters:

Wählen Sie ein freies aktiviertes Gatter an in dem Sie es durch einen einfachen Klick markieren.

- Wählen Sie 'Art der Verknüpfung': 'ODER'.
- Wählen Sie 'Ausgang senden bei': 'Jedem Eingangsereignis'
- $\overline{1}$  Ist häufig ohne Positionsänderung ein Ruckeln der Jalousien zu hören, dann wählen Sie ''Ausgang senden bei' 'Änderung des Ausgangs'.
- Wählen Sie 'Anzahl der Eingänge': '3'.
- Wählen Sie 'Verhalten Ausgang:' 'normal'
- Wählen Sie 'Einschaltverzögerung': 'keine Verzögerung'.
- o Wählen Sie 'Ausschaltverzögerung': 'keine Verzögerung'.
- Wählen Sie 'zyklisches Senden des Ausgangs' zum Beispiel '30' um die Sicherheit zu erhöhen, wenn der Aktor es (ohne Geräusche) zulässt.
- $\overline{1}$  Ist bei jedem Telegramm ein Ruckeln zu hören, dann wählen Sie '0' für nicht zyklisch senden.
- Wählen Sie 'Logikgatter *n* Eingänge' an in dem Sie es durch einen einfachen Klick markieren.
- Wählen Sie 'Eingang 1': 'interner Eingangswert'
- o Wählen Sie 'Verhalten Eingang 1': 'normal'
- Wählen Sie 'Eingang 1 zuweisen': 'Wind GW n'
- Wählen Sie 'Eingang 2': 'interner Eingangswert'
- Wählen Sie 'Verhalten Eingang 2': 'normal'
- Wählen Sie 'Eingang 2 zuweisen': Überwachung 'Windsignal'
- Wählen Sie 'Eingang 3': 'interner Eingangswert'
- o Wählen Sie 'Verhalten Eingang 3': 'normal'
- Wählen Sie 'Eingang 3 zuweisen': Überwachung 'Windsensor vereist'
- **Den Ausgang legen Sie auf den Sicherheitseingang des Aktors.** Die Steuerung des Windalarms verhält sich wie nachfolgende Logik.

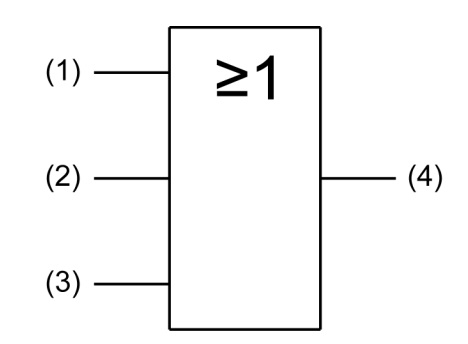

Bild 10: Logik zur Steuerung des Windalarms

- (1) Windsensor Grenzwert *n*
- (2) Wind unverändert
- (3) Wind unverändert
- (4) Ausgang Logikgatter *n*
- i Um die Sicherheit zu erhöhen, kann der Grenzwert eines weiteren Windsensors über einen weiteren Eingang eingebunden werden.

### **Schutz der Außenanlagen vor Beschädigung durch Nässe**

Zur Erkennung von Regen, Schnee und Graupel ist die Wetterstation mit einem resistiven Niederschlagssensor ausgestattet. Er arbeitet mit einer mäanderförmigen Leiterbahn und wertet die Leitfähigkeit des Regenwassers aus. Im Gegensatz zu den übrigen Witterungssensoren, gibt der Niederschlagssensor keine analogen Messwerte aus, sondern er sendet unmittelbar, wenn er Niederschlag erkennt ein Schalttelegramm mit einstellbarem Wert aus.

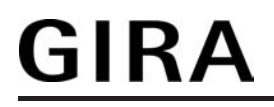

i Der Niederschlagssensor benötigt unbedingt das korrekte Anliegen der 24V Versorgungsspannung. Liegt diese nicht oder in falscher Höhe am Gerät an, so wird Niederschlag gemeldet. Bei Ausfallen der Versorgungsspannung während des Betriebs wird zweimal ein Niederschlagstelegramm gesendet.

### <span id="page-30-0"></span>**4.2.4.2 Sensorfunktion**

### **Helligkeitssensoren**

Die Wetterstation besitzt für drei Richtungen, zum Beispiel die drei Seiten eines Wintergartens, jeweils eigene Sensoren. Die Sensoren verfügen jeweils über die gleichen Einstellungen. Die drei Erfassungsbereiche der Sensoren überlappen sich etwas, um dem Sonnenverlauf gut folgen zu können.

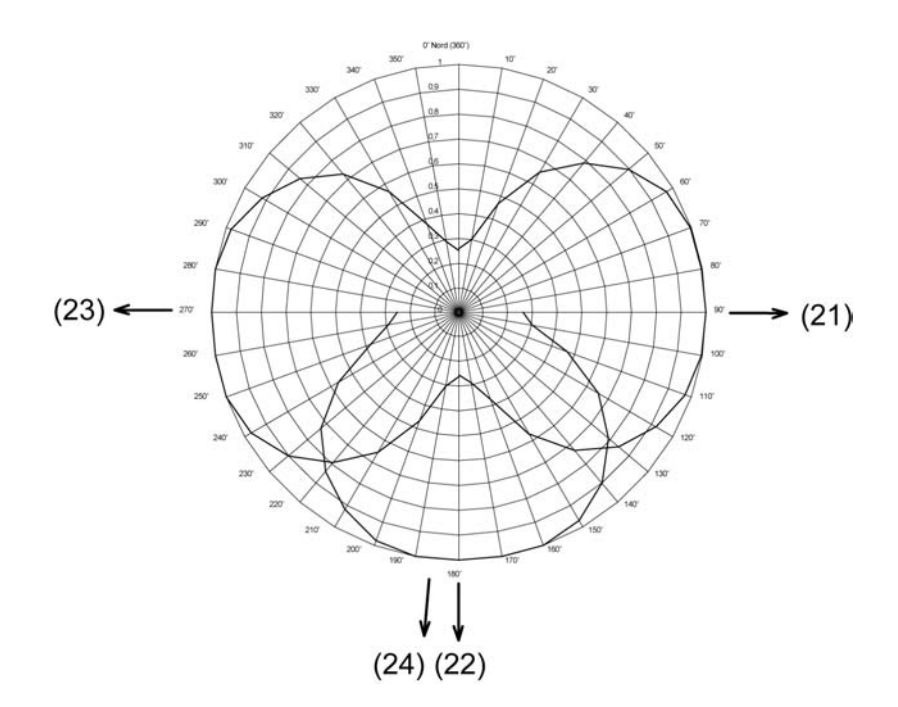

Bild 11: Kreisdiagramm Helligkeitserfassung

- (21) Ausrichtung des Helligkeitssensors 1
- (22) Ausrichtung des Helligkeitssensors 2
- (23) Ausrichtung des Helligkeitssensors 3
- (24) Ausrichtung des Dämmerungssensors

Der Messbereich umfasst 0 … 110.000 Lux. Die Werte werden über 2 Byte Objekte versendet. Bei Messwerten unterhalb von 1000 Lux wird der Wert 0 Lux ausgegeben. Zur Anzeige der aktuellen Beleuchtungsstärke kann der Messwert bei einer einstellbaren Differenz bezogen auf den Messbereichsendwert gesendet werden. Auch zyklisches Aussenden der Werte ist möglich. Für jeden Sensor stehen zwei einstellbare Grenzwerte zur Verfügung, bei deren Überschreiten oder Unterschreiten die Wetterstation jeweils Schalttelegramme aussenden kann. Wahlweise können diese Grenzwerte intern fest eingestellt oder extern zum Beispiel durch eine Visualisierungssoftware variabel eingestellt werden. Die Einstellung der Grenzwerte und der Hysterese erfolgt bei allen analogen Sensoren gleich und ist im Abschnitt Grenzwerteinstellungen detailliert beschrieben.

i Bevor der Sensor parametriert werden kann muss dieser auf der Parameterseite 'Allgemein' aktiviert werden.

#### **Dämmerungssensor**

Für die Erkennung der Dämmerung ist in der Wetterstation ein eigener linearer Fühler eingebaut, der die Beleuchtungsstärke aus Richtung des Helligkeitssensors 2 (24) (Bild 11) ermittelt. Der Messbereich umfasst 0 … 674 Lux und wird über ein 2 Byte Objekt versendet. Zur Anzeige der aktuellen Beleuchtungsstärke kann der Messwert bei einer einstellbaren Differenz bezogen auf den Messbereichsendwert gesendet werden. Auch zyklisches Aussenden der Werte ist möglich. Es stehen zwei einstellbare Grenzwerte zur Verfügung, bei deren Überschreiten oder Unterschreiten die Wetterstation jeweils Schalttelegramme aussenden kann. Wahlweise können diese Grenzwerte intern fest eingestellt oder extern zum Beispiel durch eine Visualisierungssoftware variabel eingestellt werden. Die Einstellung der Grenzwerte

und der Hysterese erfolgt bei allen analogen Sensoren der Wetterstation gleich. Sie ist im Abschnitt Grenzwerteinstellungen detailliert beschrieben.

i Bevor der Sensor parametriert werden kann muss dieser auf der Parameterseite 'Allgemein' aktiviert werden.

#### **Temperatursensor**

Für die Temperaturerfassung ist in der Wetterstation ein Fühler eingebaut, der die Temperatur am Standort ermittelt. Der Messbereich umfasst -20...+55 °C und wird über ein 2 Byte Objekt versendet. Zur Anzeige der aktuellen Temperatur kann der Messwert bei einer einstellbaren Differenz bezogen auf den Messbereichsendwert gesendet werden. Auch zyklisches Aussenden der Werte ist möglich. Das Versenden der Werte geschieht bei allen Sensoren auf die gleiche Weise. Es stehen zwei einstellbare Grenzwerte zur Verfügung, bei deren Überschreiten oder Unterschreiten die Wetterstation jeweils Schalttelegramme aussenden kann. Wahlweise können diese Grenzwerte intern fest eingestellt oder extern zum Beispiel durch eine Visualisierungssoftware variabel eingestellt werden. Eine Teach-in Funktion bei dem auf Knopfdruck der aktuelle Messwert als Grenzwert abgespeichert wird ist ebenfalls vorhanden. Die Einstellung der Grenzwerte und der Hysterese erfolgt bei allen analogen Sensoren der Wetterstation gleich. Sie ist im Abschnitt Grenzwerteinstellungen detailliert beschrieben.

- i Bevor der Sensor parametriert werden kann muss dieser auf der Parameterseite 'Allgemein' aktiviert werden.
- i Durch direkte Sonneneinstrahlung wird die Temperaturmessung beeinflußt.

### **Windsensor**

Für die Ermittlung der Windstärke besitzt die Wetterstation zwei Temperatursensoren. Ein Temperatursensor ist windgeschützt angebracht, der andere wird vom Wind umströmt. Mit Hilfe der Temperaturdifferenz zwischen beiden Sensoren wird die aktuelle Windgeschwindigkeit ermittelt. Der vorkonfigurierte Messbereich umfasst 0 … 40 m/s. Die Genauigkeit +/- 2 m/s wird bei einer Außentemperatur von -20°C … +55°C eingehalten. Bei niedrigeren Außentemperaturen kann die Genauigkeit sich etwas verschlechtern. Sollte die Wetterstation zum Beispiel in der Nähe einer Abluftöffnung montiert sein, kann es bei Auftreten ungünstiger Witterungslagen eine Vereisung nicht mit Sicherheit ausgeschlossen werden. Zur Anzeige der aktuellen Windgeschwindigkeit kann der Messwert bei einer einstellbaren Differenz bezogen auf den Messbereichsendwert gesendet werden. Auch zyklisches Aussenden der Werte ist möglich. Das Versenden der Werte selbst geschieht bei allen Sensoren auf die gleiche Weise. Es stehen zwei einstellbare Grenzwerte zur Verfügung, bei deren Überschreiten oder Unterschreiten die Wetterstation jeweils Schalttelegramme aussenden kann. Wahlweise können diese Grenzwerte intern fest eingestellt oder extern zum Beispiel durch eine Visualisierungssoftware variabel eingestellt werden. Eine Teach-in Funktion bei dem auf Knopfdruck der aktuelle Messwert als Grenzwert abgespeichert wird ist ebenfalls vorhanden. Die Einstellung der Grenzwerte und der Hysterese erfolgt bei allen analogen Sensoren der Wetterstation gleich. Sie ist im Abschnitt Grenzwerteinstellungen detailliert beschrieben.

- i Bevor der Sensor parametriert werden kann muss dieser auf der Parameterseite 'Allgemein' aktiviert werden.
- i Das Windsignal kann mit Hilfe der Überwachungsfunktion auf Schlüssigkeit hin überprüft werden.

#### **Niederschlagssensor**

Für die Erkennung von Niederschlag ist die Wetterstation mit einem resistiven Sensor ausgestattet, der das abgeschrägte Dach des Gehäuses bildet. Setzt sich dort Niederschlag, zum Beispiel starker Nebel, Regen oder Schnee ab, so wird dies über den Leitwert zwischen den Mäandern erkannt. Im Gegensatz zu den anderen Sensoren der Wetterstation ist dieser Wert nicht analog, sondern binär 'Niederschlag' oder 'kein Niederschlag'. Deshalb wird das Messergebnis direkt über die Grenzwerte ausgegeben. Ein Messwertobjekt ist nicht vorhanden. Zum Betrieb der Niederschlagssensors ist der Anschluss der 24V Versorgungsspannung unbedingt erforderlich. Zur schnelleren Abtrocknung nach einem Regenschauer und zum Schutz vor Vereisung im angegebenen Temperaturbereich, ist der Sensor mit einen Heizung versehen.

Die Einstellung der Grenzwerte mit Ausnahme der Hysterese und der externen Vorgabe erfolgt wie bei analogen Sensoren der Wetterstation. Sie ist im Abschnitt detailliert beschrieben.

- i Der zuverlässige Betrieb des Niederschlagssensors ist nur bei korrekt anliegender 24 V Versorgung möglich.
- **i** Bevor der Sensor parametriert werden kann muss dieser auf der Parameterseite 'Allgemein' aktiviert werden.

### **Versenden der Messwerte**

Alle Messwerte der analogen Sensoren, das sind alle außer dem Niederschlagssensor, können zyklisch und/oder bei Messwertänderung gesendet werden. Das Versenden der Werte bei Änderung erfolgt unabhängig von der zyklischen Sendung, das heißt, dass das Senden bei Änderung zusätzlich zwischen den Telegrammen des zyklischen Sendens erfolgt.

i Der Messwert des Niederschlagssensors wird in Form der beiden Grenzwerte verarbeitet. Die Einstellung wird unter Grenzwerte beschrieben.

### **Senden der analogen Messwerte bei Änderung einstellen**

Der entsprechende Sensor ist unter den algemeinen Einstellungen aktiviert und die Parameter sind in der ETS sichtbar.

- Wählen Sie den gewünschten Sensor und markieren ihn.
- Wählen Sie im Punkt "Messwert senden bei" zwischen 0.5% Messwertdifferenz, 1% Messwertdifferenz, 3% Messwertdifferenz und 10% Messwertdifferenz. Die Prozentangabe bezieht sich auf den Endwert des jeweiligen Messbereichs des Sensors. Beispiel: Eingestellt ist für den Dämmerungssensor (Messbereich 0...674 Lux) senden bei 1% Messwertdifferenz. Erst wenn sich das Signal um ca. 7 Lux nach oben oder unten ändert, wird das Objekt wieder gesendet.
- i Die Messwertdifferent des Temperatursensors (Messbereich -20...55°C) berechnet sich, wegen des ins negative verschobenen Nullpunktes, mit einem Endwert von 75 K.
- $\overline{ii}$  Eine generelle Sendeverzögerung von 10 s ist fix vorgegeben.

### **Zyklisches Senden der Messwerte**

Alle Messwertobjekte der analogen Sensoren können mittels des Parameters 'zykl. Senden des Messwertes' zyklisch gesendet werden.

- i Erzeugte Messwert-Telegramme 'Senden des Messwertes bei Wertänderung' haben keinen Einfluss auf die Zykluszeit für das zyklische Senden der Grenzwertobjekte.
- i Der Niederschlagssensor hat, da er rein binär arbeitet kein Messwertobiekt. Seine Messwerte werden in Form von zwei Grenzwerten verarbeitet.

#### **Zyklisches Senden eines Messwertes einstellen**

Der Sensor für den das zyklische Senden des Messwertes eingestellt werden soll ist unter der Parameterseite 'Allgemein' 'aktiviert'

- Wählen Sie für den Parameter 'zykl. Senden des Messwertes n' einen Wert zwischen 0 und 120
- i Der einzustellende Wertebereich ist 0 bis 120. Der Wert ist mit 10 Sekunden zu multiplizieren um die Zykluszeit zu erhalten.
- $\boxed{\mathbf{i}}$  '0' bedeutet das der Messwert nicht zyklisch gesendet wird.

Der Messwert wird im eingestellten Intervall gesendet.

#### **Grenzwerteinstellungen**

Allen analogen Messwerten der Sensoren können zwei Grenzwerte zugeordnet werden. Das ermöglicht es Aktionen bei Über- bzw. Unterschreiten der einstellbaren Grenzen auszulösen. Sie können so zum Beispiel ab einer bestimmen Helligkeit Jalousien zum Schutz vor Blendung herunterfahren. Um einen aktivierten Grenzwert vollständig zu parametrieren sind die folgenden Einstellungen notwendig:

- Den parametrierten Wert des 'Grenzwert *n*' gemäßListe wählen.
- Die Höhe der 'Hysterese 'Grenzwert *n*' gemäß Liste wählen.
- Das Verhalten bei Über- und Unterschreiten im Parameter 'Aktivierung Grenzwert *n*' aus Liste festlegen.
- Beim Parameter 'Externer Grenzwert *n*' gegebenenfalls vorgeben ob der Grenzwert extern vorgegeben werden soll.
- Die Zeit 'Einschaltverzögerung Grenzwert *n*' gemäß Liste festlegen.
- GIRA
- Die Zeit 'Ausschaltverzögerung Grenzwert *n*' gemäß Liste wählen.
- Festlegen ob 'Senden des Grenzwert *n* bei Wertänderung' erfolgen soll (analoge Sensoren).
- Festlegen ob, und wenn ja, in welchem Intervall das 'zykl. Senden des Grenzwert *n*' erfolgen soll.
- $\left| i \right|$  Im Fall des binären Niederschlagssensors wird das Messergebnis direkt als Grenzwert behandelt. Die Parameter 'Hysterese 'Grenzwert *n*', 'Aktivierung Grenzwert *n*' und 'Externer Grenzwert *n*' sind für diesen Sensor nicht verfügbar.

### **Arten der Grenzwertvorgabe**

Der Wert eines Grenzwertes selbst kann auf drei Arten vorgegeben werden:

- Grenzwertvorgabe durch die Parametrierung. Das ist der Wert der sich nach der Initialisierung oder nach einem Download einstellt. Dieser Wert kann durch ein externes Objekt oder die Teach-in-Funktion überschrieben werden
- Grenzwertvorgabe durch ein externes Objekt. Dieser Wert überschreibt den Wert der Grenzwertvorgabe durch die Parametrierung dauerhaft.
- Grenzwertvorgabe durch die Teach-In-Funktion. Diese Funktion ermöglicht den aktuellen Messwert durch Tastendruck, zum Beispiel auf einem externen Tastsensor, als Grenzwert festzulegen. Dieser Wert überschreibt den Wert der Grenzwertvorgabe durch die Parametrierung dauerhaft.
- $\overline{\mathbf{i}}$  Ist der Wert der Grenzwertvorgabe durch Parametrierung einmal überschrieben, bleibt dieser Wert solange verloren, bis sich die Wetterstation durch einen Busspannungsausfall neu initialisiert oder ein neuer Download über die ETS durchgeführt wird.

### **Grenzwertvorgabe durch Parametrierung einstellen**

Die Grenzwertvorgabe für die Messwerte 'Helligkeit 1', 'Helligkeit 2', 'Helligkeit 3', 'Max. Helligkeit 1 bis 3', 'Dämmerung', 'Max. Helligkeit und Dämmerung', 'Temperatur' und 'Wind' werden mittels des Parameters 'Grenzwert *n*' eingestellt.

Der gewünschte *Messwert* ist unter den allgemeinen Einstellungen aktiviert und die Parameter sind in der ETS sichtbar.

'Grenzwert 1 aktiviert' oder 'Grenzwert 1 und 2 aktiviert' ist für den *Messwert* eingestellt.

- o Markieren Sie '*Messwert* Grenzwert 1' oder '*Messwert* Grenzwert 2'.
- Wählen Sie im Eingabefeld 'Grenzwert *n*' den gewünschten Wert aus der Liste.
- $\left| i \right|$  Dieser Wert wird bei der Initialisierung und einem erneuten Download in das Gerät geladen.
- i Der eingestellte Wert bleibt solange erhalten, bis er gegebenenfalls von einem externen Wert überschieben wird.

#### **Hysterese der Grenzwerte**

Für jeden analogen Messwert besitzt die Wetterstation zwei Grenzwerte. Zu jedem Grenzwert gehört eine einstellbare Hysterese und die Festlegung der Reaktion auf das Über- oder Unterschreiten. Die Hysterese selbst bewirkt, dass häufiges Hin- und Herschalten bei einem Messwert, der sich ungefähr im Bereich des Grenzwertes befindet verhindert wird. So kann zum Beispiel verhindert werden, dass eine Jalousie ständig rauf und runter fährt. Wählen Sie deshalb den Wert so groß wie möglich. Folgende Diagramme sollen diese Sachverhalt verdeutlichen.

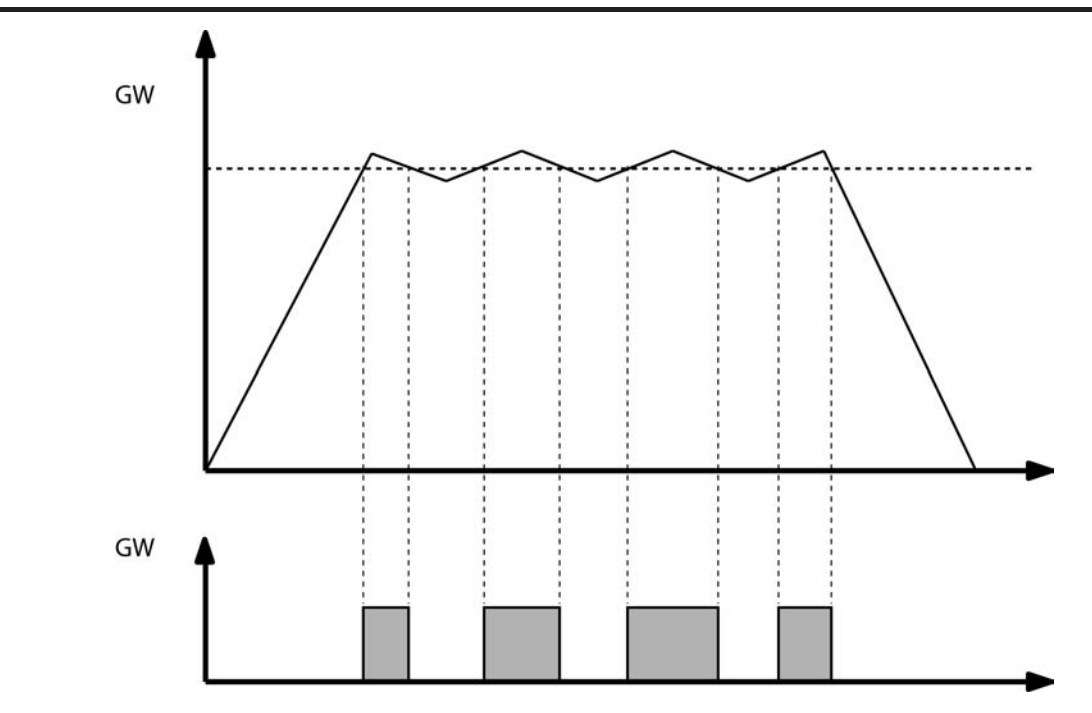

Bild 12: Schalthäufigkeit ohne Hysterese

Man erkennt, dass das Grenzwertobjekt ohne die Einbindung einer Hysterese bei jedem Unterund Überschreiten seinen Zustand ändert. Anders ist das, wenn man zum Beispiel erst bei der Unterschreitung des Grenzwertes minus Hysterese eine Zustandswechsel von '1' aus '0' parametriert.

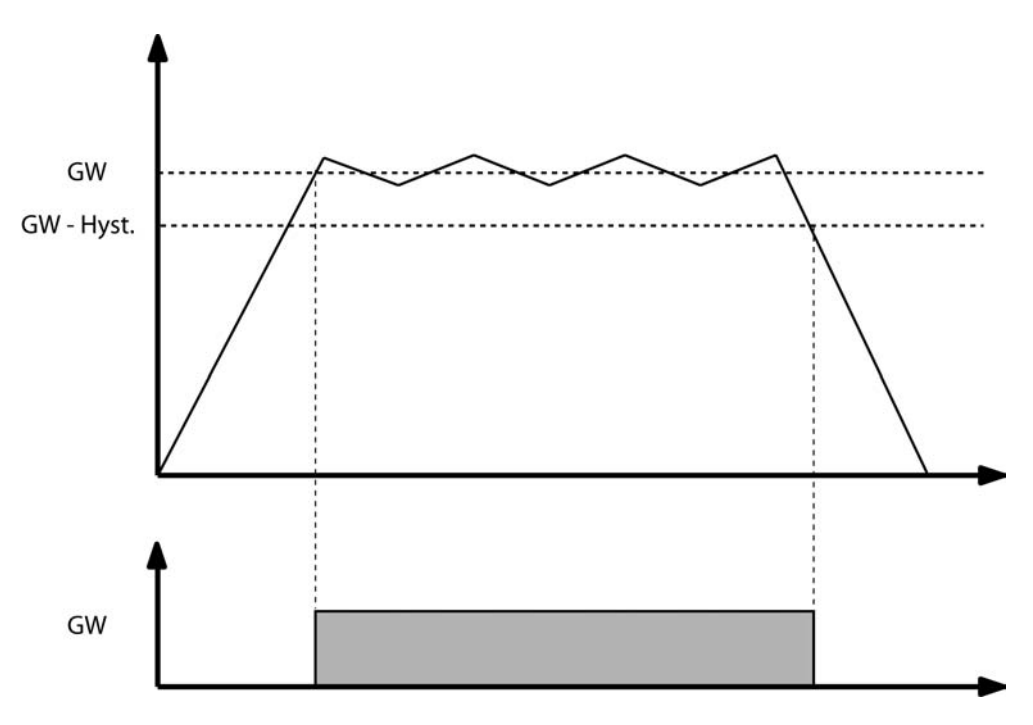

Bild 13: Schalthäufigkeit mit parametrierter Hysterese

i Wählen Sie die Höhe der Hysterese so, dass der Messbereichsanfang nicht erreicht bzw. unterschritten und Endwert nicht erreicht bzw überschritten wird, da sonst ein Zustandswechsel nur einmal und dann bis zu einer erneuten Initialisierung nicht mehr erfolgen kann.

### **Hysterese des Grenzwertes einstellen**

Die Hysterese der Grenzwerte der Messwerte 'Helligkeit 1', 'Helligkeit 2', 'Helligkeit 3', 'Max. Helligkeit 1 bis 3', 'Dämmerung', 'Max. Helligkeit und Dämmerung', 'Temperatur' und 'Wind' wird mittels des Parameters 'Hysterese Grenzwert *n*' eingestellt

Der gewünschte *Messwert* ist unter den allgemeinen Einstellungen aktiviert und die Parameter sind in der ETS sichtbar.

'Grenzwert 1 aktiviert' oder 'Grenzwert 1 und 2 aktiviert' ist für den *Messwert* eingestellt.

- o Wählen Sie '*Messwert* Grenzwert 1' oder '*Messwert* Grenzwert 2'.
- Wählen Sie 'Hysterese Grenzwert n' und wählen Sie den passenden Wert aus de Liste. Die Hysterese ist eingestellt.

#### **Verhalten des Grenzwertobjektes bei Über- und Unterschreiten des Grenzwertes**

Bei dem Parameter ' Aktivierung Grenzwert *n*' wird richtungsabhängig eingestellt wie sich das Grenzwertobjekt bei Über- und Unterscheiten des eingestellten Grenzwertes verhält. Wird zum Beispiel 'Untersch. GW=EIN, Überschr. GW+Hyst.=AUS' gewählt, dann wird bei Unterschreiten des Grenzwertes das Grenzwertobjekt auf '1' und erst bei Überschreiten des Grenzwertes plus Hysterese das Grenzwertobjekt auf '0' gesetzt.

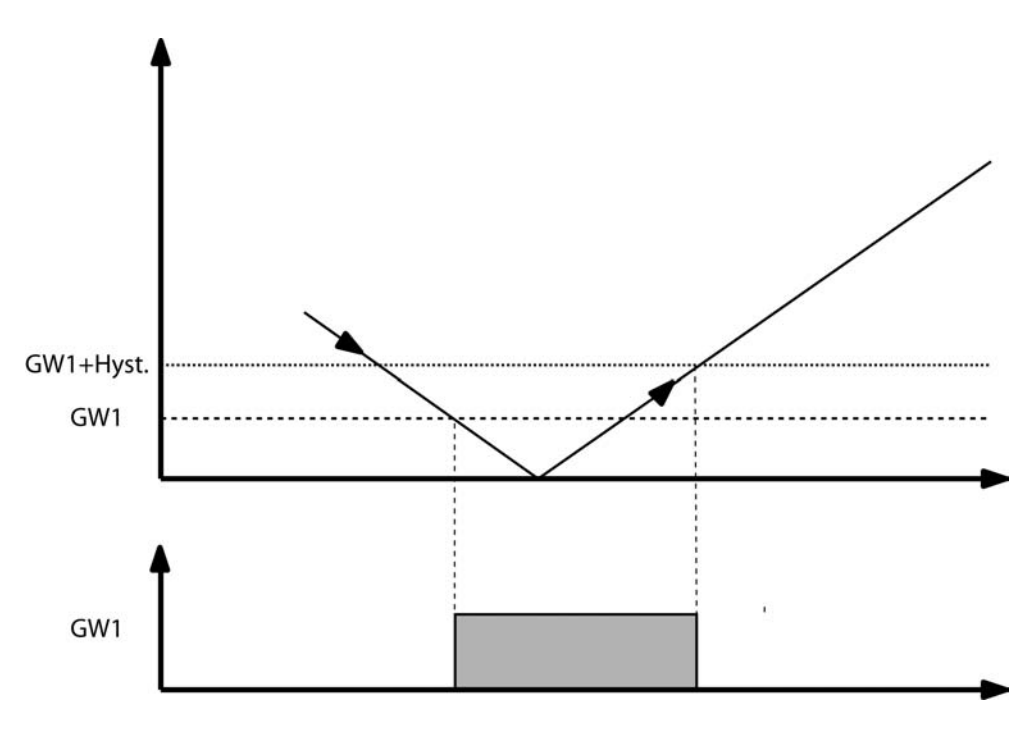

Bild 14: Aktivierung Grenzwert

Ist für einen Durchgang 'kein Telegr.', d. h. kein Telegramm parametriert, dann wird auch das zyklische Senden des Grenzwertes *n* unterbunden, wenn diese Funktion aktiviert ist. Das zyklische Senden diese Grenzwertes bleibt solange unterbrochen bis der entgegengesetzte Zustand wieder erreicht wird.

Beispiel: Parametriert ist Unterschr. GW=EIN, Überschr. GW+Hyst.=kein Telegr.

- Bei Unterschreiten des Grenzwertes wird ein EIN Telegramm gesendet. Ist 'zykl. Senden des Grenzwertes *n*' mit '10' parametriert, so wird dieses EIN Telegramm zusätzlich alle 100 Sekunden (10sx10) gesendet.

- Bei überschreiten des Grenzwertes plus Hysterese wird kein Telegramm gesendet und auch das zyklische Senden wird unterdrückt.

- Bei erneutem Unterschreiten des Grenzwertes wird wiederum ein EIN Telegramm gesendet und auch das zyklische Senden dieses EIN Telegramms wird wieder aktiviert.
### **Verhalten des Grenzwertobjektes bei Über- und Unterschreiten des Grenzwertes einstellen**

Der Sensor für den der Grenzwert eingestellt werden soll ist unter der Parameterseite 'Allgemein' 'aktiviert'

Auf der Parameterseite des Sensors, zum Beispiel 'Dämmerung', ist der gewünschte 'Grenzwert *n* aktiviert'

o Wählen Sie für den Parameter 'Aktivierung Grenzwertes *n*' ein Verhalten aus der Liste.

Folgende Varianten sind möglich:

- Überschr. GW=EIN , Unterschr. GW-Hyst.=AUS
- Überschr. GW=AUS , Unterschr. GW-Hyst.=EIN
- Unterschr. GW=EIN , Überschr. GW+Hyst.=AUS
- Unterschr. GW=AUS , Überschr. GW+Hyst.=EIN
- Überschr. GW=EIN , Unterschr. GW-Hyst.=kein Telegr.
- Überschr. GW=AUS , Unterschr. GW-Hyst.=kein Telegr
- Unterschr. GW=EIN , Überschr. GW+Hyst.=kein Telegr.
- Unterschr. GW=AUS , Überschr. GW+Hyst.=kein Telegr.
- Überschr. GW=kein Telegr. , Unterschr. GW-Hyst.=AUS
- Überschr. GW=kein Telegr. , Unterschr. GW-Hyst.=EIN
- Unterschr. GW=kein Telegr. , Überschr. GW+Hyst.=AUS
- Unterschr. GW=kein Telegr. Überschr. GW+Hyst.=EIN Das gewünschte Verhalten des Grenzwertes ist eingestellt.
- i Ist für einen Zustand 'kein Telegr.' parametriert, so wird für den Zeitbereich in dem die Bedingung erfüllt ist das Versenden des Grenzwertobjektes -bei Änderung und zyklisch-

#### **Grenzwertvorgabe über externe Objekte**

unterdrückt.

Wenn im laufenden Betrieb des Gebäudes die Grenzwerte einstellbar sein sollen, so kann der Parameter 'Externer Grenzwert *n*' auf '16 Bit Wert' oder '8 Bit Wert' eingestellt werden. Diese Kommunikationsobjekte 'Externer Grenzwert *n* ' (16 Bit) bzw. 'Externer Grenzwert *n* [%]' 8 (Bit) können zum Beispiel mit den Wertgeber-Objekten eines externen Tastsensoren verbunden werden.

- i Falls die Wertvorgabe durch einen Tastsensor ausgelöst wird, sollte dieser Tastsensor so parametriert sein, dass er erst nach einem langen Tastendruck (über 3 Sekunden) den parametrierten Wert aussendet.
- i Für den Messwert 'Niederschlag' ist die Grenzwertvorgabe über externe Objekte nicht verfügbar.

### **Grenzwertvorgabe über Teach-In Funktion**

Wenn der Benutzer die Möglichkeit haben soll, den aktuellen Messwert als neuen Grenzwert zu nutzen, ohne den Zahlenwert selbst zu kennen, kann der Parameter 'Externer Grenzwert *n*' auf 'Grenzwert über Schaltobjekt speichern (Teach-In)' gesetzt werden. Sobald dieses Objekt 'Externer Grenzwert *n* (Teach-in)' ein Telegramm mit dem Wert "1" erhält, übernimmt die Wetterstation den letzten Messwert als neuen Grenzwert. Telegramme mit dem Wert "0 " werden ignoriert.

- i Falls die Teach-In-Funktion durch einen Tastsensor ausgelöst wird, sollte dieser Tastsensor so parametriert sein, dass er erst nach einem langen Tastendruck (über 3 Sekunden) den Wert "1" aussendet.
- $\begin{bmatrix} i \end{bmatrix}$  Für den Messwert 'Niederschlag' die Teach-In-Funktion nicht verfügbar.

### **Grenzwertvorgabe durch externe Objekte oder mittels Teach-In einstellen**

Die Grenzwertvorgabe durch ein externes Objekt für die Messwerte 'Helligkeit 1', 'Helligkeit 2', 'Helligkeit 3', 'Max. Helligkeit 1 bis 3', 'Dämmerung', 'Max. Helligkeit und Dämmerung', 'Temperatur' und 'Wind' wird mittels des Parameters ' Externer Grenzwert *n*' eingestellt.

Der gewünschte *Messwert* ist unter den allgemeinen Einstellungen aktiviert und die Parameter sind in der ETS sichtbar.

'Grenzwert 1 aktiviert' oder 'Grenzwert 1 und 2 aktiviert' ist für den *Messwert* eingestellt.

o Markieren Sie '*Messwert* Grenzwert 1' oder '*Messwert* Grenzwert 2'.

- Wählen Sie im Eingabefeld 'Externer Grenzwert n' aus der Liste ob, und wenn ja der Wert über ein 8 Bit Wert, ein 16 Bit Wert oder der Grenzwert über ein Schaltobjekt gespeiert (Teach-In) werden soll
- i Der eingestellte Wert überschreibt die Grenzwertvorgabe durch Parametrierung , bis er gegebenenfalls von einem externem Wert überschieben wird.
- i Dieser Wert wird bei der Intiialisierung und einem erneuten Download durch den Wert 'Grenzwertvorgabe durch Parametrierung' überschrieben.

### **Ein- und Ausschaltverzögerung der Grenzwerte**

Alle Grenzwerte der Wetterstation können Ein- und Ausschaltverzögert werden. Hierbei ist zu beachten, dass nicht nur das Senden bei Änderung von diese Verzögerung betroffen ist, sondern auch das zyklische Senden des Grenzwertobjekts.

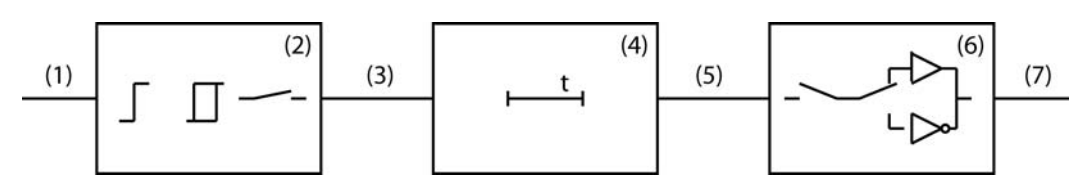

Bild 15: Blockdiagramm Ein- und Ausschaltverzögerung

- (1) Messwert
- (2) Grenzwert und Hysterese Verarbeitung
- (3) Interner Grenzwert
- (4) Ein- und Ausschaltverzögerung
- (5) Verzögerter, interner Grenzwert
- (6) Verarbeitung zyklisches Senden, Senden bei Änderung, Aktivierung Grenzwert
- (7) Grenzwertobjekt

Bei Wertänderung eines internen Grenzwertes (3) von '0' auf '1' wird der Parameterwert der Einschaltverzögerung ausgewertet. Bei Wertänderung eines internen Grenzwertes von '1' auf '0' wird der Parameterwert der Ausschaltverzögerung ausgewertet. Ist "keine Verzögerung " eingestellt, nimmt der Wert des verzögerten internen Grenzwertes sofort den Wert des internen Grenzwertes an. Bei einer eingestellten Verzögerungszeit wird ein Timer mit der Verzögerungszeit (4) geladen und gestartet. Erst bei dessen Ablauf wird der Wert des internen Grenzwertes als Wert für den verzögerten internen Grenzwert (5) übernommen und der Grenzwert entsprechend der Parametrierung versendet. Auch das zyklische Senden ist von dieser Verzögerung betroffen. Ändert sich der interne Grenzwert vor Ablauf des Timers, wird dieser gestoppt und der Grenzwert bleibt unverändert. Folgerichtig wird auch kein Grenzwerttelegramm, hervorgerufen durch den Parameter 'Senden des Grenzwert *n* bei Wertänderung' versendet.

### **Einschaltverzögerung einstellen**

Für alle Grenzwerte, einschließlich der Zustände des Niederschlagssensors, kann eine Einschaltverzögerung mittels des Parameters 'Einschaltverzögerung Grenzwert *n*' eingestellt Der gewünschte *Messwert* ist unter den allgemeinen Einstellungen aktiviert und die Parameter sind in der ETS sichtbar.

'Grenzwert 1 aktiviert' oder 'Grenzwert 1 und 2 aktiviert' ist für den *Messwert* eingestellt.

- o Wählen Sie '*Messwert* Grenzwert 1' oder '*Messwert* Grenzwert 2'.
- Wählen Sie 'Einschaltverzögerung Grenzwert n' und wählen Sie den passenden Wert aus der Liste.

Die Einschaltverzögerung ist eingestellt.

### **Ausschaltverzögerung einstellen**

Für alle Grenzwerte, einschließlich der Zustände des Niederschlagssensors, kann eine Ausschaltverzögerung mittels des Parameters 'Ausschaltverzögerung Grenzwert *n*' eingestellt werden.

Der gewünschte *Messwert* ist unter den allgemeinen Einstellungen aktiviert und die Parameter sind in der ETS sichtbar.

'Grenzwert 1 aktiviert' oder 'Grenzwert 1 und 2 aktiviert' ist für den *Messwert* eingestellt.

- o Wählen Sie '*Messwert* Grenzwert 1' oder '*Messwert* Grenzwert 2'.
- o Wählen Sie 'Ausschaltverzögerung Grenzwert *n*' und wählen Sie den passenden Wert aus der Liste.

Die Ausschaltverzögerung ist eingestellt.

### **Senden eines Grenzwertes eines analogen Sensors bei Änderung einstellen**

Die Grenzwerte der Messwerte 'Helligkeit 1', 'Helligkeit 2', 'Helligkeit 3', 'Max. Helligkeit 1 bis 3', 'Dämmerung', 'Max. Helligkeit und Dämmerung', 'Temperatur' und 'Wind' können mittels des Parameters 'Grenzwert senden bei Änderung' bei Änderung ihres Wertes gesendet werden.

Der gewünschte *Messwert* ist unter den allgemeinen Einstellungen aktiviert und die Parameter sind in der ETS sichtbar.

'Grenzwert 1 aktiviert' oder 'Grenzwert 1 und 2 aktiviert' ist für den *Messwert* eingestellt.

- o Wählen Sie '*Messwert* Grenzwert 1' oder '*Messwert* Grenzwert 2'.
- Wählen Sie im Punkt 'senden des Grenzwertes *n* bei Wertänderung ' 'Ja' Der Wert wird bei einem Zustandswechsel von '0' auf '1' oder von '1' auf '0' gesendet.
- i Der Objektwert wird erneut gesendet, wenn das Grenzwertereignis wieder eintritt, auch wenn das umgekehrte Ereignis auf 'kein Telegr.' parametriert ist.

### **Senden eines Grenzwertes des Niederschlagssensors bei Änderung einstellen**

Da der Niederschlagssensor nur die Zustände 'Niederschlag' und 'Kein Niederschlag' kennt, werden seine Zustände über die beiden Grenzwertobjekte versendet

'Niederschlag' ist unter den allgemeinen Einstellungen aktiviert und die Parameter sind in der ETS sichtbar.

'Grenzwert 1 aktiviert' oder 'Grenzwert 1 und 2 aktiviert' ist für 'Niederschlag' eingestellt.

- Markieren 'Niederschlag Grenzwert 1' oder 'Niederschlag Grenzwert 2'.
- Wählen Sie im Punkt 'Senden des Grenzwertes *n* bei Wertänderung' 'Ja' Der Grenzwert wird bei einem Zustandswechsel von '0' auf '1' oder von '1' auf '0' gesendet.
- i Ist die Heizspannungsüberwachung parametriert und die 24V liegen nicht korrekt am Eingang der Wetterstation an, dann wird das Objekt fix auf Niederschlag gesetzt und zwei mal gesendet.

### **Zyklisches Senden der Grenzwerte**

Alle Grenzwertobjekte der Sensoren, einschließlich des Niederschlagsensors, können mittels des Parameters 'zykl. Senden des Grenzwertes *n*' zyklisch gesendet werden. Ist bei der Grenzwertaktivierung eine Kombination mit 'kein Telegr.' eingestellt, wird der entsprechende Objektwert weder bei Änderung noch zyklisch über das Grenzwertobjekt gesendet.

i Erzeugte Grenzwertobjekt-Telegramme 'Senden des Grenzwertes *n* bei Wertänderung' haben keinen Einfluss auf die Zykluszeit für das zyklische Senden der Grenzwertobjekte.

### **Zyklisches Senden eines Grenzwertes einstellen**

Der Sensor für den der Grenzwert eingestellt werden soll ist unter der Parameterseite 'Allgemein' 'aktiviert'

Auf der Parameterseite des Sensors, zum Beispiel 'Dämmerung', ist der gewünschte 'Grenzwert  *n* aktiviert'

- o Wählen Sie für den Parameter 'zykl. Senden des Grenzwertes *n*' einen Wert zwischen 0 und 120
- i Der einzustellende Wertebereich ist 0 bis 120. Dieser Wert ist mit 10 Sekunden zu multiplizieren um die Zykluszeit zu erhalten.
- i '0' bedeutet das der Grenzwert nicht zyklisch gesendet wird. Der Grenzwert wird im eingestellten Intervall gesendet.

## **4.2.4.3 Verknüpfungen und Sperrglieder**

## **Logikgatter**

Um logische Abhängigkeiten, auch von externen Zuständen umsetzten, oder Wetterstationen kaskadieren zu können, verfügt die Gerätesoftware über sechs Logikgatter. Jedes Gatter kann ein bis maximal vier Eingänge besitzen. Für jedes Logikgatter kann die Art der Verknüpfung 'UND','ODER', 'Exklusiv-ODER', 'UND mit Rückführung' eingestellt werden. Jeder Eingang und der Ausgang kann zusätzlich normal oder invertiert betrieben werden.

Für komplexere Funktionen können mehrere Logikgatter kombiniert werden. Rückkopplungen, also die Verbindung eines Ausgangs mit einem Eingang des selben Gatter (evtl. auch über andere logische Gatter oder Sperrmodule), werden von der Projektierungssoftware nicht verhindert. Die weiteren Gerätefunktionen werden dadurch nicht behindert.

- i Da Rückkopplungen zu einer sehr großen Zahl von Telegrammen führen können, sollten in diesem Fall sinnvolle Einschalt- oder Ausschaltverzögerungen eingestellt werden.
- i In der Regel wird eine logische Verknüpfung erst beim Eintreffen eines Eingangstelegramms ausgewertet. Wenn eine Rückkopplung mit einem zyklisch sendenden Ausgang erstellt wird, kann es passieren, dass das Gerät nach dem Laden der Applikation oder einem Reset eigenständig Telegramme aussendet. Auch in diesem Fall sind Einschalt- oder Ausschaltverzögerungen sehr sinnvoll.
- i Bei einem 'UND mit Rückführung' wird der Wert des Ausgangs intern auf den Eingang 1 zurückgeführt. Das führt dazu, dass der Ausgang nur dann den Wert '1' haben kann, wenn der Eingang 1 auf '1' gesetzt wird, nachdem alle anderen Eingänge bereits den Wert '1' anliegen haben. Sobald einer der anderen Eingänge den Wert '0' bekommt, wird der Ausgang und damit auch der Eingang 1 wegen der Rückführung '0' gesetzt. Beispiel: Eine Leuchte, die erst nach Einbruch der Dämmerung manuell eingeschaltet und bei Tagesanbruch automatisch wieder ausgeschaltet werden soll. Hier wird der Taster mit dem Eingang 1 und der Grenzwert des Dämmerungssensors mit Eingang 2 verbunden. Nachdem der Dämmerungssensor den Eingang 2 auf '1' gesetzt hat, kann mit dem Taster an Eingang 1 das Licht eingeschaltet werden. Sollte das Licht nicht manuell abgeschaltet werden, sorgt die Rückführung bei Tagesanbruch dafür, dass auch der Eingang 1 intern auf '0' zurückgesetzt wird. Ohne diese Rückführung würde beim nächsten Einbruch der Dämmerung das Licht automatisch wieder eingeschaltet werden.

## **Logikgatter parametrieren**

Damit ein Logikgatter genutzt werden kann sind folgende Einstellungen vorzunehmen:

- Die benötigte Anzahl der 'Logikgatter' (max. sechs) im Projektierungsfenster 'Allgemein' aktivieren.
- Im Projektierungsfenster 'Logikgatter *n*' :
- Die Art der Verknüpfung wählen.
- Beim Parameter 'Ausgang senden bei' wählen, unter welcher Voraussetzung das Ausgangsobjekt gesendet werden soll.
- Die Zahl der Eingänge beim Parameter 'Anzahl der Eingänge' zwischen 1 bis 4 wählen.
- **Den Parameter 'Verhalten Ausgang' 'normal oder 'invertiert einstellen.**
- Die 'Einschaltverzögerung' einstellen.
- Die 'Ausschaltverzögerung' einstellen.
- i Bei der Verwendung der Verzögerungen ist zu beachten, dass die Verzögerungszeiten nachgetriggert werden können. So bewirkt bei der Einschaltverzögerung ein "1"- Telegramm an einem Gatter-Eingang immer wieder ein Neustart der Verzögerungszeit. Ein "0"-Zustand an einem Gatter-Ausgang triggert jedes Mal die Ausschaltverzögerung neu an. Folglich werden Eingangszustände erst dann ausgewertet und Ausgangszustände als Telegramm erst dann auf den Bus ausgesendet, wenn die Verzögerungszeiten einmal vollständig abgelaufen sind.

Dies ist besonders dann zu beachten, wenn Eingangszustände zyklisch an das Gatter gesendet werden! Bei der Kombination von zyklischem Senden und Verzögerungen sind die Verzögerungszeiten stets kleiner einzustellen als die Zeiten für das zyklische Senden.

Beim Parameter 'zyklisches Senden des Ausgangs' einstellen ob, und wenn ja in welchen Zeitintervall das Ausgangsobjekt gesendet werden soll.

Im Projektierungsfenster 'Logikgatter *n* Eingänge' für alle gewählten Eingänge:

- Unter 'Eingang *n*' festlegen ob ein interner oder ein externer Eingangswert zugewiesen werden soll.
- Das Verhalten 'Eingang *n*' mit 'normal' oder 'invertiert' festlegen.
- Wenn für den betreffenden Eingang ein 'interner Eingangswert' gewählt wurde, den Wert aus der Liste aller internen 1 Bit Werte den gewünschten auswählen. Das Logikgatter ist fertig parametriert.

## **Beispiel einer Logikgatter-Konfiguration für einen Markisenschutz**

Bei der Ansteuerung von Markisen ist in vielen Fällen eine Überwachung von Regen und Wind erforderlich. Sofern es regnet oder der Wind einen gewissen Grenzwert überschreitet, sollte die Markise nach einer kurzen Wartezeit eingefahren werden. Diese Funktion kann mit einem einfachen Logikgatter realisiert werden.

Grenzwerte für Niederschlag und Wind sind in der ETS konfiguriert. Die Grenzwerte dürfen nicht zyklisch gesendet werden.

Es muss mindestens 1 Logikgatter konfiguriert sein.

- Wählen Sie ein freies aktiviertes Gatter an, indem Sie es durch einen einfachen Klick markieren.
- Wählen Sie 'Art der Verknüpfung': 'ODER'.
- Wählen Sie 'Ausgang senden bei': 'Jedem Eingangsereignis'.
- Wählen Sie 'Anzahl der Eingänge': '2 Eingänge'.
- Wählen Sie 'Verhalten Ausgang: 'normal'.
- o Wählen Sie 'Einschaltverzögerung': 'keine Verzögerung'.
- Wählen Sie 'Ausschaltverzögerung': 'Verzögerung ein'. Stellen Sie die gewünschte Ausschaltverzögerung ein (als Beispiel: '5 Minuten').
- Wählen Sie 'zyklisches Senden des Ausgangs' auf zum Beispiel '120 s', um die Übertragungssicherheit zu erhöhen.
- Wählen Sie 'Logikgatter *n* Eingänge' an, indem Sie den Parameterknoten durch einen einfachen Klick markieren.
- Wählen Sie 'Eingang 1': 'interner Eingangswert'.
- Wählen Sie 'Verhalten Eingang 1': 'normal'.
- Wählen Sie 'Eingang 1 zuweisen': 'Niederschlag GW n'.
- Wählen Sie 'Eingang 2': 'interner Eingangswert'.
- Wählen Sie 'Verhalten Eingang 2': 'normal'.
- Wählen Sie 'Eingang 2 zuweisen': 'Wind GW n'.
- Den Ausgang des Logikgatters (Kommunikationsobjekt) verbinden Sie mit einer Gruppenadresse. Verknüpfen Sie diese Gruppenadresse mit einem Sicherheitseingang des Markisen-Aktors. Weisen Sie den Sicherheitseingang im Aktor dem entsprechenden Markisen-Ausgang zu (weitere Informationen sind der Dokumentation des Aktors zu entnehmen).

Die Aktivierung und Deaktivierung des Markisenschutzes verhält sich wie nachfolgende Logik.

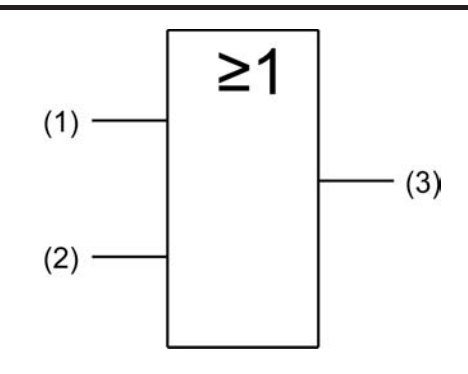

Bild 16: Aktivierung / Deaktivierung Markisenschutz

- (1) Grenzwert *n* Niederschlag
- (2) Grenzwert *n* Wind

- (3) Ausgang Logikgatter *n* zur Aktivierung / Deaktivierung des Markisenschutzes.
- i Sofern es in der KNX/EIB Anlage erforderlich ist, dass im beschriebenen Beispiel auch die Grenzwerte für Niederschlag und Wind zyklisch auf den Bus ausgesendet werden, müssen zusätzlich zwei weitere Logikgatter in der ETS freigeschaltet werden. Diese zusätzlichen Gatter (ODER, 1 Eingang) müssen dann eingangsseitig getrennt voneinander den Grenzwerten zugewiesen werden und zyklisch den Ausgangszustand auf den Bus übertragen. Optional können hier Ein- und Ausschaltverzögerungen konfiguriert werden.
- i Weitere Anwendungen und Kombinationsmöglichkeiten von Logik-Funktionen zum Schutz von Außenanlagen vor Witterungseinflüssen können in der anwendungsorientierten Funktionsbeschreibung in dieser Dokumentation nachgelesen werden (siehe Seite [24](#page-23-0)).

### **Sperrglieder**

Um die automatische Steuerung von Funktionen durch Messwerte, Grenzwerte oder sonstige Ausgänge der Wetterstation unterdrücken zu können, sind mit vier Sperrmodule in der Software integriert. Diese Sperrmodule bestehen aus einem Eingangsobjekt, einem Ausgangsobjekt und einem Sperrobjekt. Sie wirken in wie ein Tor, das geöffnet oder geschlossen ist. Abhängig vom Wert des Sperrobjekts wird der Wert des Eingangsobjekts unverändert an das Ausgangsobjekt weitergeben (Tor geöffnet) oder der Durchgang wird gesperrt (Tor geschlossen). Wenn während einer Sperre der Wert des Eingangs geändert wird, sendet der Ausgang diesen Wert, sobald die Sperre aufgehoben wird.

Das Sperrobjekt selbst ist ein 1-Bit-Kommunikationsobjekt, wobei das Verhalten (Sperre bei 0, Sperre bei 1) und der Zustand bei Initialisierung einstellbar ist.

### **Sperrglieder parametrieren**

Damit ein Sperrmodul genutzt werden kann sind folgende Einstellungen vorzunehmen.

Im Projektierungsfenster 'Allgemein':

- Die benötigte Anzahl der 'Sperrmodule' (max. vier) aktivieren.
- Im Projektierungsfenster 'Sperrmodul *n*' :
- Das 'Verhalten Sperrobjekt' mit sperren bei 0-Telegramm oder Sperren bei 1-Telegramm festlegen
- Beim Parameter 'Sperrverhalten bei Initialisierung' wählen, ob es 'freigegeben oder 'gesperrt' sein soll
- Den 'Typ Eingang/Ausgang' bestimmen. Dieser kann vom Typ 'schalten 1-Bit', 'Wert 2 Byte' oder 'Rel. Wert 1 Byte' sein.
- Unter 'Eingang' festlegen, ob ein interner oder ein externer Eingangswert zugewiesen werden soll

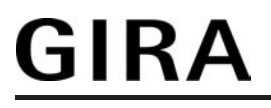

■ Wenn für den betreffenden Eingang ein 'interner Eingangswert' gewählt wurde, den Wert je nach Einstellung des Parameters 'Typ Eingang/Ausgang' aus der Liste aller internen 1 Bit Werte oder 2 Byte Werte den gewünschten internen Wert auswählen. Interne relative Werte sind bei der Wetterstation nicht vorhanden.

Das Sperrglied ist eingestellt.

## **4.2.4.4 Auslieferungszustand**

Im Auslieferungszustand der Wetterstation ist das Applikationsprogramm entladen. Es erfolgt keine Rückmeldung auf den Bus. Das Gerät kann durch die ETS programmiert und in Betrieb genommen werden. Die physikalische Adresse ist auf 15.15.255 voreingestellt.

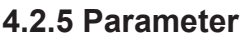

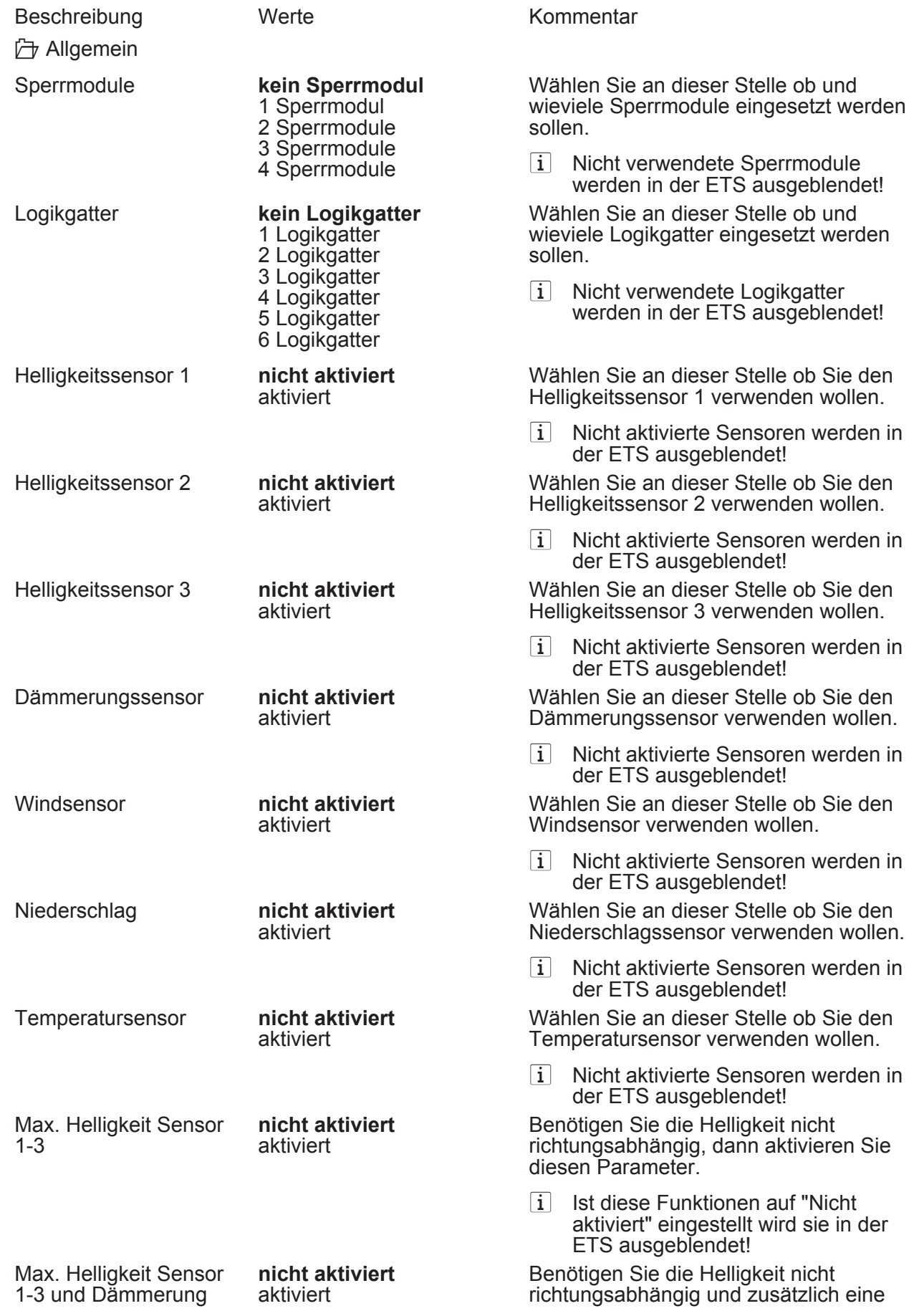

erhöhte Genauigkeit im unterem Wertebereich (Dämmerung), dann aktivieren Sie diesen Parameter. Wenn die Helligkeit 1000 Lux unterschreitet, dann wird der Dämmerungswert ausgegeben. Da der Messbereich des Dämmerungssensors bei 674 Lux endet sind in diesem Bereich Sprünge möglich.

 $\overline{ii}$  Ist diese Funktionen auf "Nicht" aktiviert" eingestellt wird sie in der ETS ausgeblendet!

lHelligkeitssensor *n* (*n* = Nummer des Sensors / Nur sichtbar wenn der Parameter 'Helligkeitssensor *n*' unter 'Allgemein' auf 'aktiviert' eingestellt ist!) (Messbereich 0...110.000 Lux)

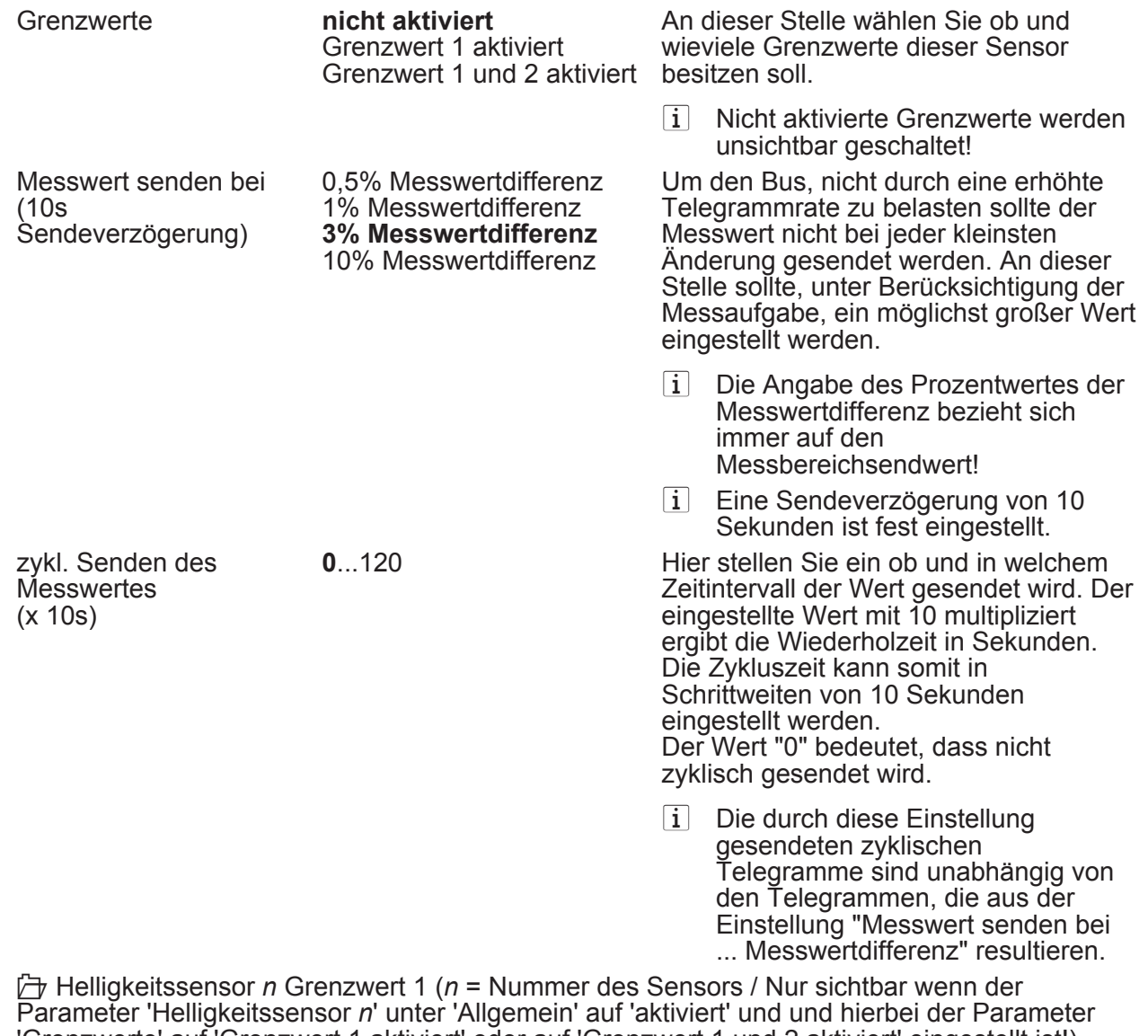

'Grenzwerte' auf 'Grenzwert 1 aktiviert' oder auf 'Grenzwert 1 und 2 aktiviert' eingestellt ist!)

Grenzwert 1 in kLux 3 kLux 5 kLux **10 kLux** 15 kLux 20 kLux

25 kLux 30 kLux Hier stellen Sie die Schwelle für den Grenzwert im Bereich von 3 kLux bis 105 kLux ein.

## Parameter

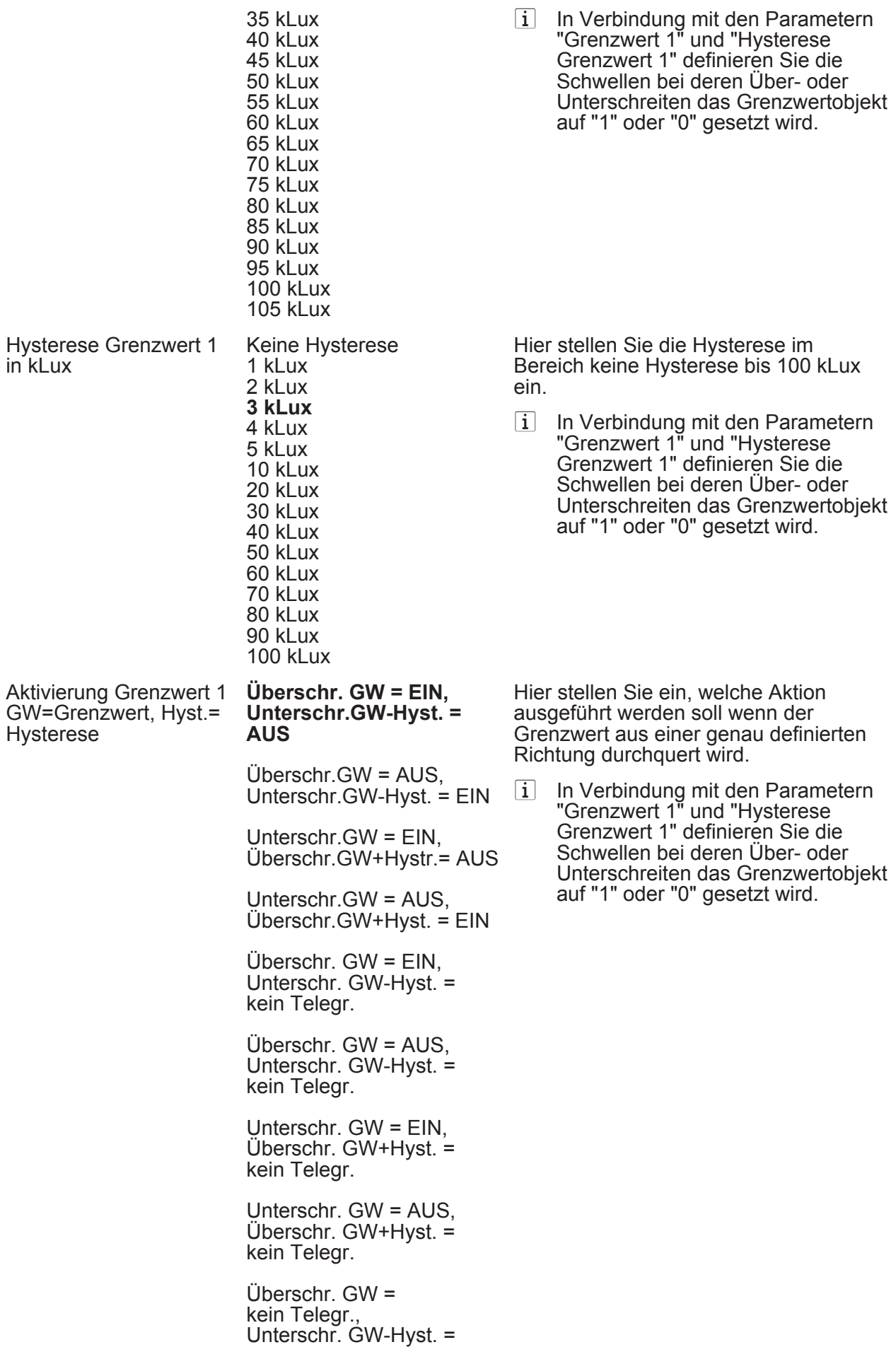

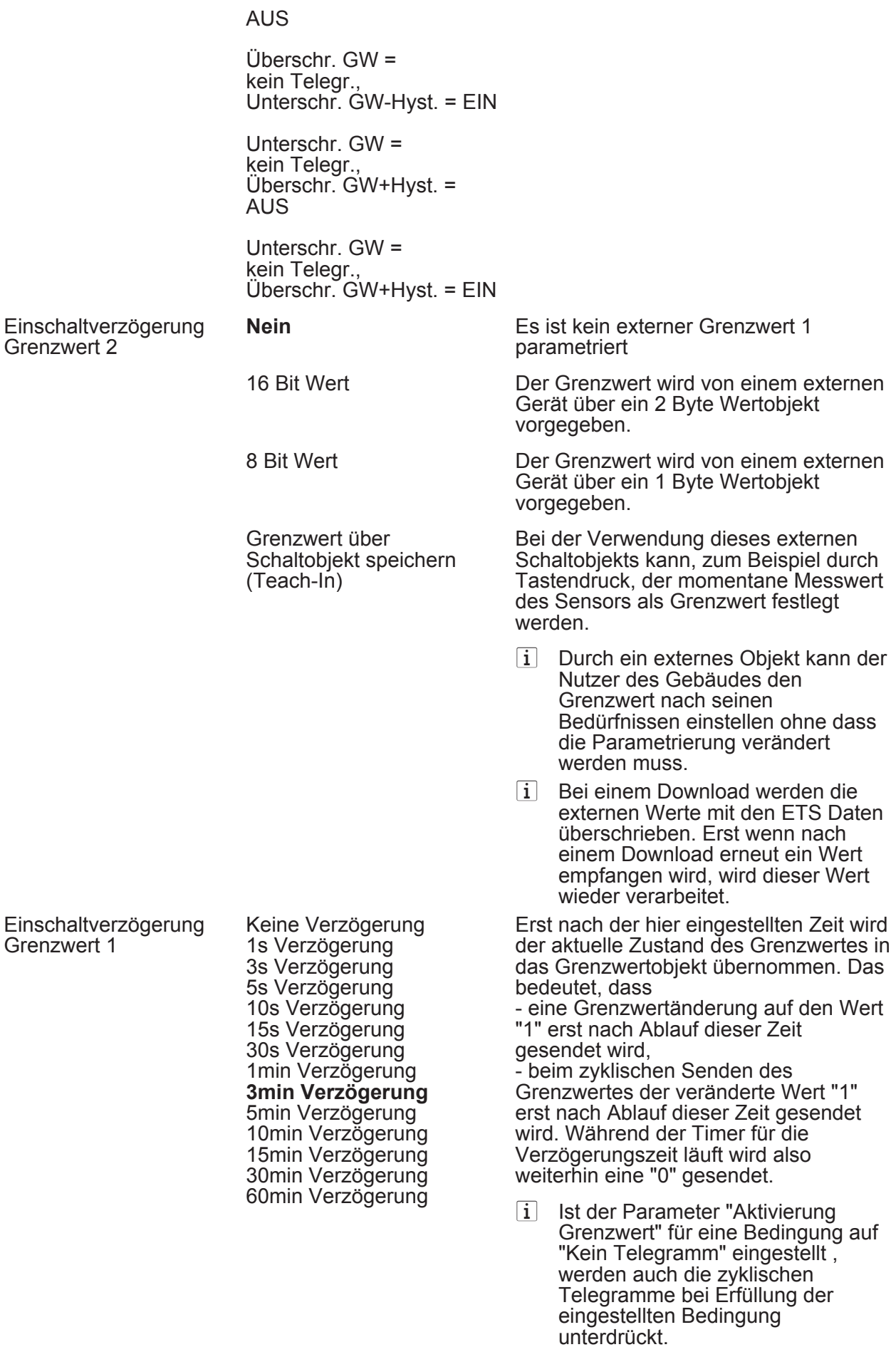

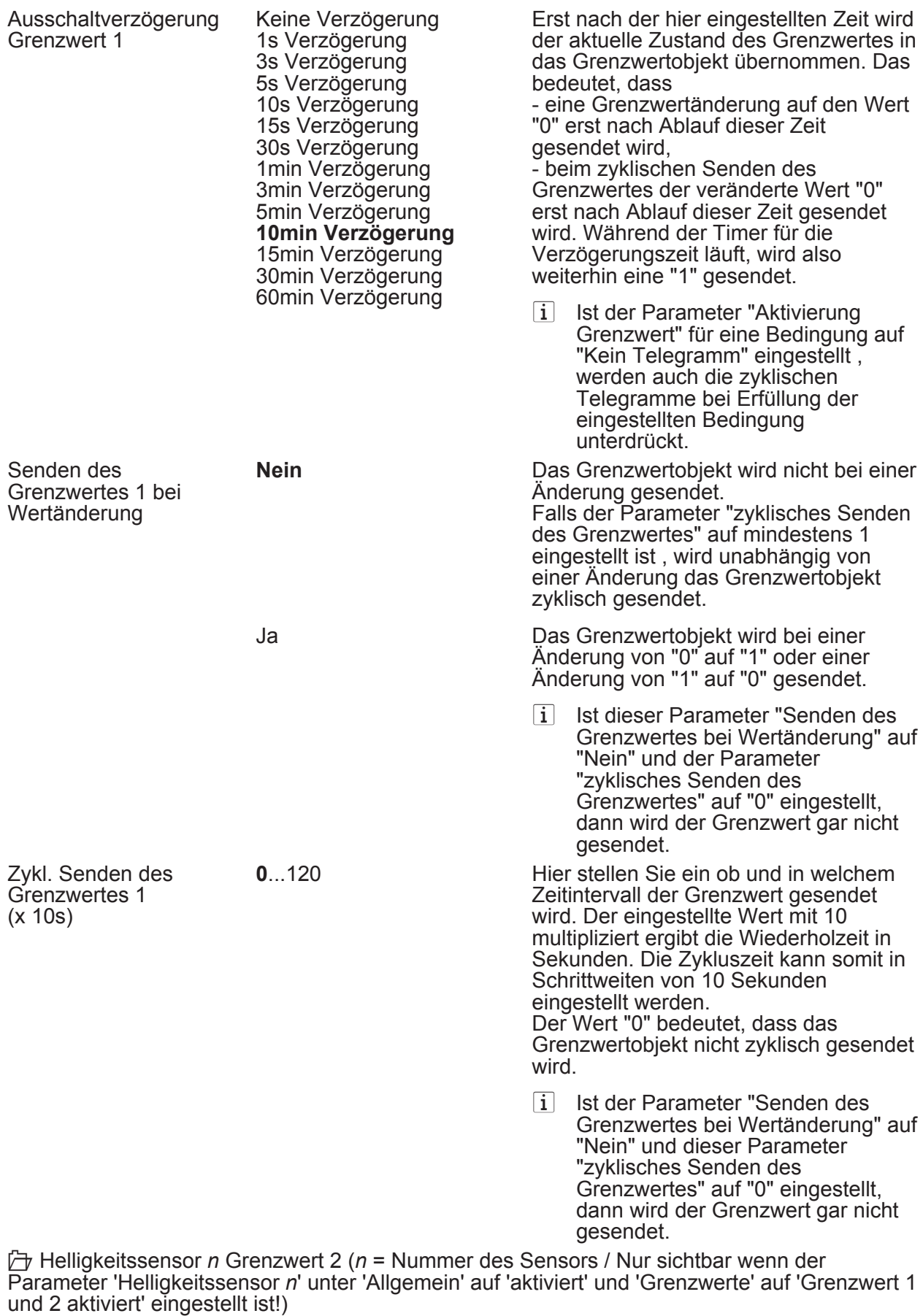

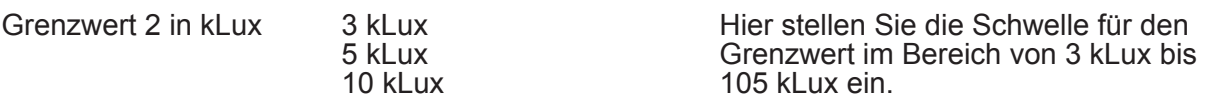

## Parameter

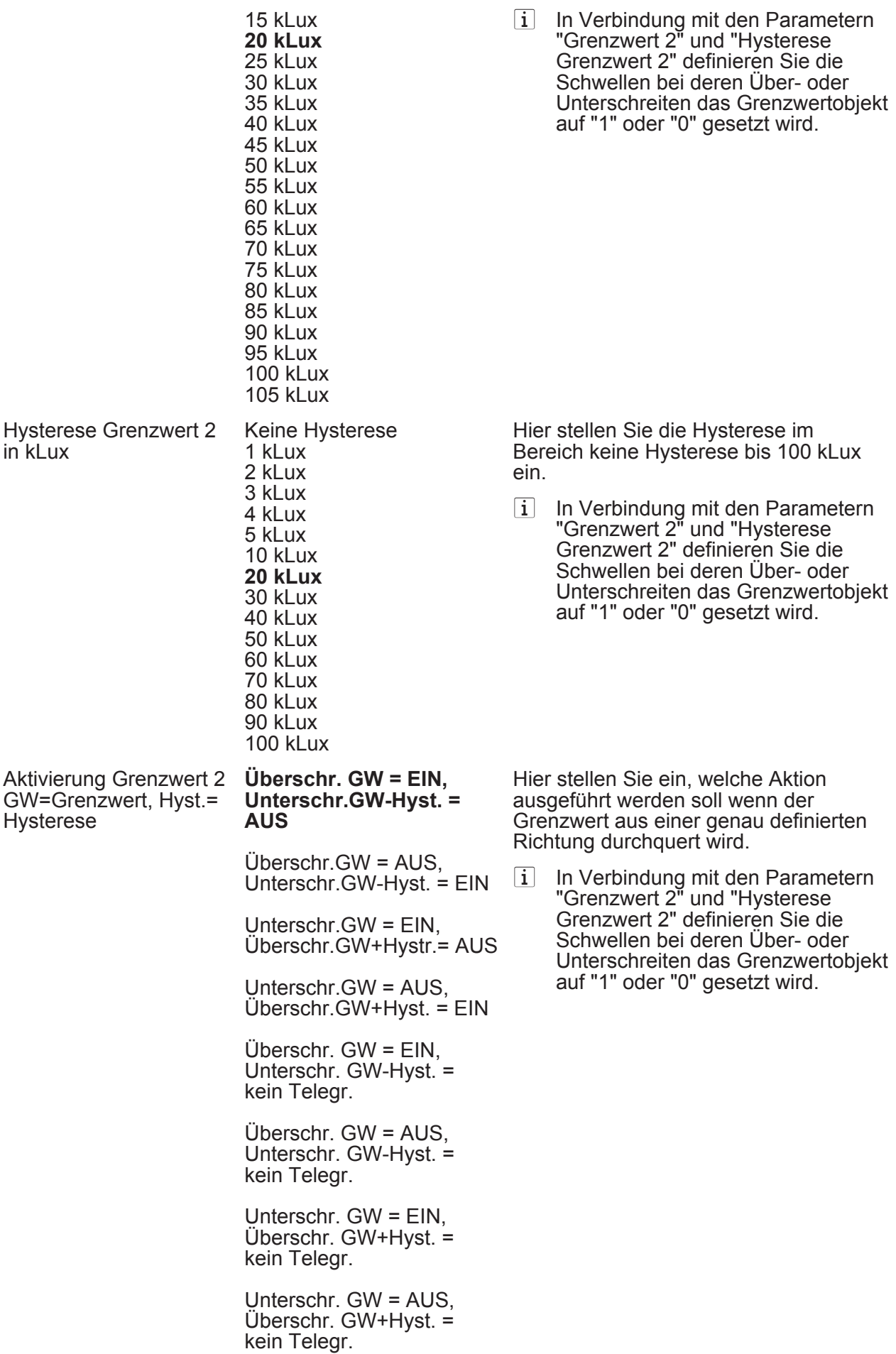

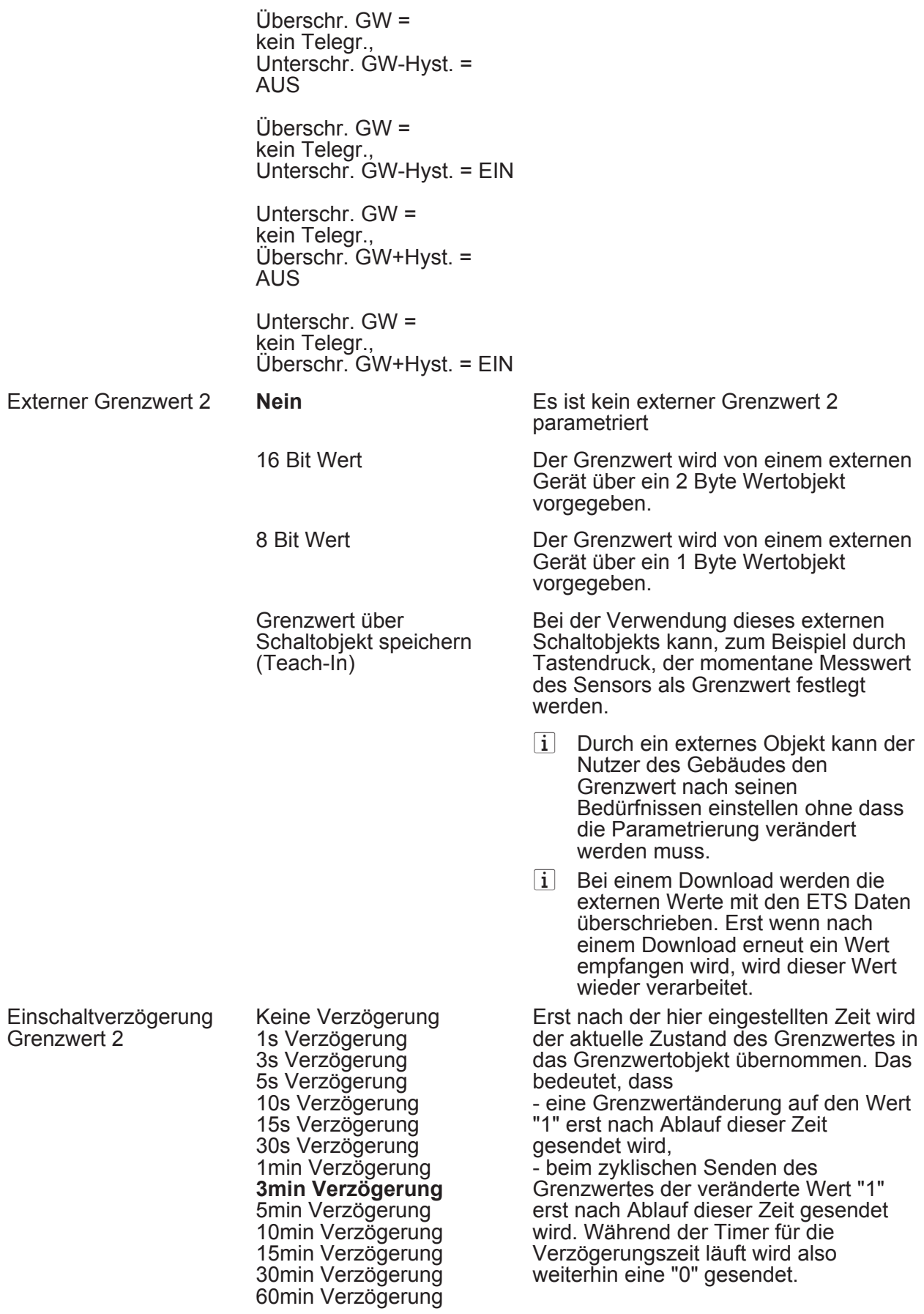

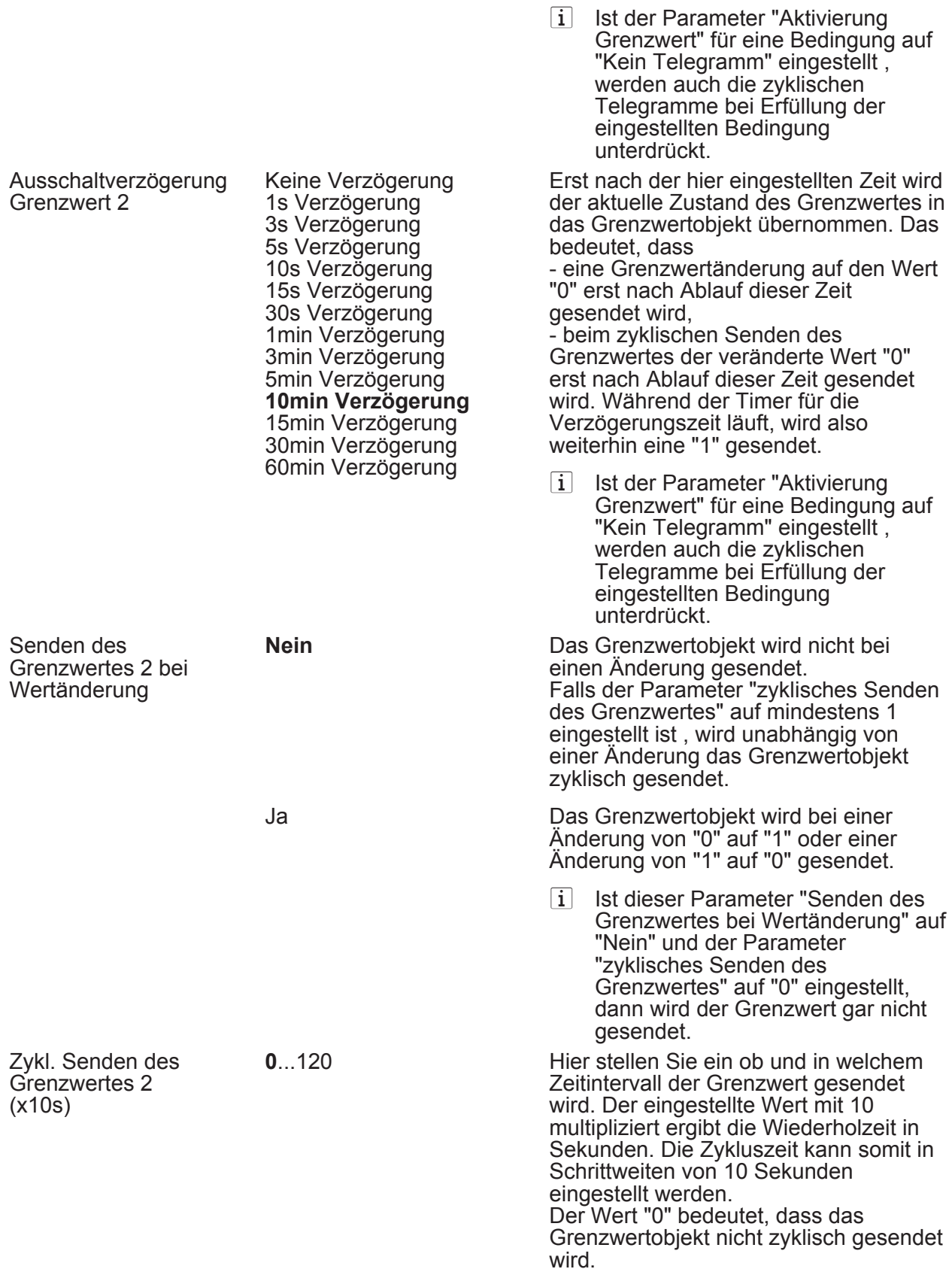

i Ist der Parameter "Senden des Grenzwertes bei Wertänderung" auf "Nein" und dieser Parameter "zyklisches Senden des Grenzwertes" auf "0" eingestellt, dann wird der Grenzwert gar nicht gesendet.

**门 Max. Helligkeit Sensor 1-3 und Max. Helligkeit Sensor 1-3 und Dämmerung** 

Parameter siehe Helligkeitssensor *n* 

lDämmerung (Nur sichtbar wenn der Parameter 'Dämmerung' unter 'Allgemein' auf 'aktiviert' eingestellt ist!) (Messbereich 0...674 Lux)

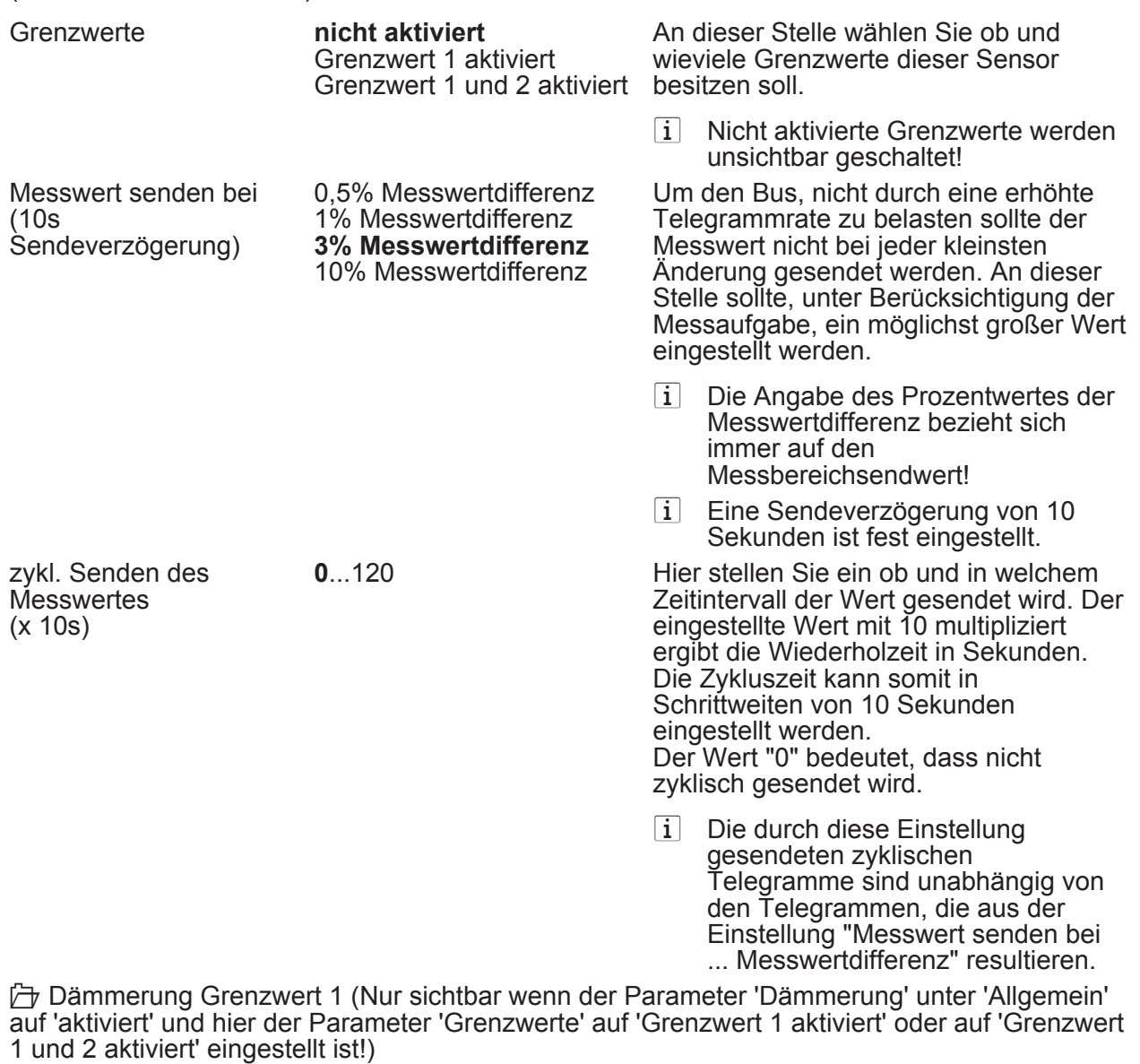

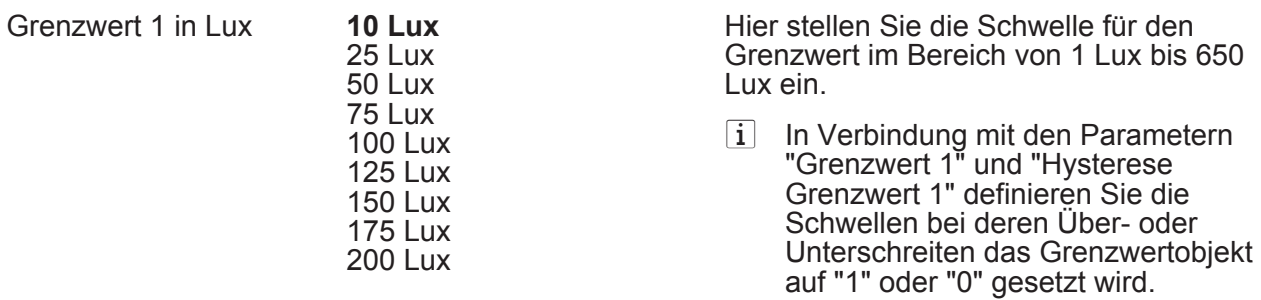

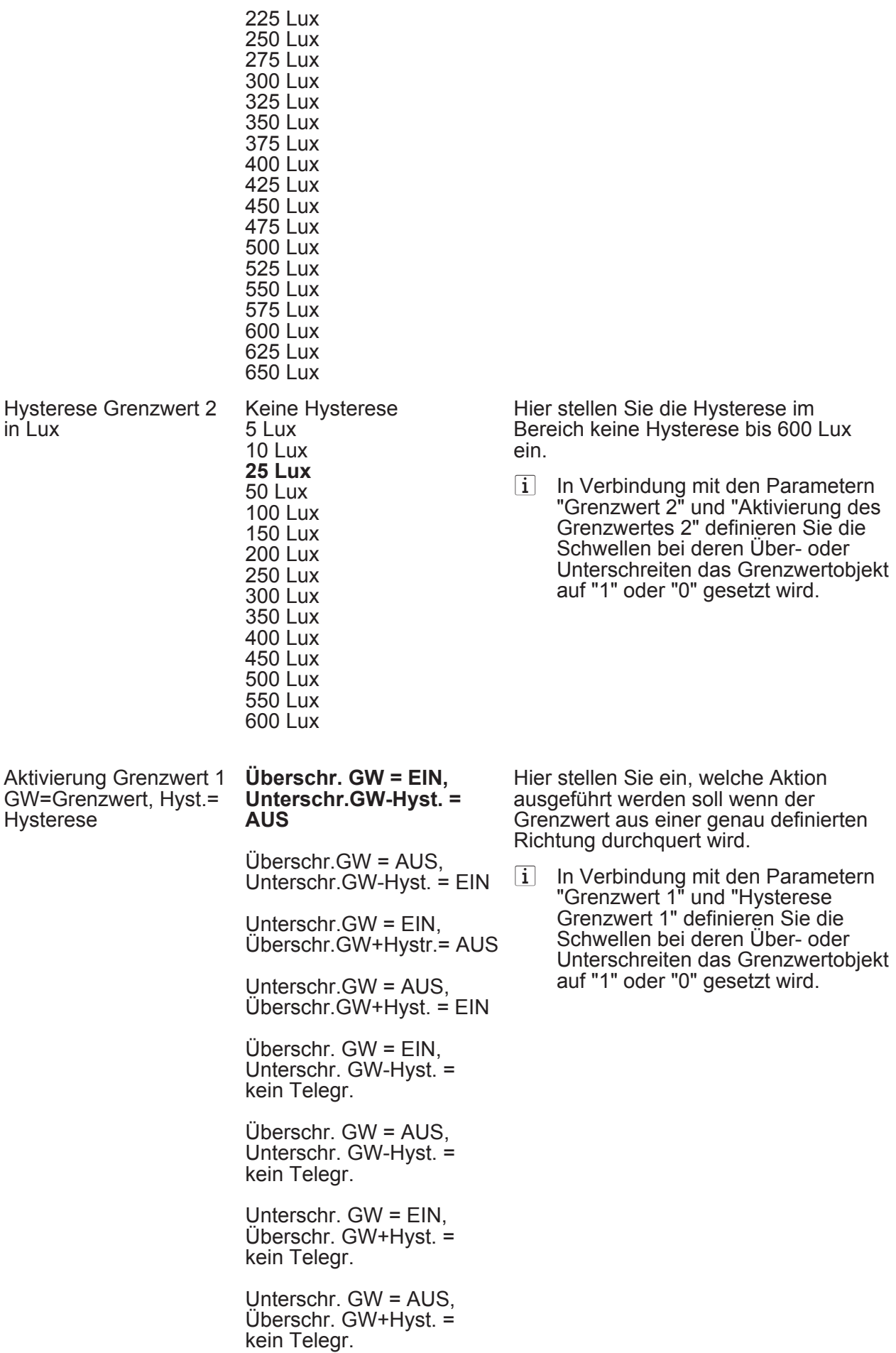

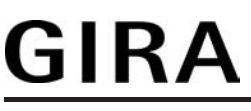

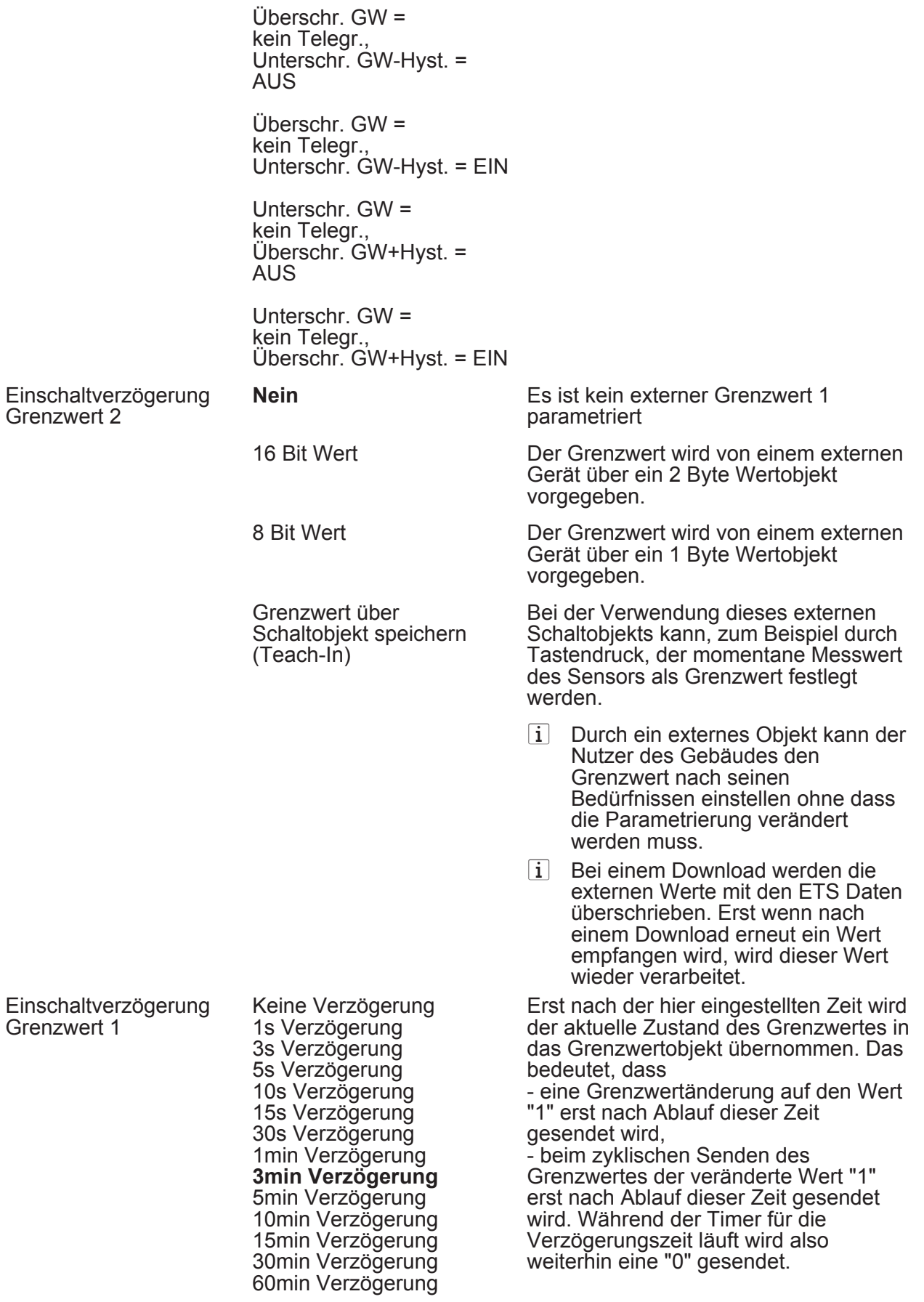

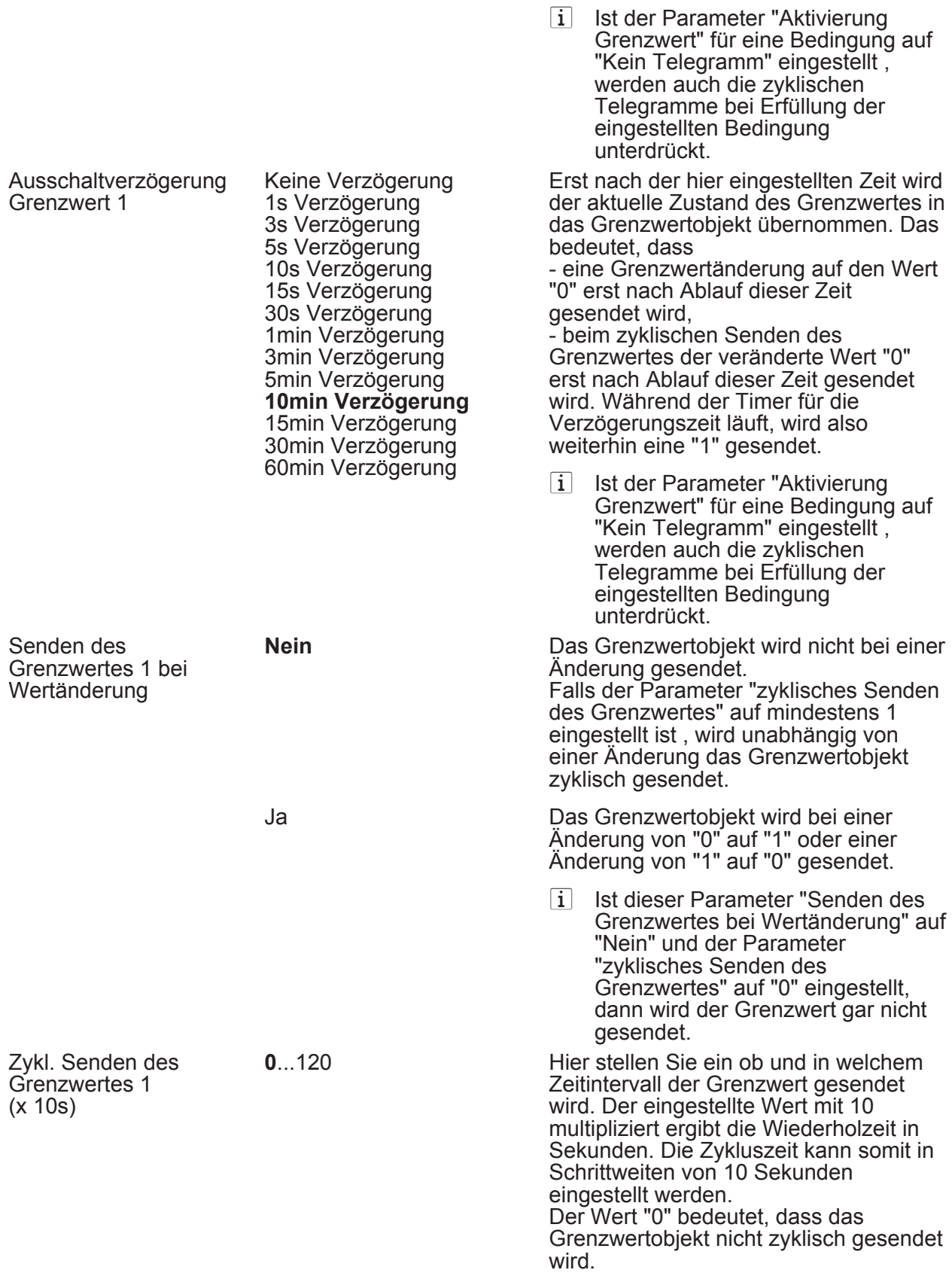

i Ist der Parameter "Senden des Grenzwertes bei Wertänderung" auf "Nein" und dieser Parameter "zyklisches Senden des Grenzwertes" auf "0" eingestellt, dann wird der Grenzwert gar nicht gesendet.

**门** Dämmerung Grenzwert 2 (Nur sichtbar wenn der Parameter 'Dämmerung' unter 'Allgemein' auf 'aktiviert' und hier der Parameter 'Grenzwerte' auf 'Grenzwert 1 und 2 aktiviert' eingestellt ist!)

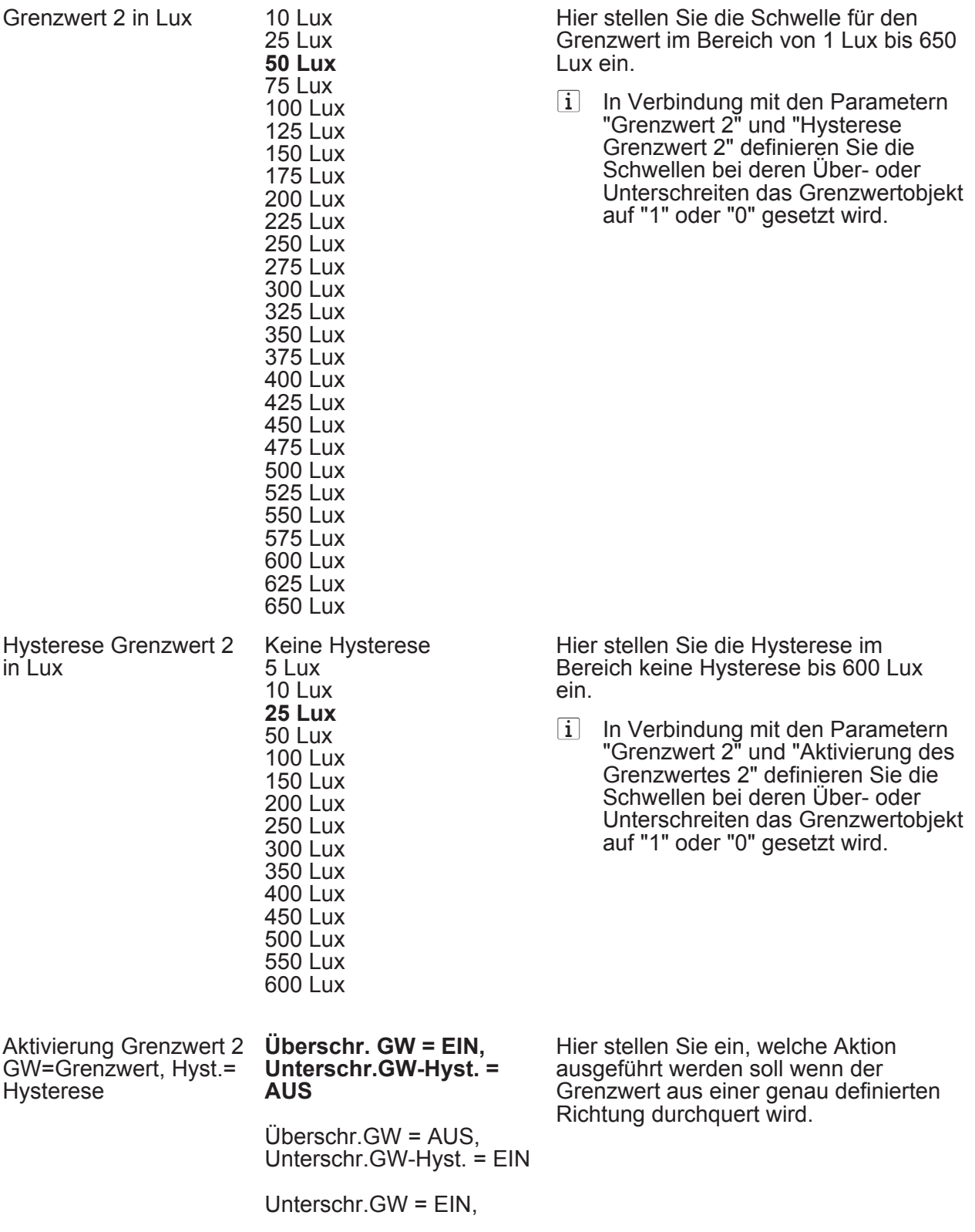

## Parameter

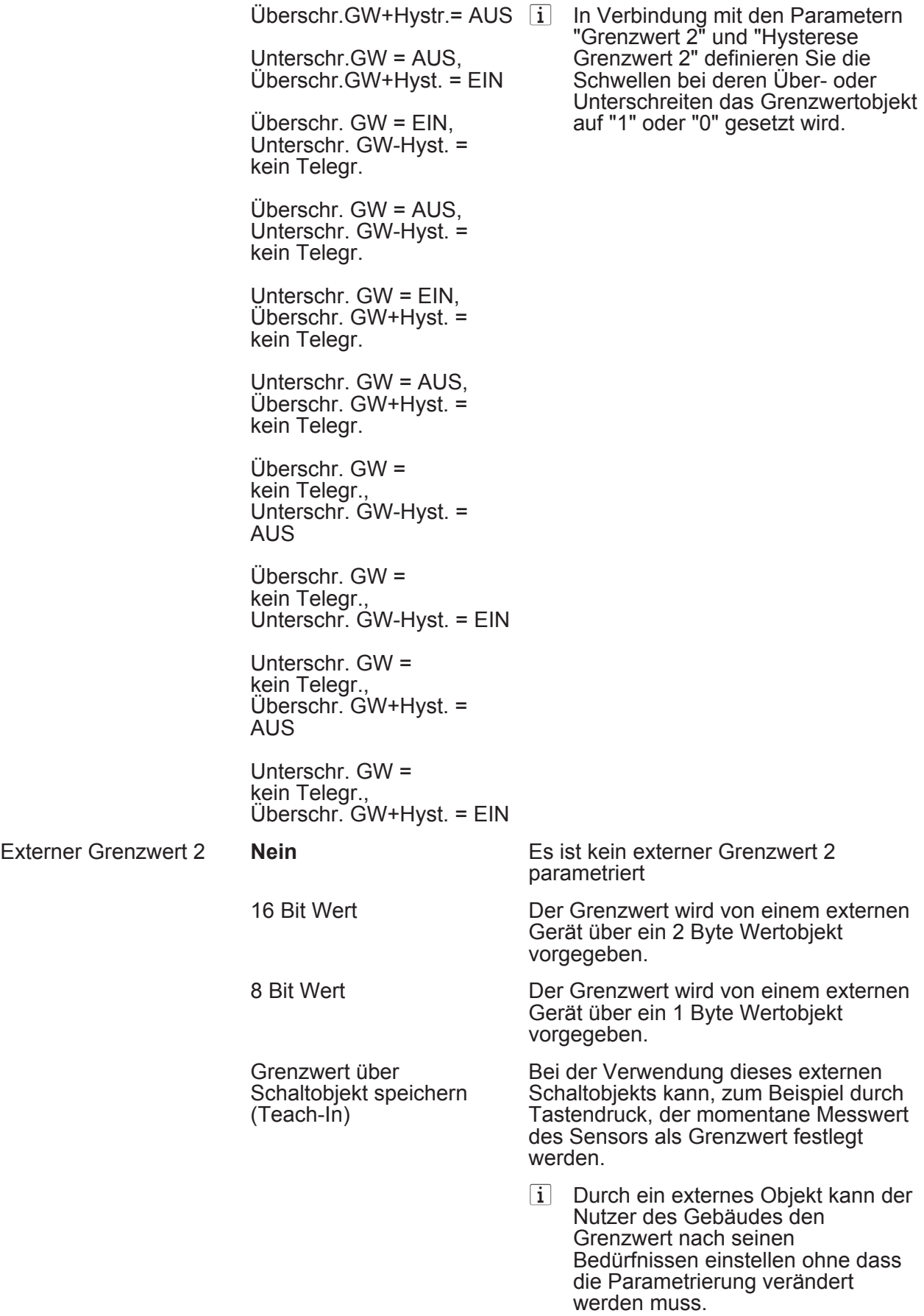

i Bei einem Download werden die

externen Werte mit den ETS Daten

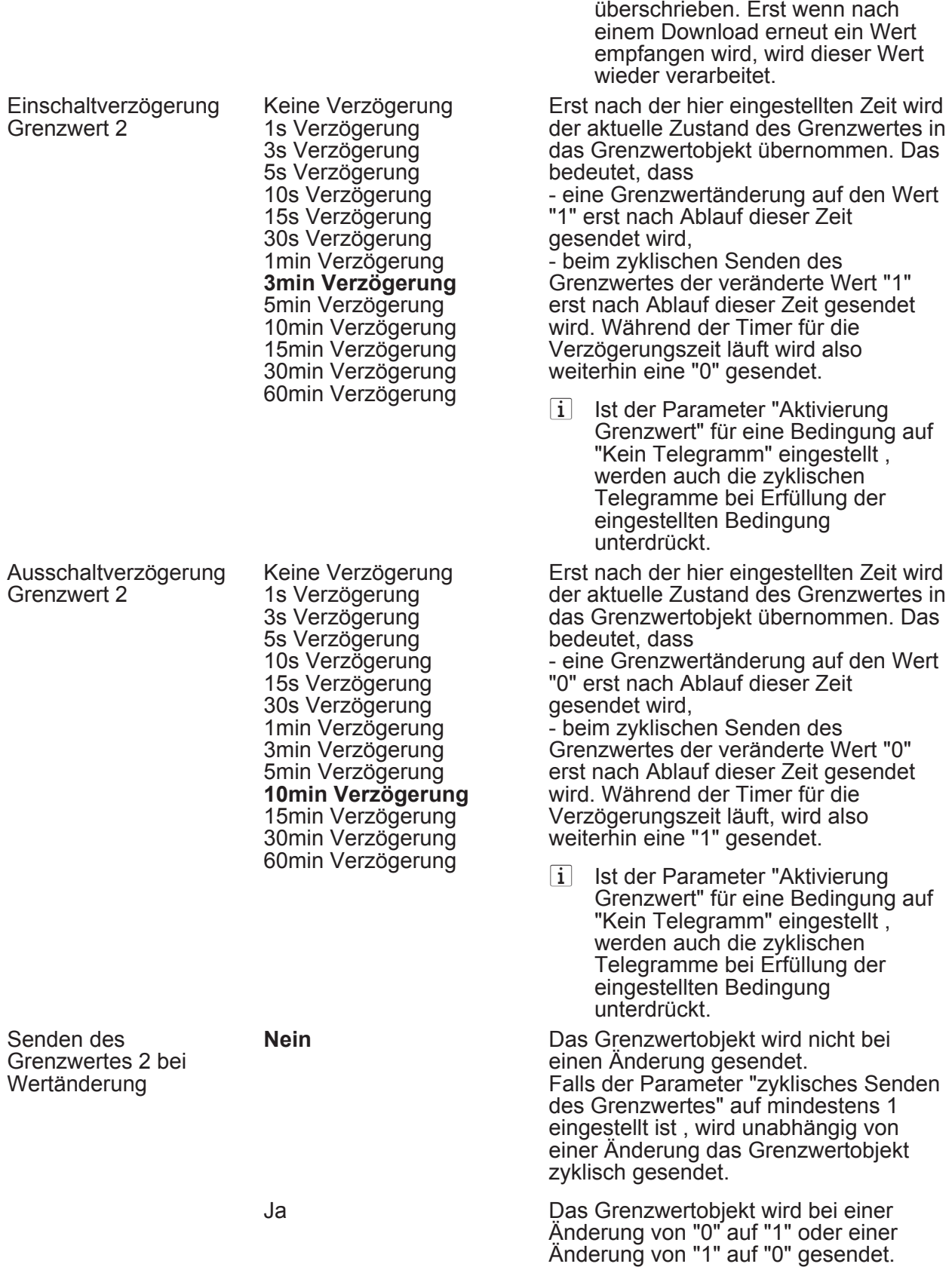

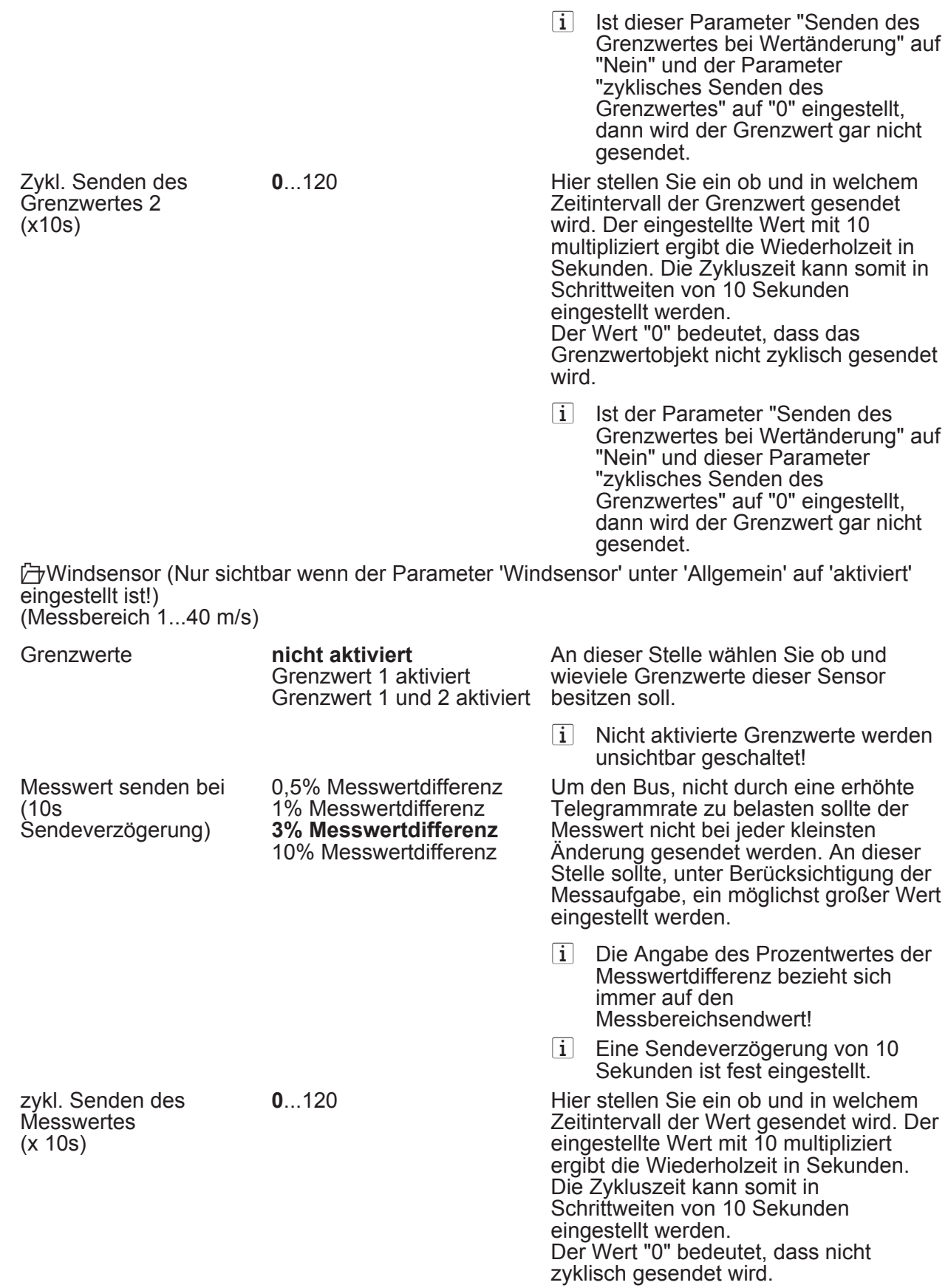

i Die durch diese Einstellung gesendeten zyklischen Telegramme sind unabhängig von den Telegrammen, die aus der Einstellung "Messwert senden bei ... Messwertdifferenz" resultieren.

**门 Windsensor Grenzwert 1 (Nur sichtbar wenn der Parameter 'Windsensor' unter 'Allgemein'** auf 'aktiviert' und hier der Parameter 'Grenzwerte' auf 'Grenzwert 1 aktiviert' oder auf 'Grenzwert 1 und 2 aktiviert' eingestellt ist!)

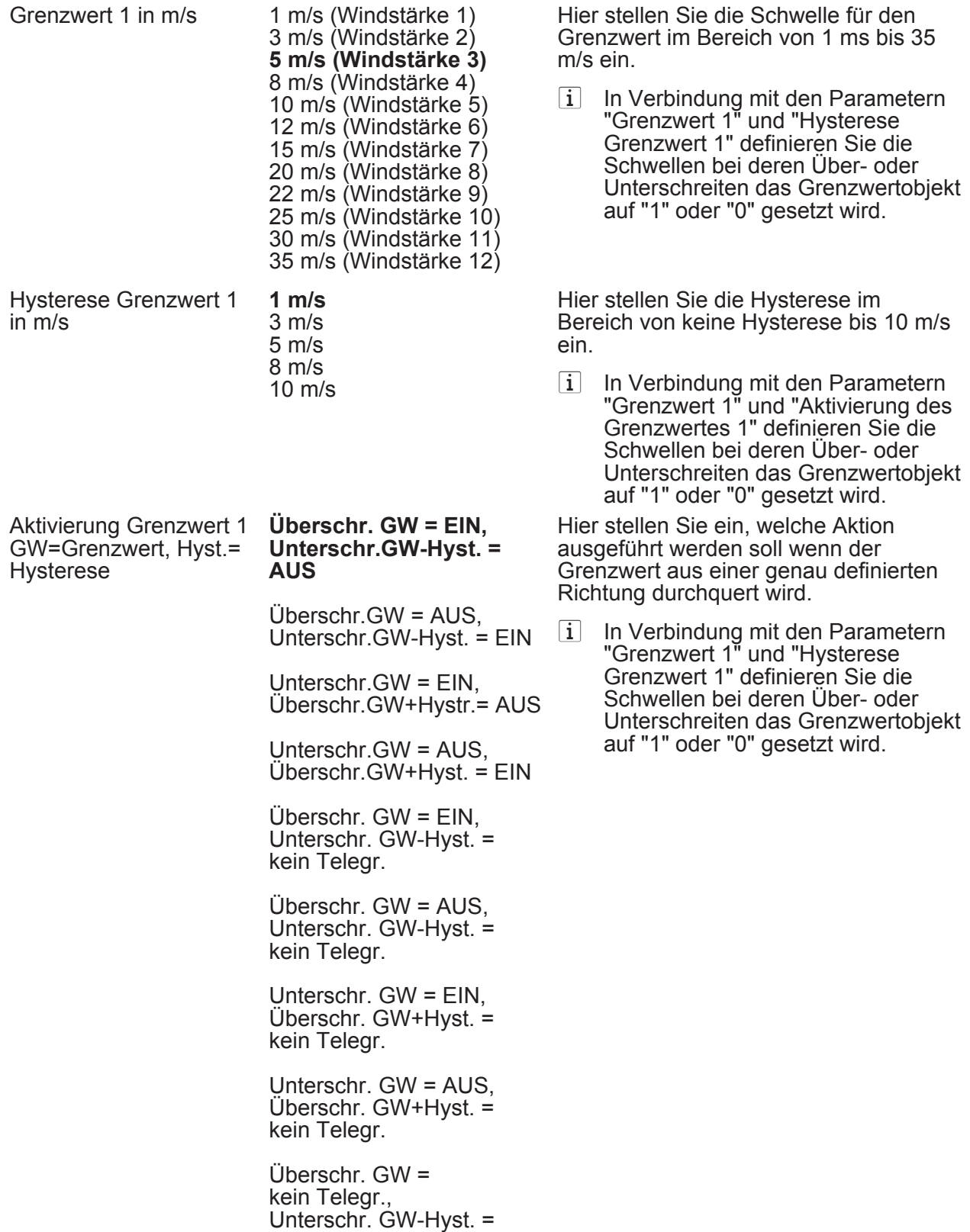

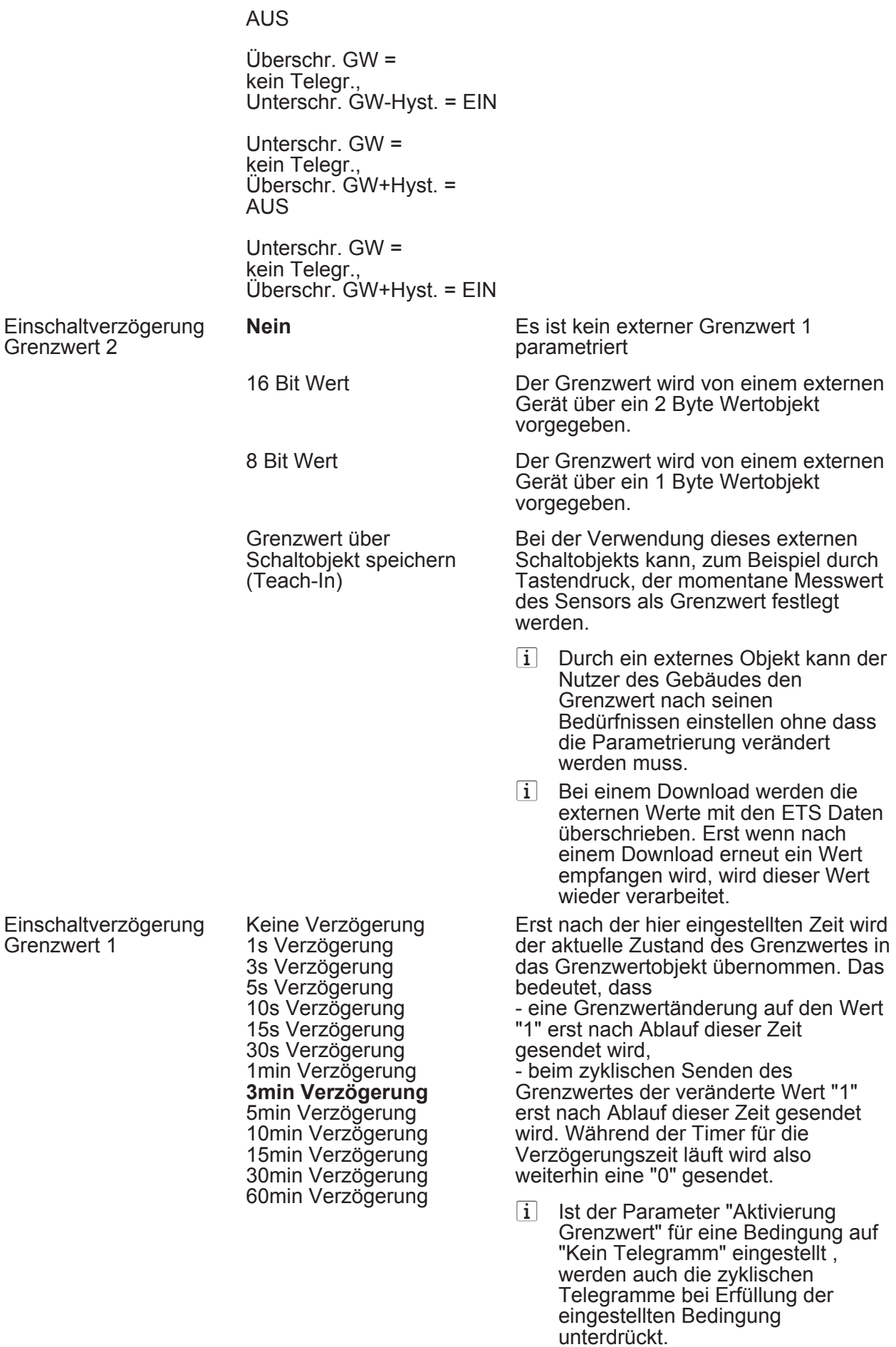

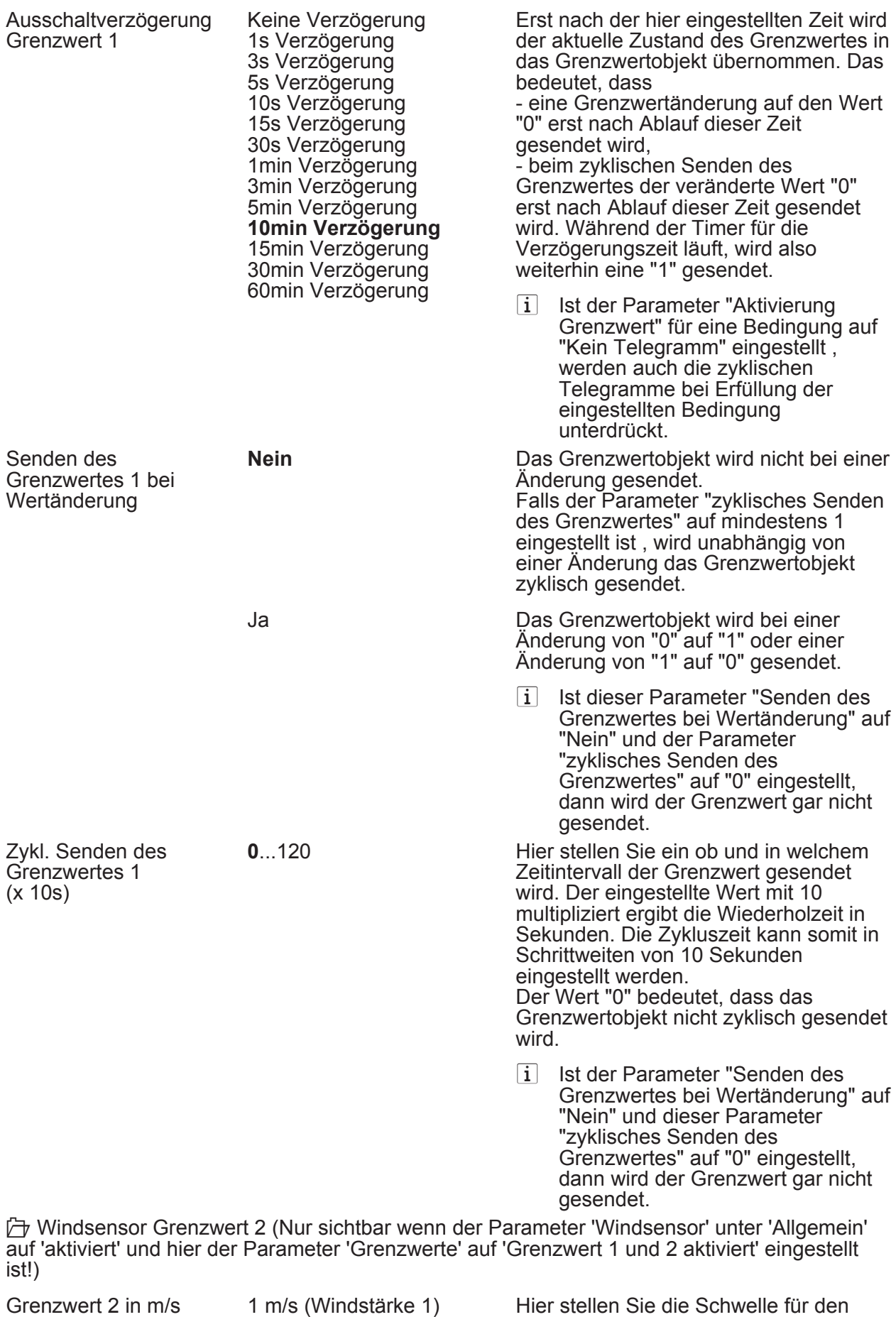

3 m/s (Windstärke 2) 5 m/s (Windstärke 3)

Hier stellen Sie die Schwelle für den Grenzwert im Bereich von 1 ms bis 35 m/s ein.

## Parameter

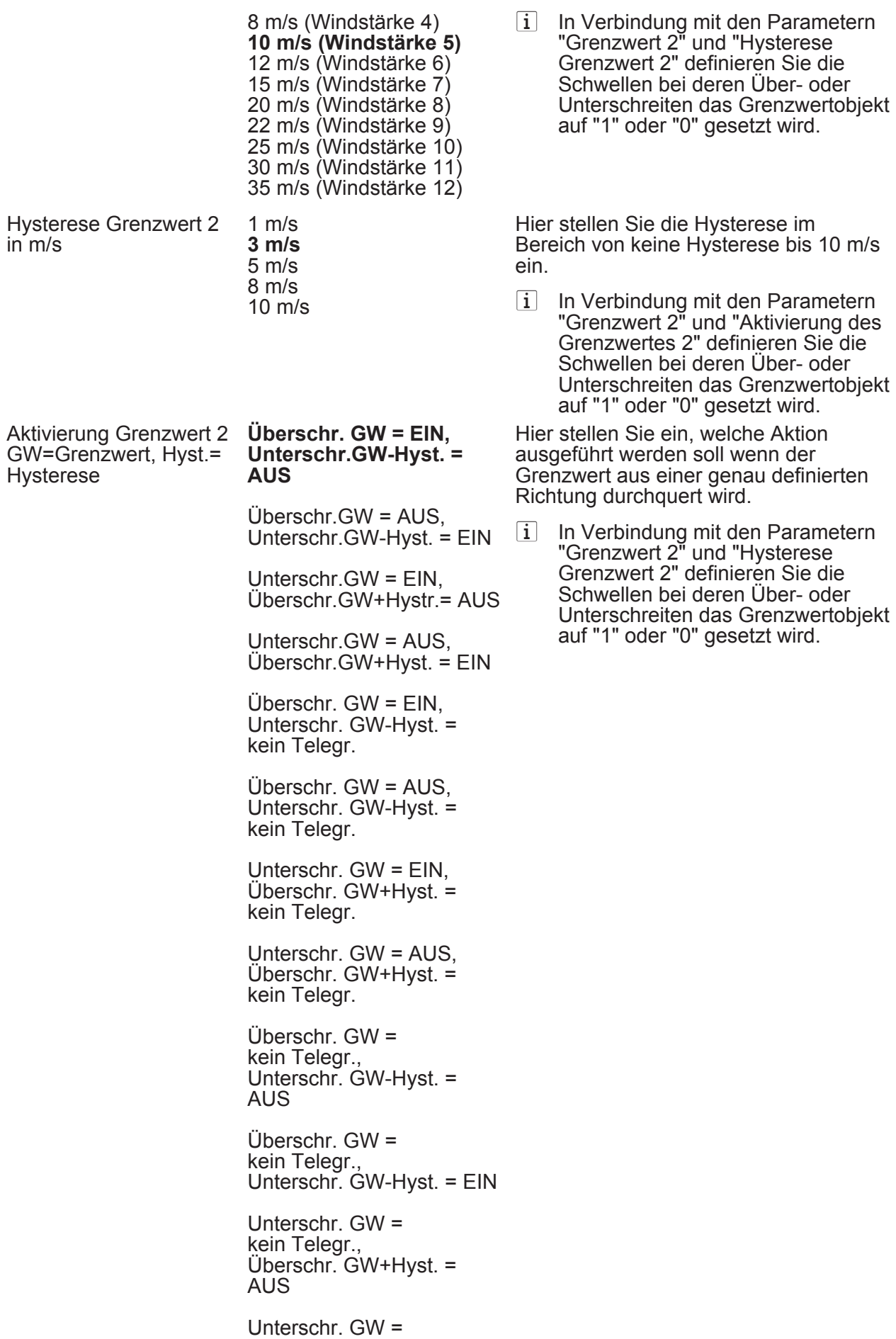

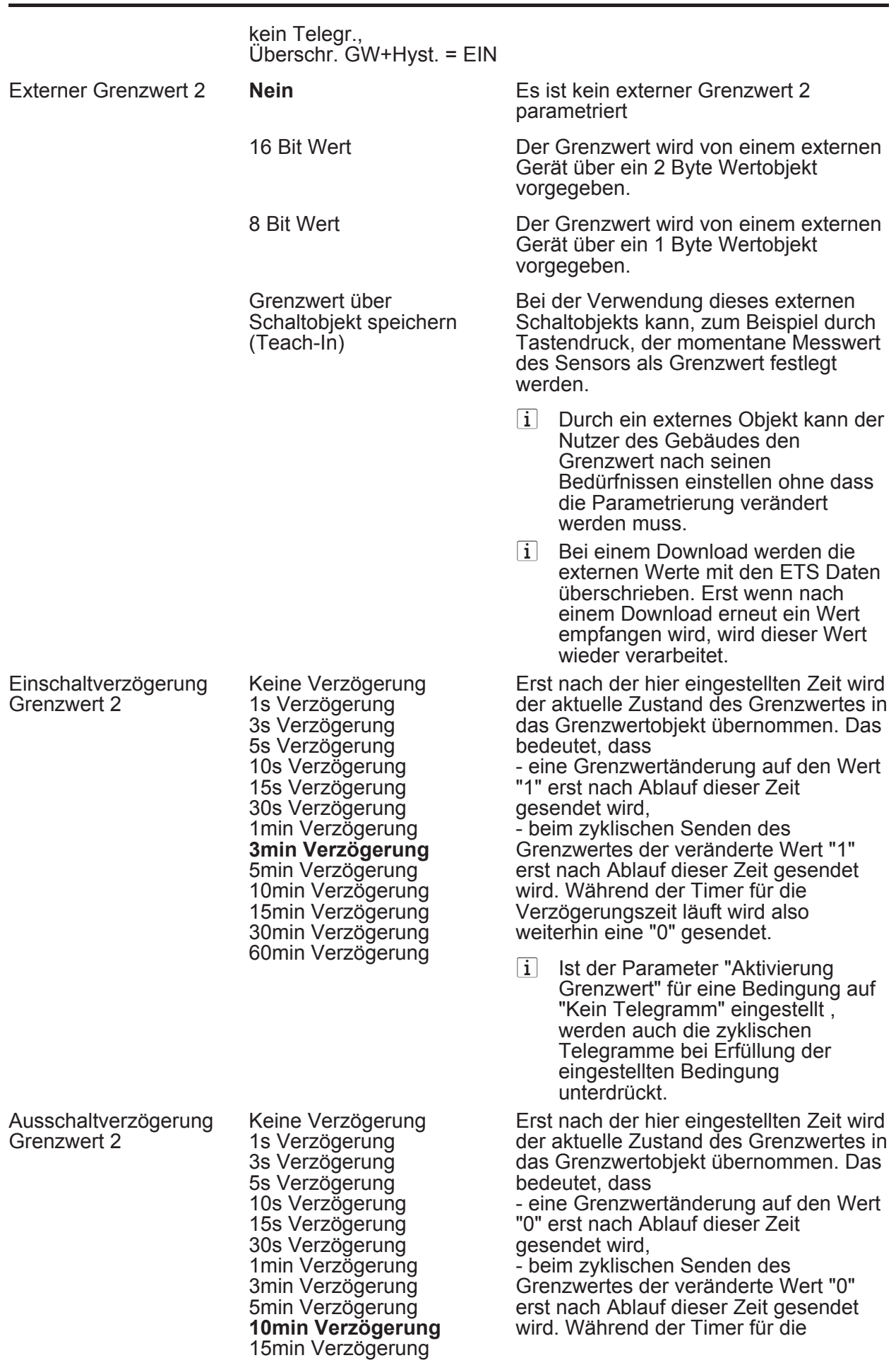

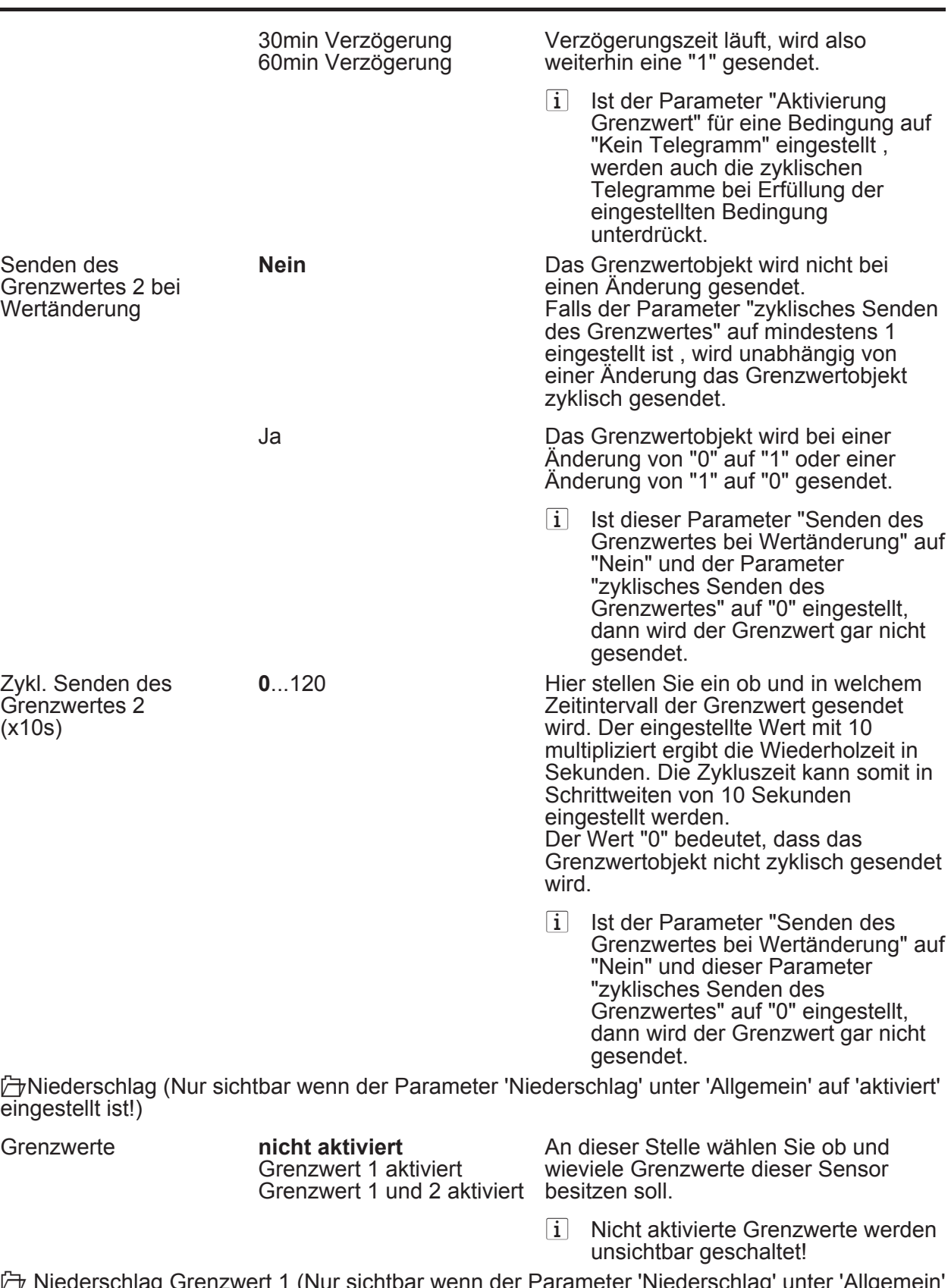

l Niederschlag Grenzwert 1 (Nur sichtbar wenn der Parameter 'Niederschlag' unter 'Allgemein' auf 'aktiviert' und hier der Parameter 'Grenzwerte' auf 'Grenzwert 1 aktiviert' oder auf 'Grenzwert 1 und 2 aktiviert' eingestellt ist!)

Grenzwert 1 **bei Regen EIN** bei Regen AUS

Hier stellen Sie ein, ob bei aktuellem Niederschlag eine '1' (bei Regen EIN) oder eine '0' (bei Regen AUS) gesendet wird

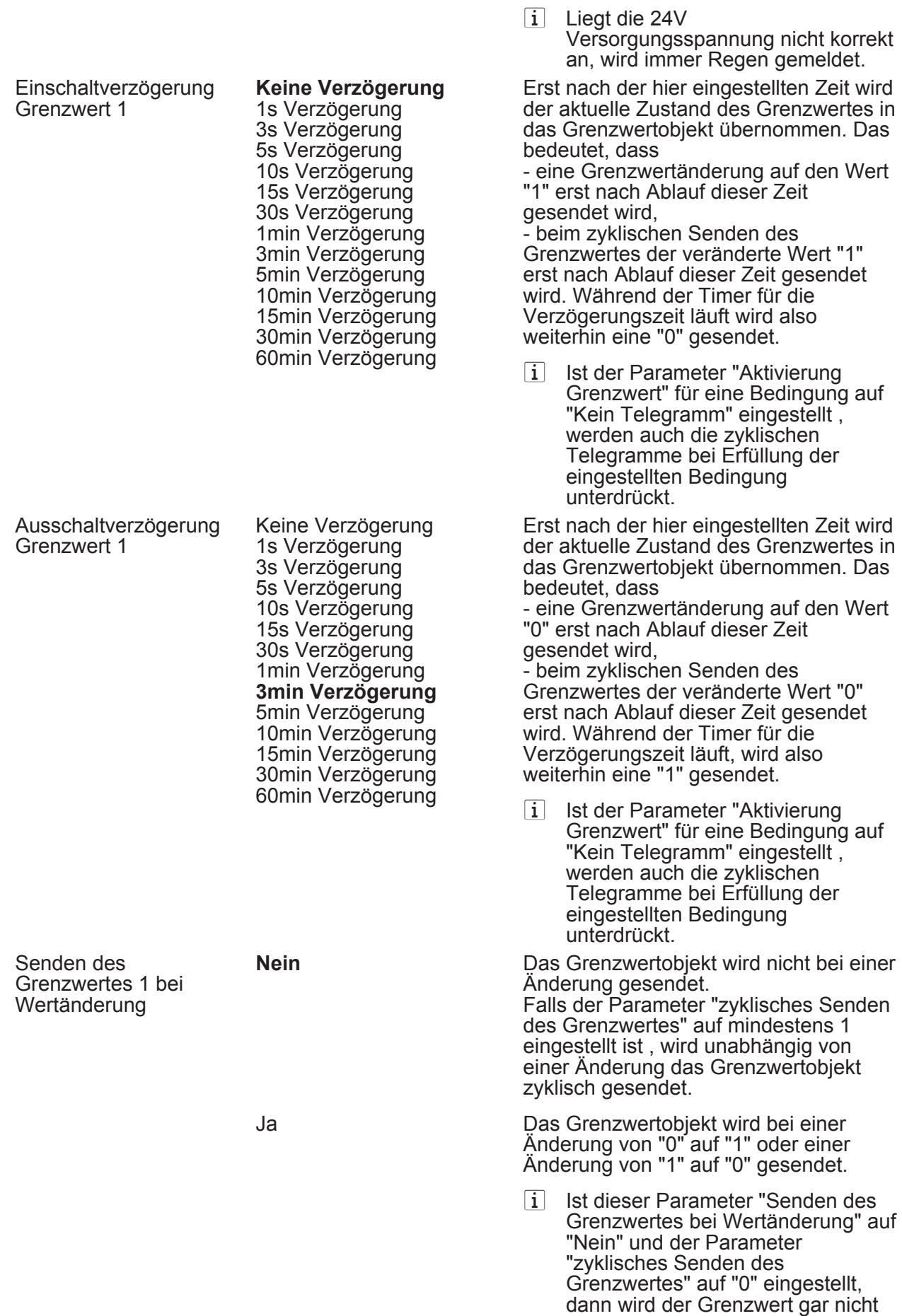

gesendet.

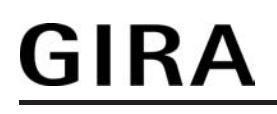

Zykl. Senden des Grenzwertes 1 (x 10s)

**0**...120 Hier stellen Sie ein ob und in welchem Zeitintervall der Grenzwert gesendet wird. Der eingestellte Wert mit 10 multipliziert ergibt die Wiederholzeit in Sekunden. Die Zykluszeit kann somit in Schrittweiten von 10 Sekunden eingestellt werden. Der Wert "0" bedeutet, dass das Grenzwertobjekt nicht zyklisch gesendet wird.

> i Ist der Parameter "Senden des Grenzwertes bei Wertänderung" auf "Nein" und dieser Parameter "zyklisches Senden des Grenzwertes" auf "0" eingestellt, dann wird der Grenzwert gar nicht gesendet.

l Niederschlag Grenzwert 2 (Nur sichtbar wenn der Parameter 'Niederschlag' unter 'Allgemein' auf 'aktiviert' und hier der Parameter 'Grenzwerte' auf 'Grenzwert 1 aktiviert' oder auf 'Grenzwert 1 und 2 aktiviert' eingestellt ist!)

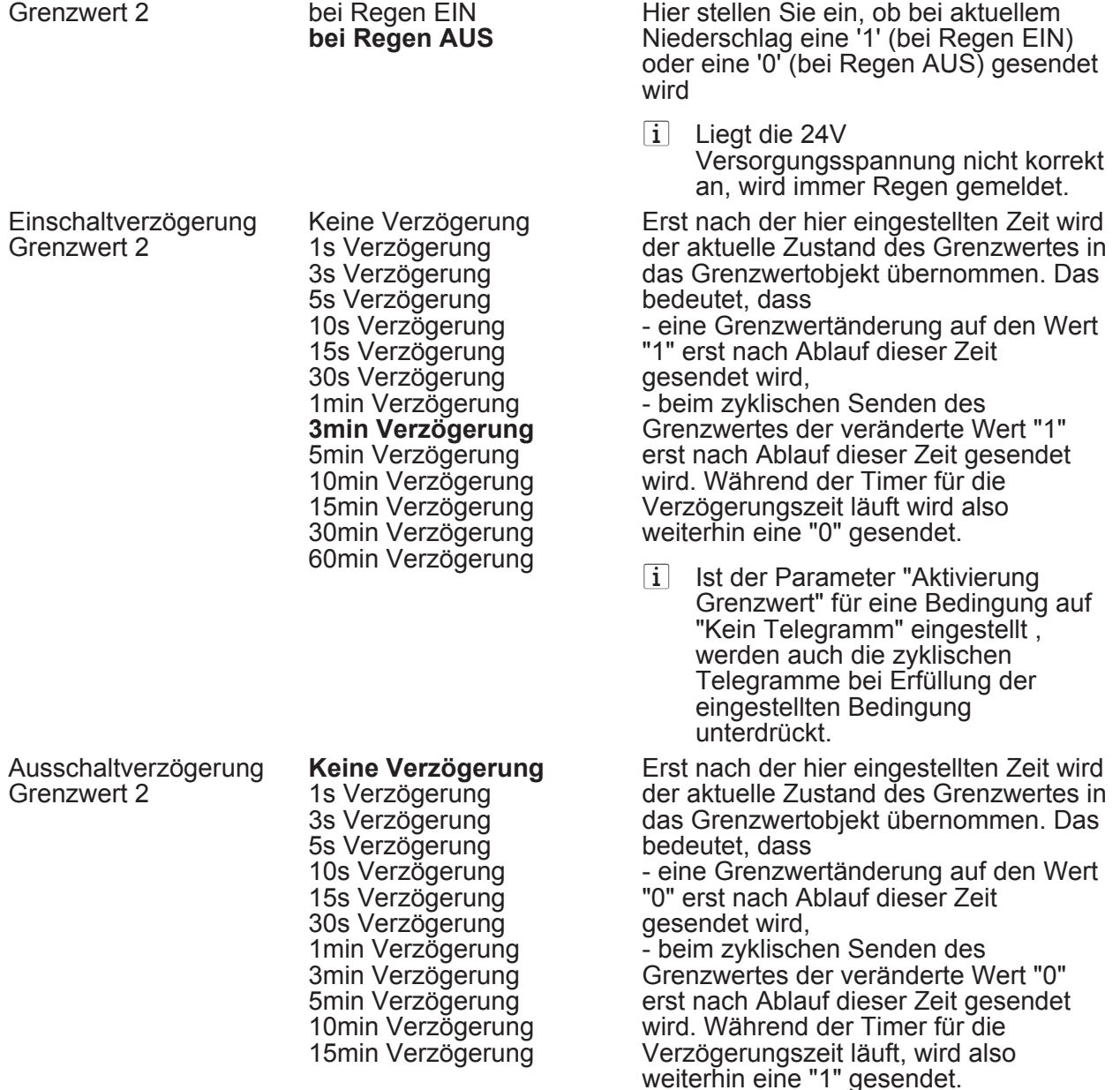

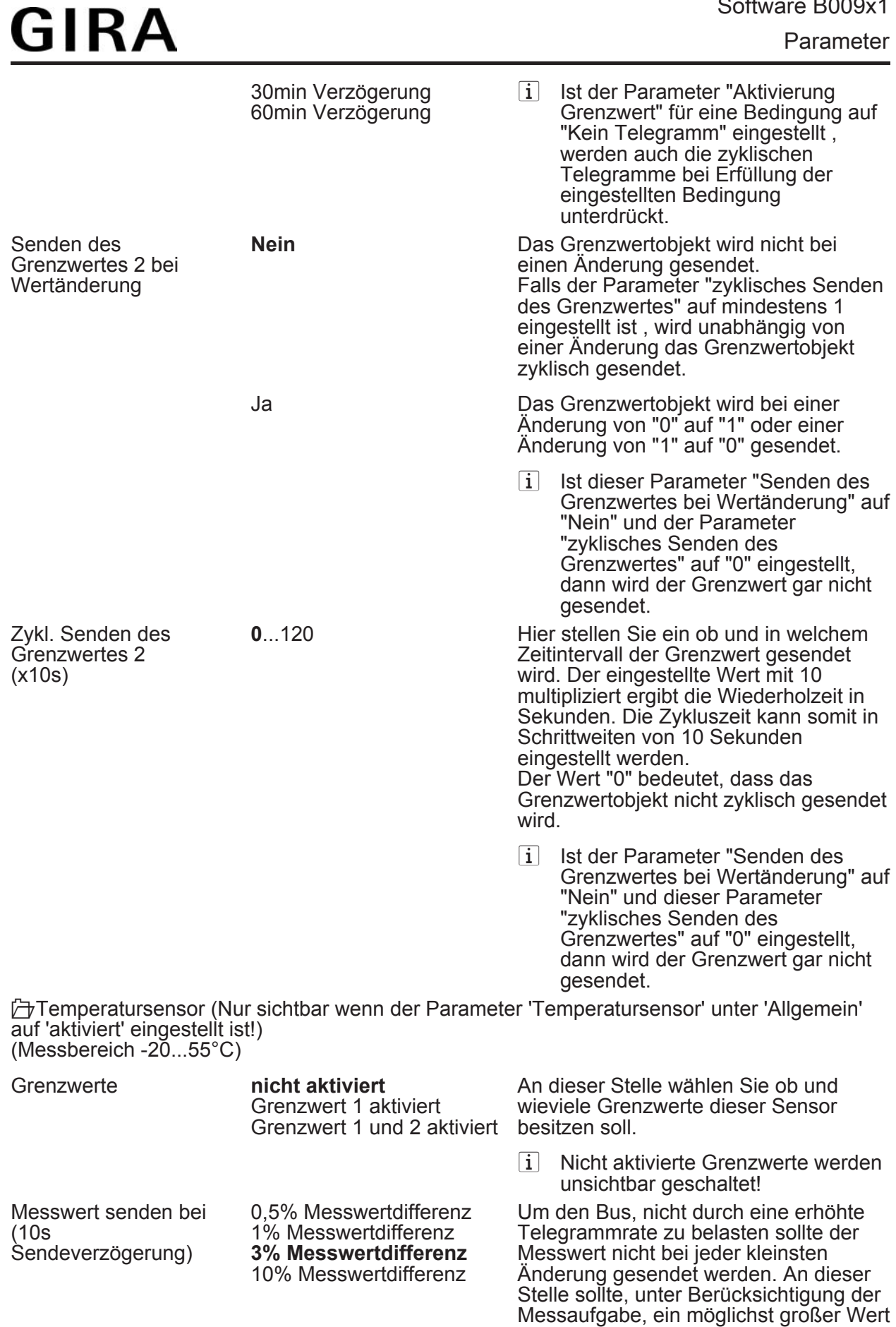

eingestellt werden.

zykl. Senden des **Messwertes** (x 10s)

- i Die Angabe des Prozentwertes der Messwertdifferenz bezieht sich immer auf den Messbereichsendwert!
- i Eine Sendeverzögerung von 10 Sekunden ist fest eingestellt.

**0**...120 **Hier stellen Sie ein ob und in welchem** Zeitintervall der Wert gesendet wird. Der eingestellte Wert mit 10 multipliziert ergibt die Wiederholzeit in Sekunden. Die Zykluszeit kann somit in Schrittweiten von 10 Sekunden eingestellt werden. Der Wert "0" bedeutet, dass nicht zyklisch gesendet wird.

> $\overline{ii}$  Die durch diese Einstellung gesendeten zyklischen Telegramme sind unabhängig von den Telegrammen, die aus der Einstellung "Messwert senden bei ... Messwertdifferenz" resultieren.

<mark>分</mark> Temperatursensor Grenzwert 1 (Nur sichtbar wenn der Parameter 'Temperatursensor' unter 'Allgemein' auf 'aktiviert' und hier der Parameter 'Grenzwerte' auf 'Grenzwert 1 aktiviert' oder auf 'Grenzwert 1 und 2 aktiviert' eingestellt ist!)

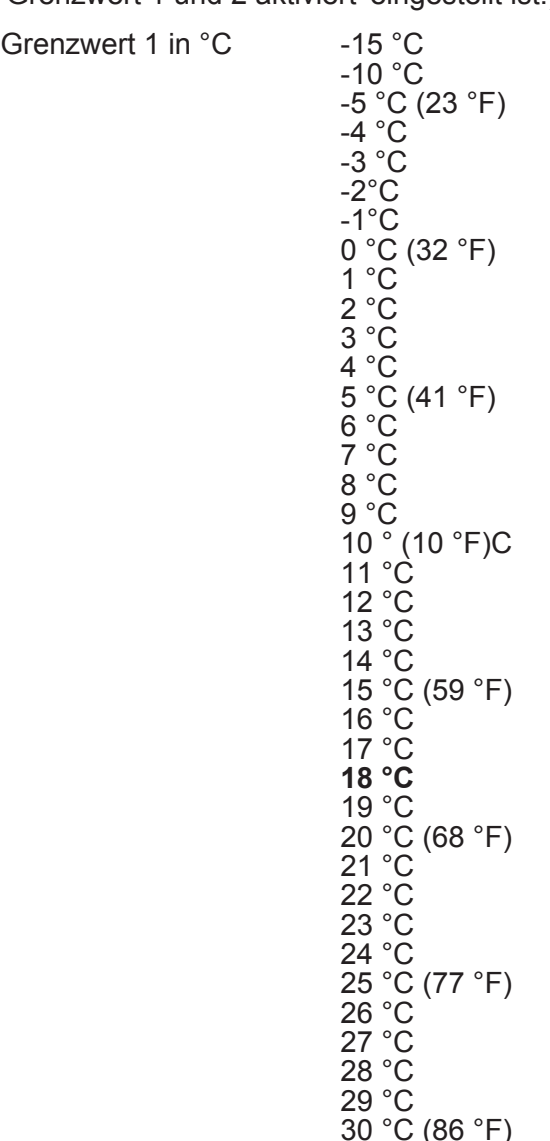

Hier stellen Sie die Schwelle für den Grenzwert im Bereich von -15 °C bis +50 °C ein.

 $\lfloor i \rfloor$  In Verbindung mit den Parametern "Grenzwert 1" und "Hysterese Grenzwert 1" definieren Sie die Schwellen bei deren Über- oder Unterschreiten das Grenzwertobjekt auf "1" oder "0" gesetzt wird.

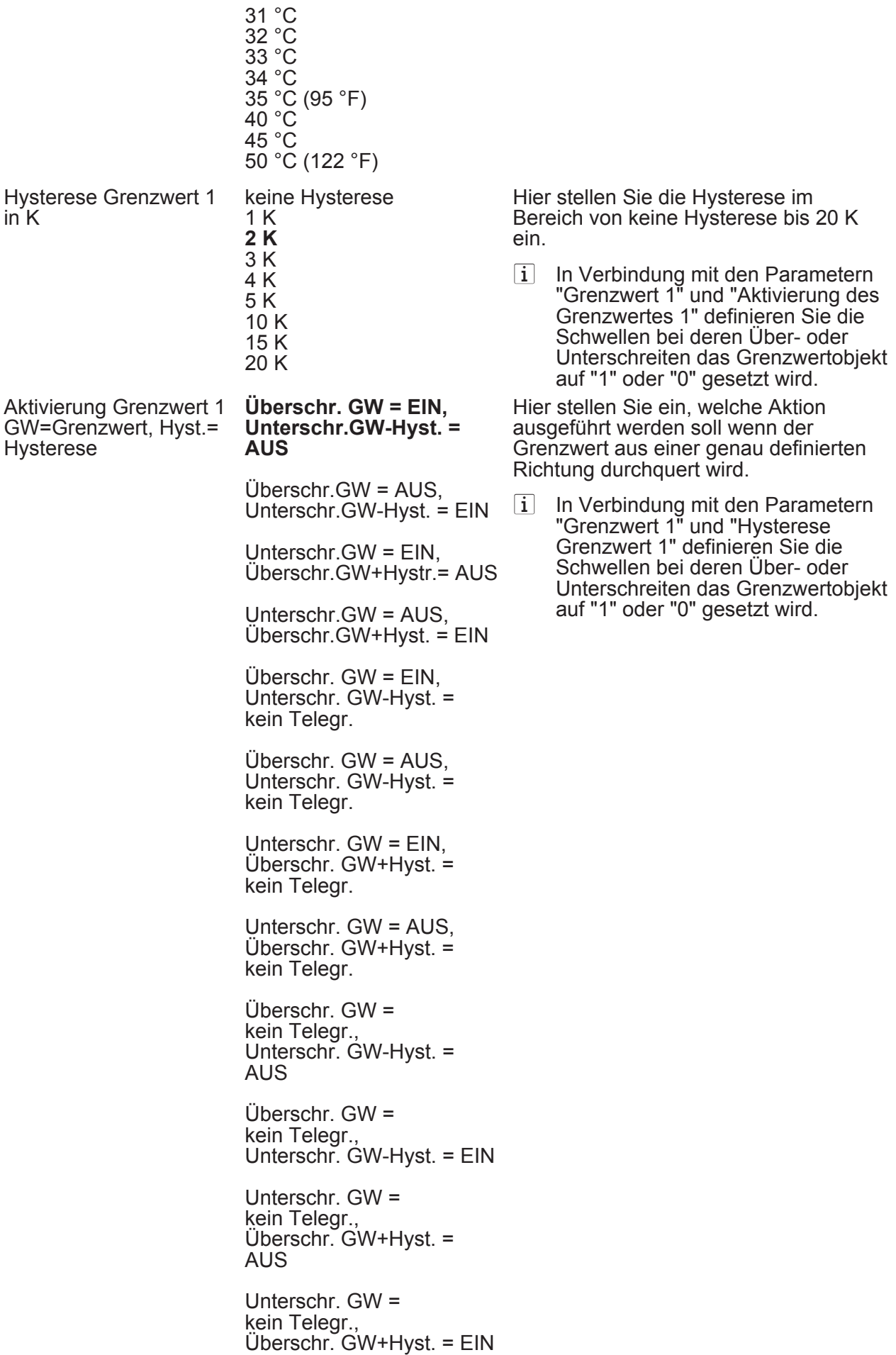

Parameter

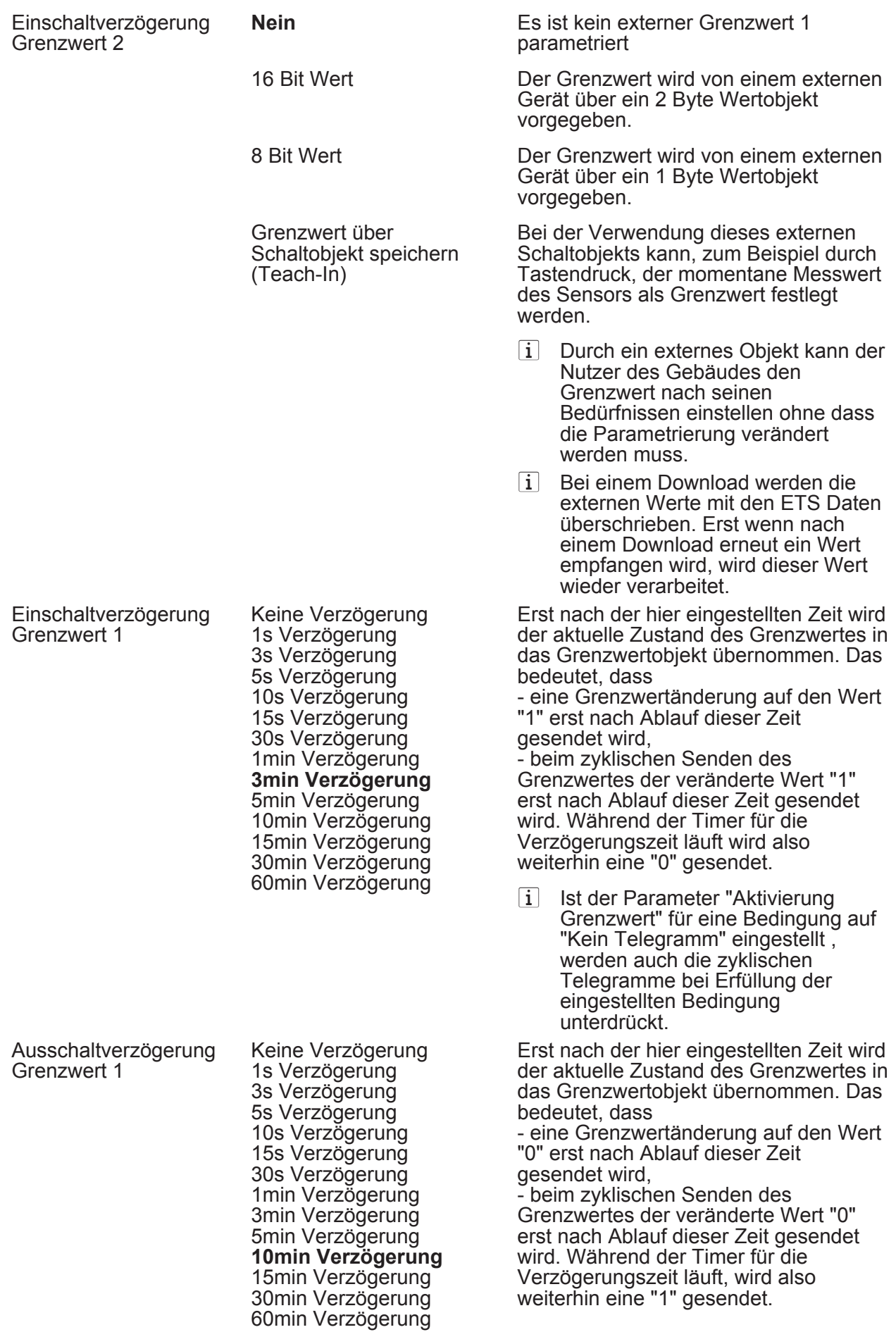
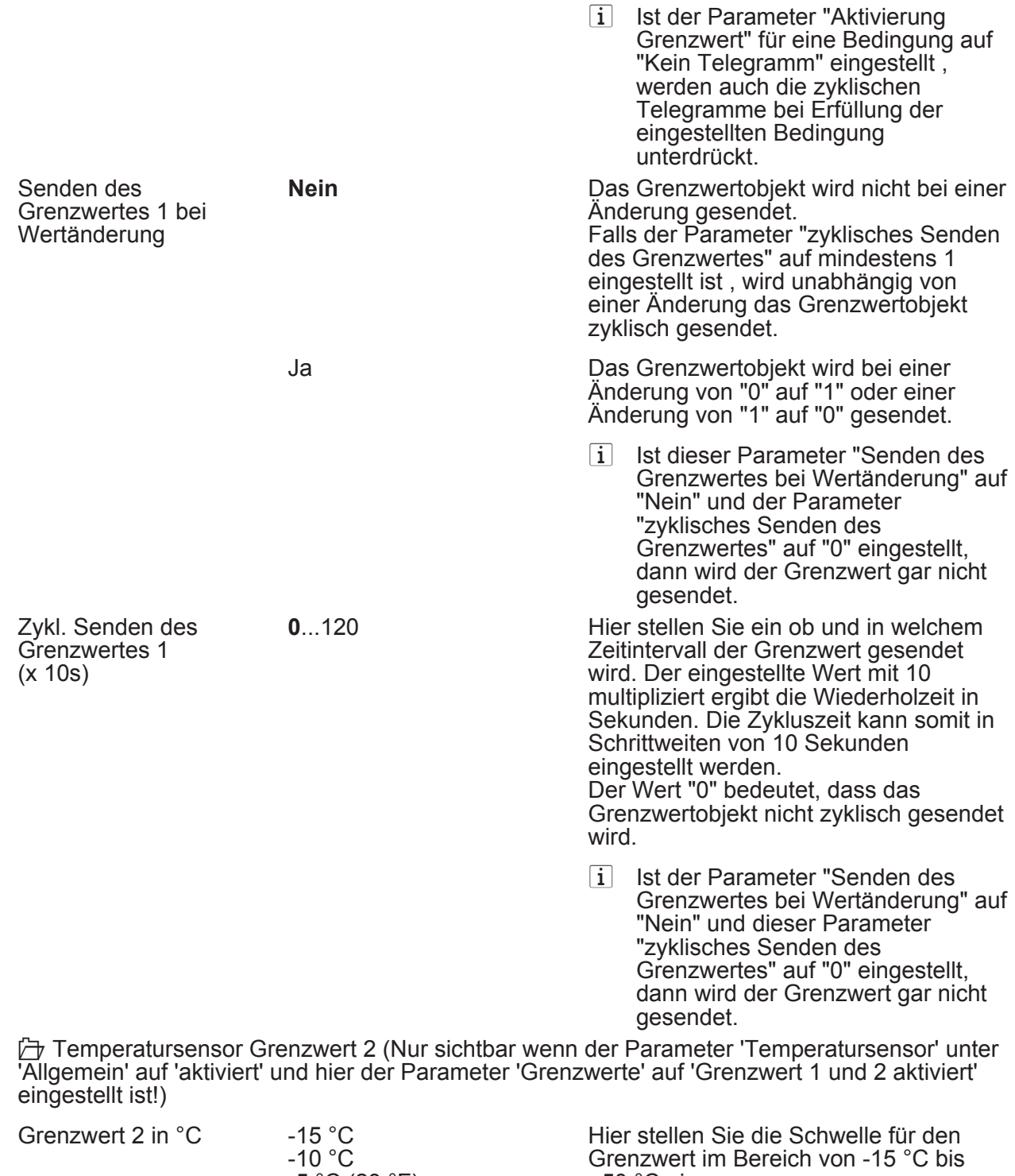

-5 °C (23 °F)

0 °C (32 °F)

5 °C (41 °F)

-4 °C -3 °C -2°C -1°C

 $1 °C$ 2 °C 3 °C 4 °C

6 °C 7 °C 8 °C  $\lfloor i \rfloor$  In Verbindung mit den Parametern "Grenzwert 2" und "Hysterese Grenzwert 2" definieren Sie die Schwellen bei deren Über- oder Unterschreiten das Grenzwertobjekt auf "1" oder "0" gesetzt wird.

+50 °C ein.

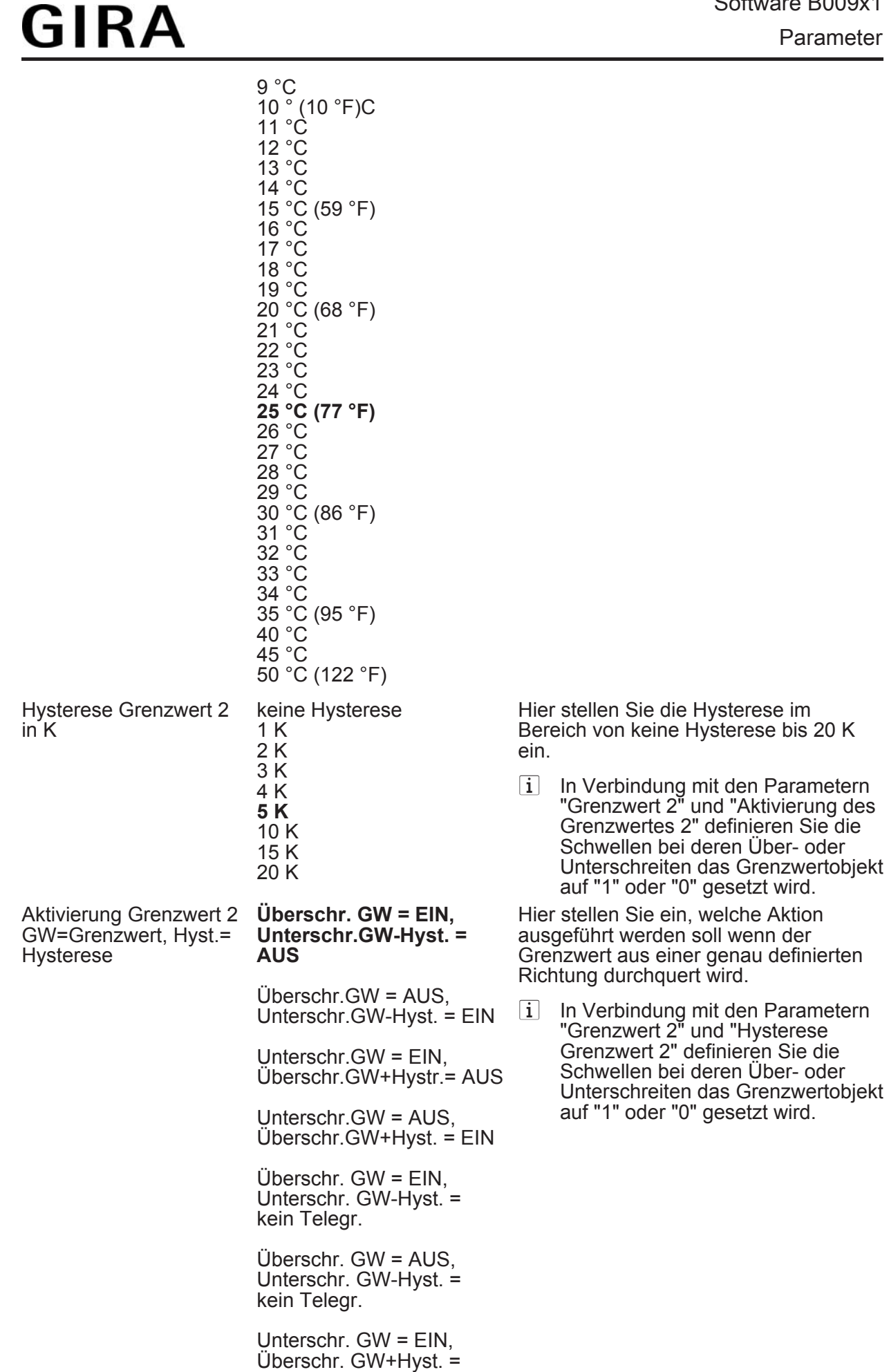

kein Telegr.

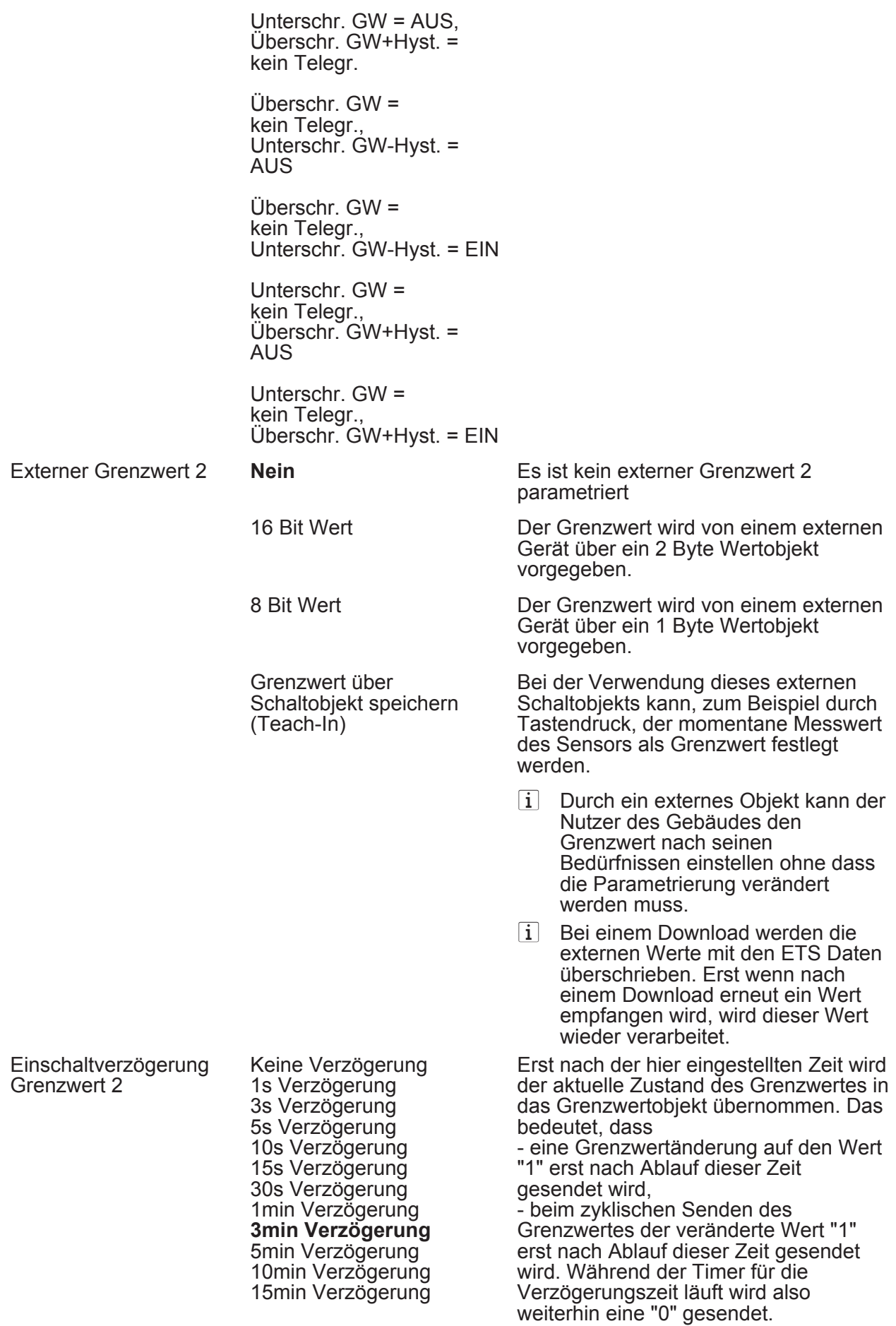

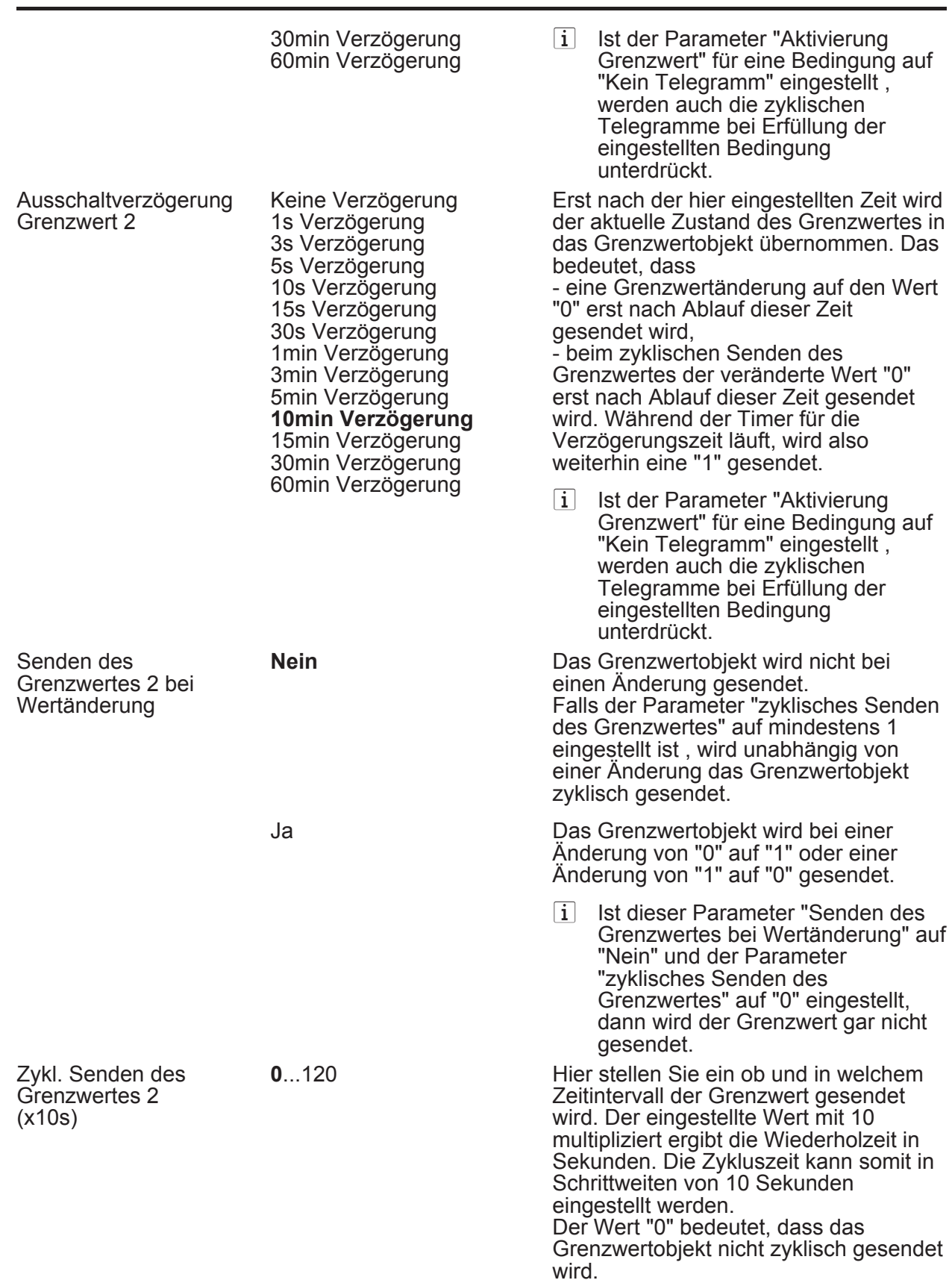

i Ist der Parameter "Senden des Grenzwertes bei Wertänderung" auf "Nein" und dieser Parameter "zyklisches Senden des Grenzwertes" auf "0" eingestellt, dann wird der Grenzwert gar nicht gesendet.

<span id="page-76-0"></span>lÜberwachung (Nur sichtbar wenn der Parameter 'Überwachung' unter 'Allgemein' auf 'aktiviert' eingestellt ist!)

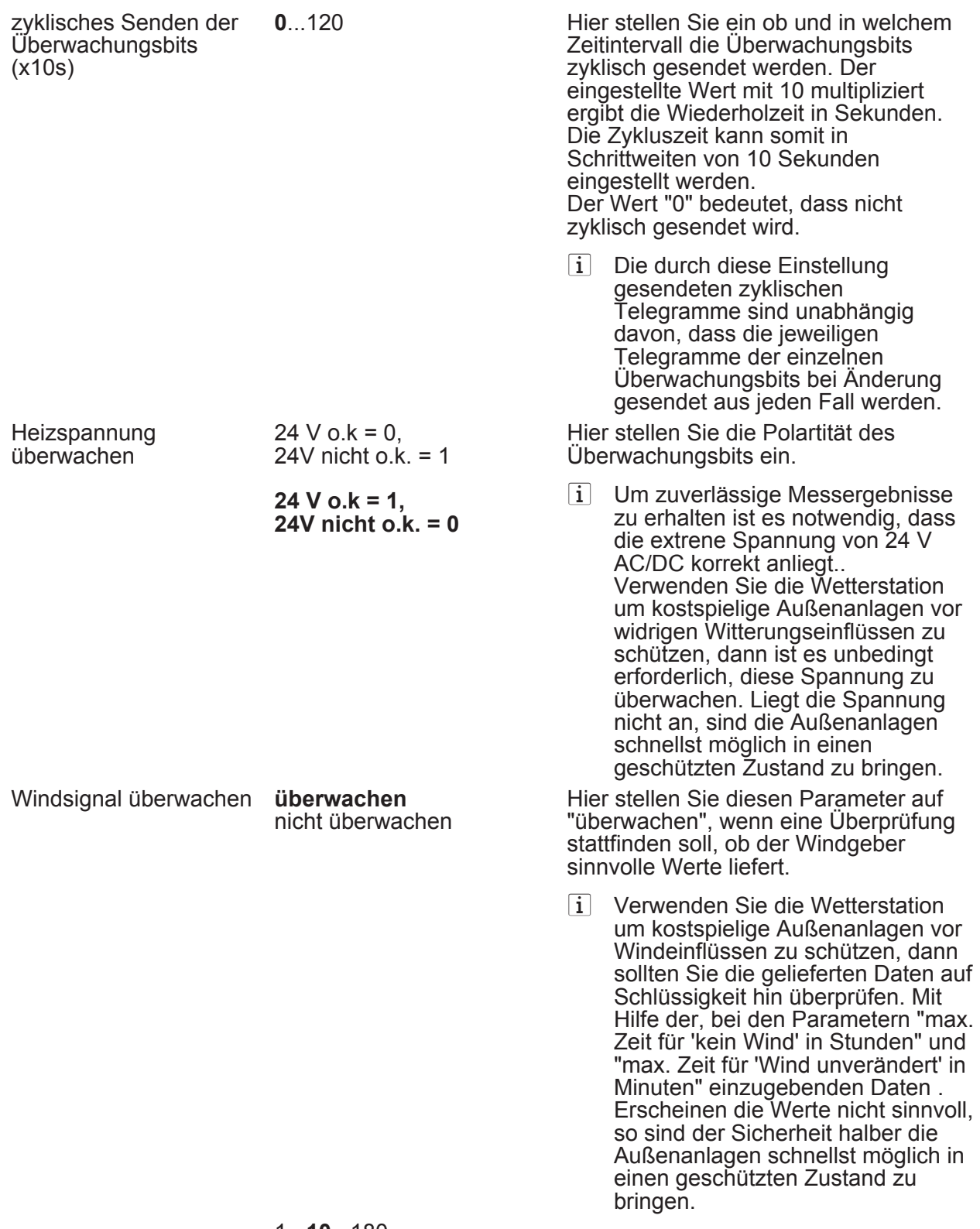

1...**10**...180

Wenn die hier eingestellte Zeit

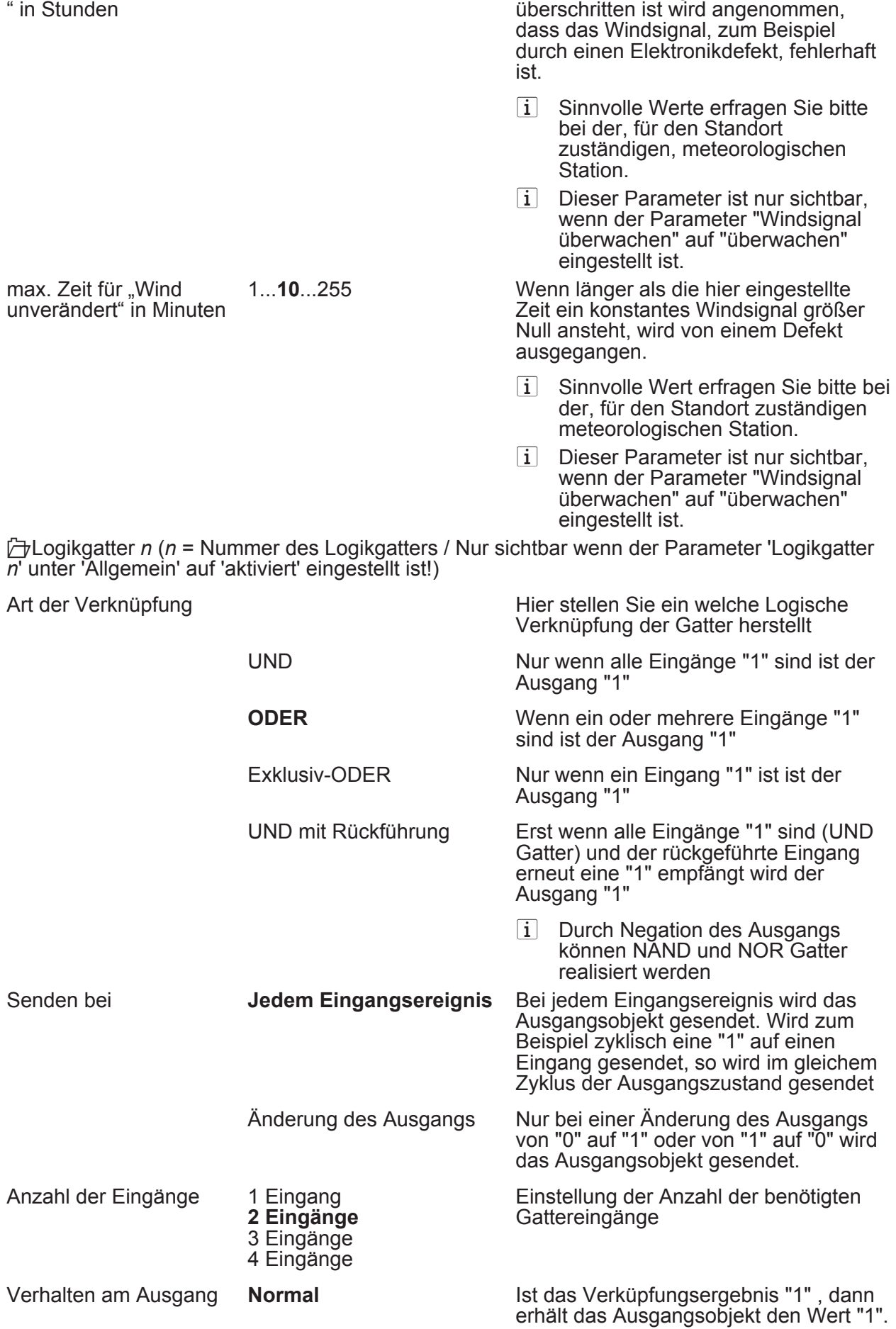

max. Zeit für "kein Wind

<span id="page-77-0"></span>**GIRA** 

 $\mathbf{u}$  in  $\mathbf{u}$ .

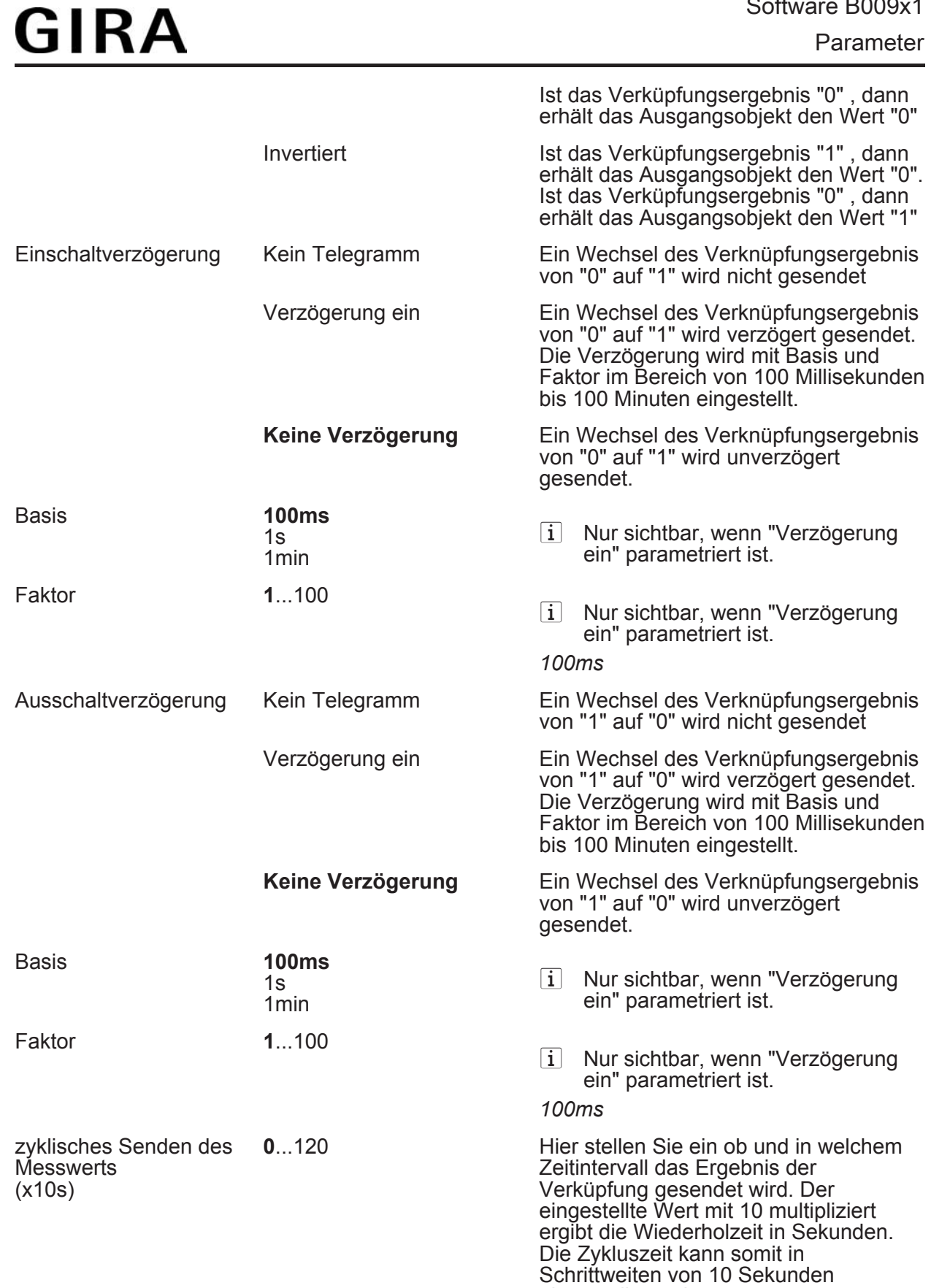

eingestellt werden. Der Wert "0" bedeutet, dass nicht zyklisch gesendet wird.

Parameter

 $\left| i \right|$  Die durch diese Einstellung gesendeten zyklischen Telegramme sind unabhängig von den Telegrammen, die aus der Einstellung "Senden bei" resultieren.

l Logikgatter *n* Eingänge (*n* = Nummer des Logikgatters / Nur sichtbar wenn beim Parameter 'Logikgatter' unter 'Allgemein' mindestens *n* Gatter aktiviert worden sind!)

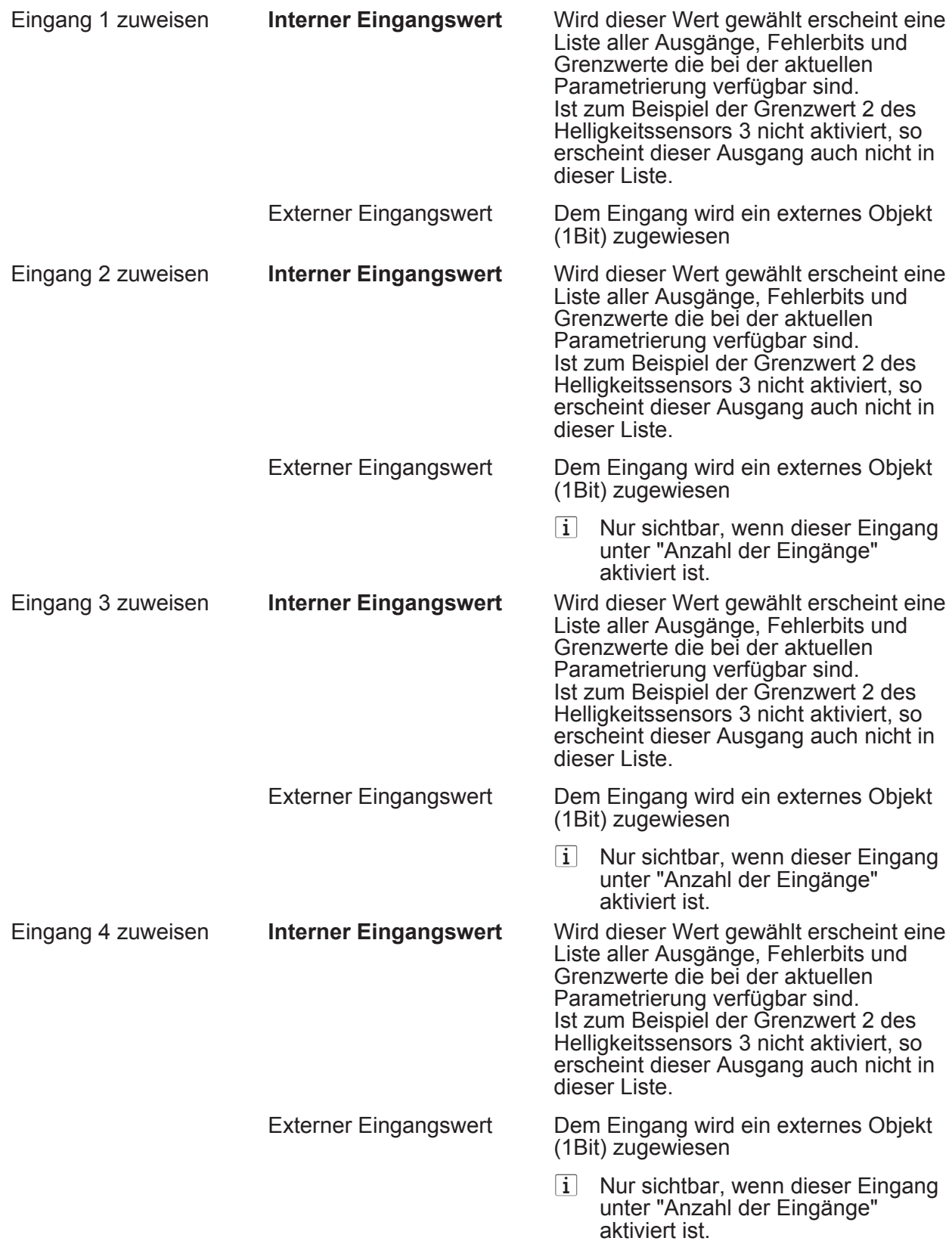

<span id="page-80-0"></span>**∂**Sperrmodul *n* (*n* = Nummer des Sperrmoduls / Nur sichtbar wenn beim Parameter 'Sperrmodule' unter 'Allgemein' mindestens *n* Module aktiviert worden sind!)

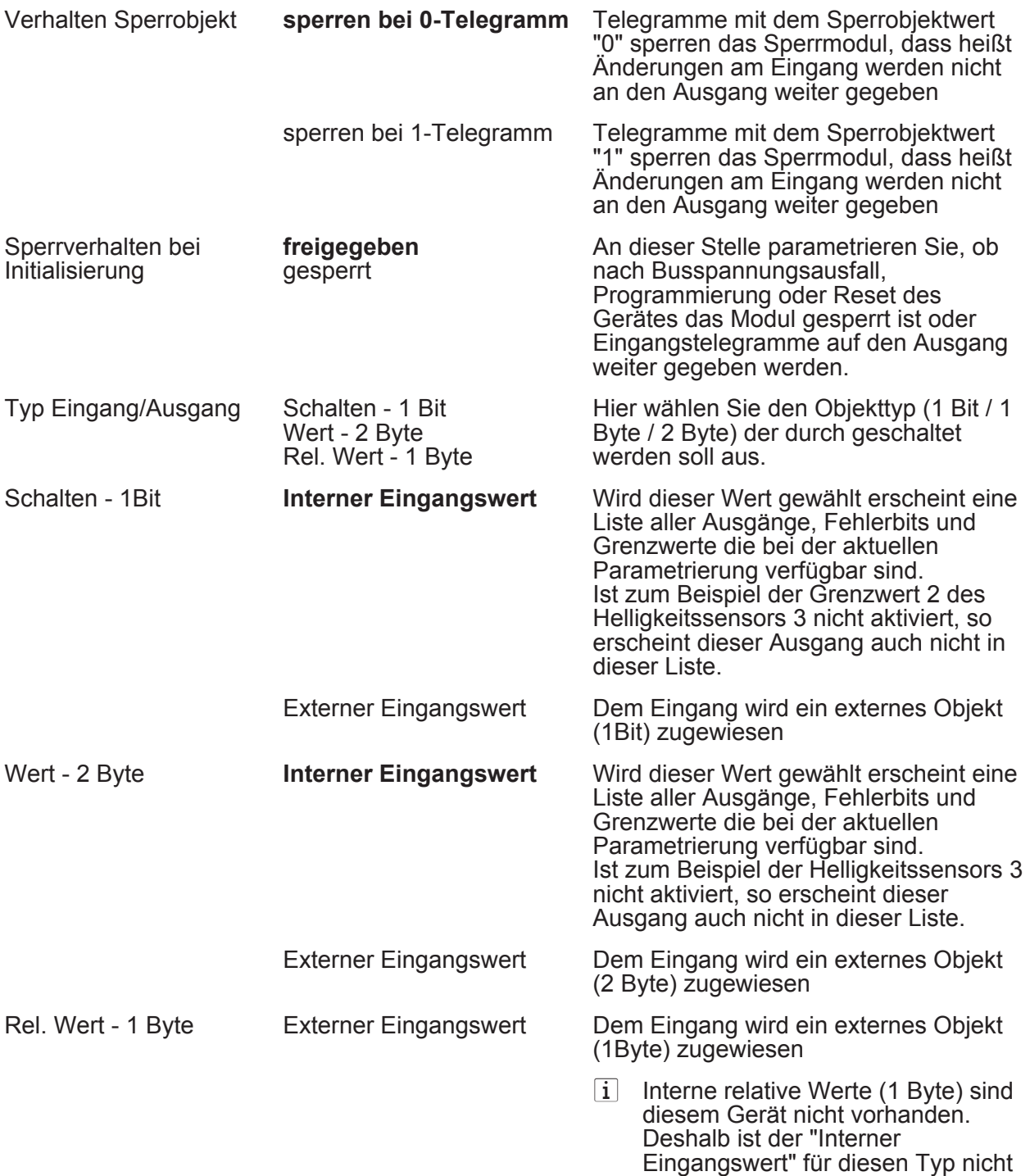

verfügbar

## **5 Anhang**

## **5.1 Stichwortverzeichnis**

## A

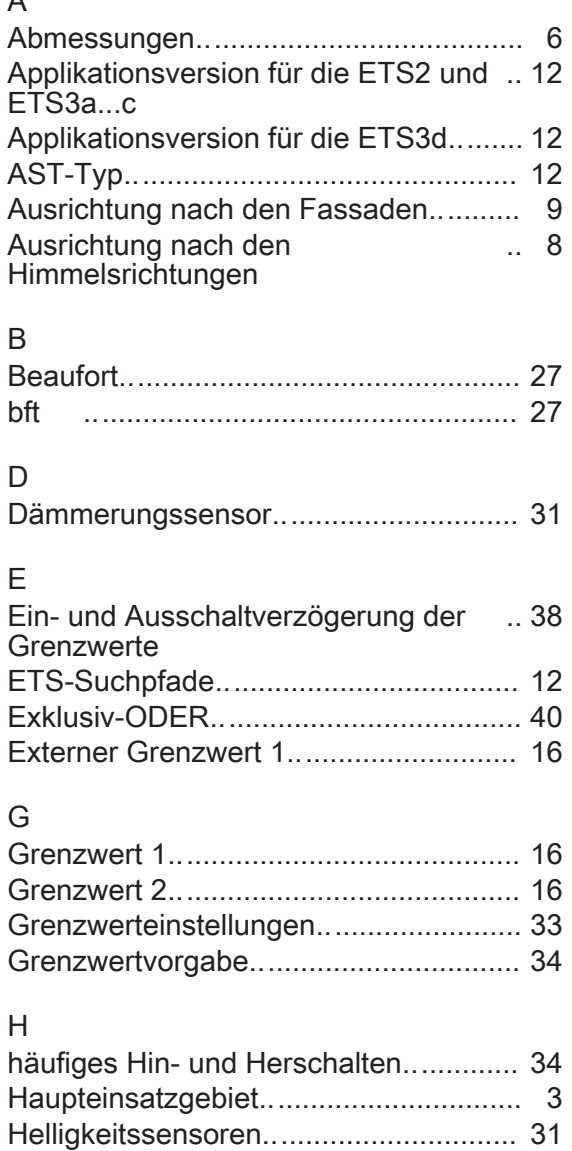

#### K

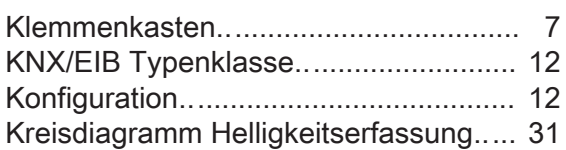

Hysterese der Grenzwerte...................... [34](#page-33-0)

#### L

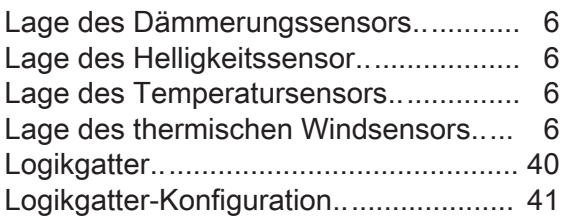

#### M

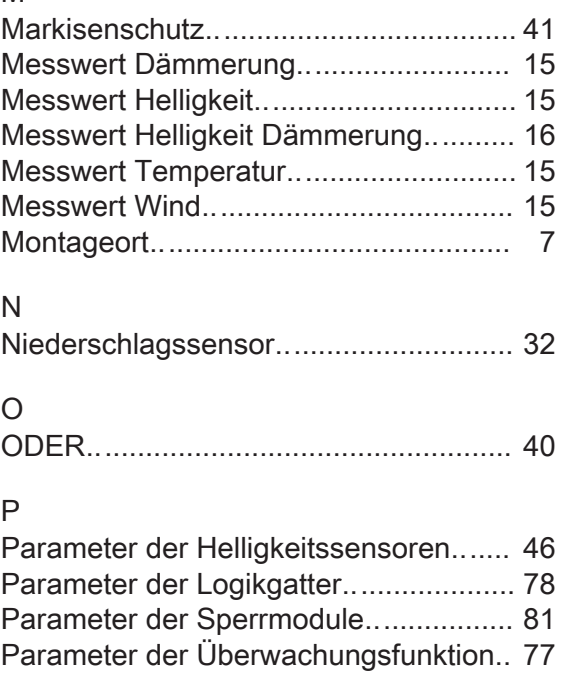

#### Parameter des Dämmerungssensors.... [53](#page-52-0) Parameter des Niederschlagssensors .. . [66](#page-65-0) Parameter des Temperatursensors....... [69](#page-68-0) Parameter des Windsensors................... [60](#page-59-0) Plausibilitätskontrolle der Windmessung .. [27](#page-26-0)

#### S

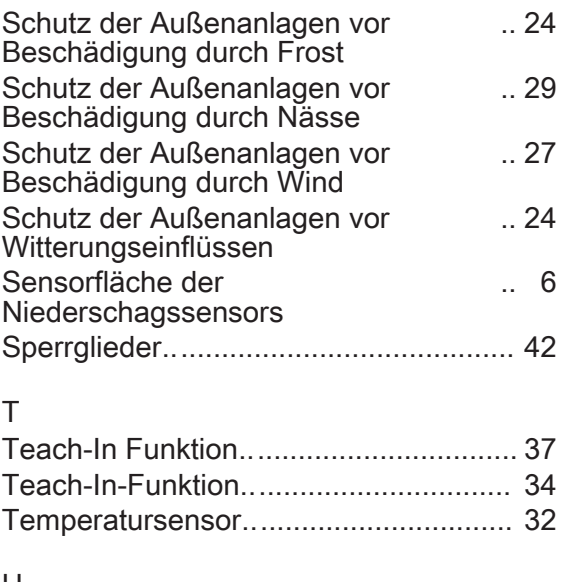

#### U UND .. ................................................... [40](#page-39-0) UND mit Rückführung .. .......................... [40](#page-39-0)

## V

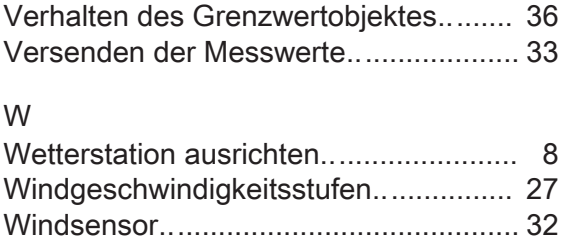

### Z

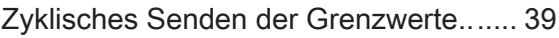

#### **Gira**

**Giersiepen GmbH & Co. KG**  Elektro-Installations-Systeme

Industriegebiet Mermbach Dahlienstraße 42477 Radevormwald

Postfach 12 20 42461 Radevormwald

Deutschland

Tel +49(0)21 95 - 602-0 Fax +49(0)21 95 - 602-399

www.gira.de info@gira.de